# An HP StorageWorks Disk Array XP solution with Oracle 9i **Real Application Clusters (RAC)**

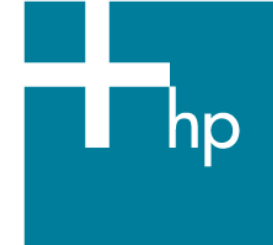

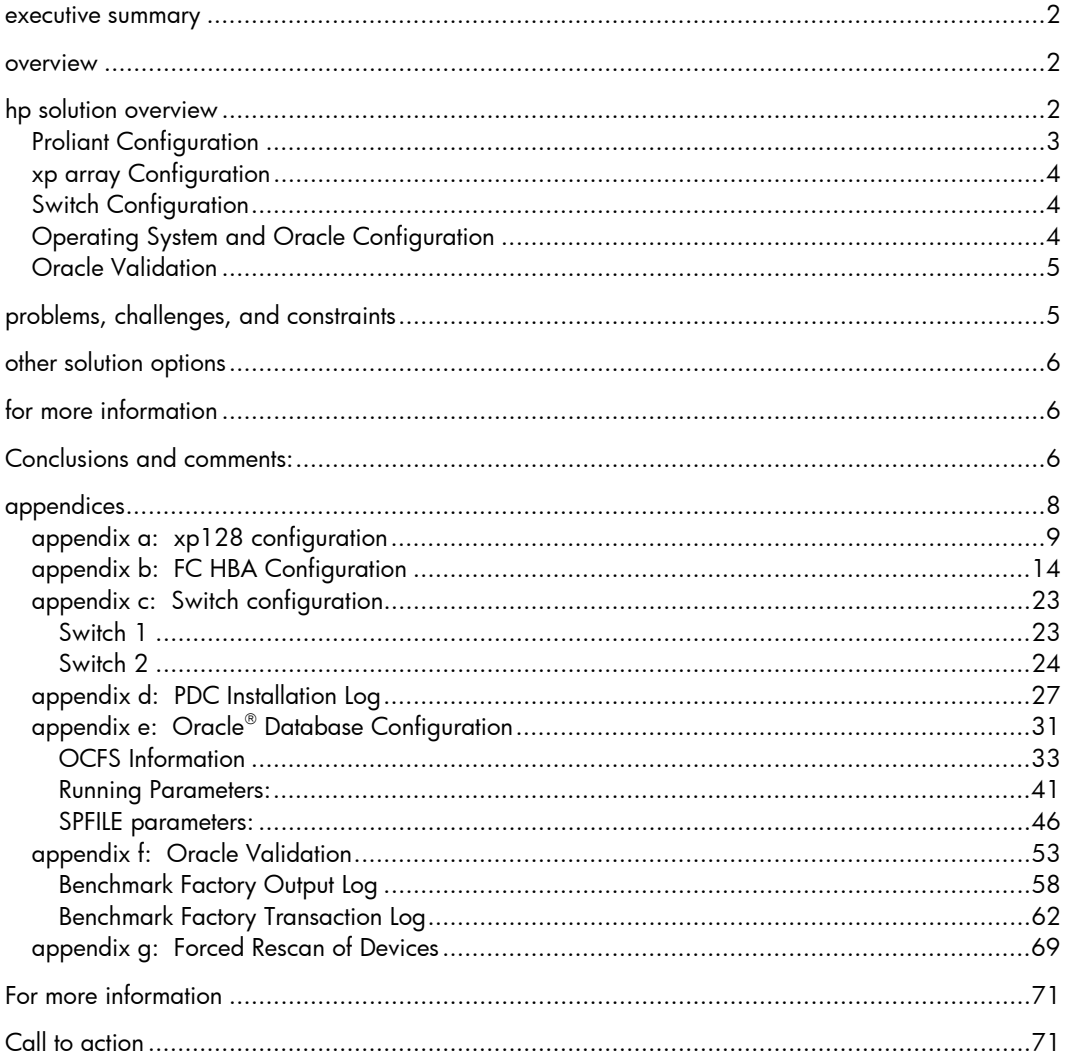

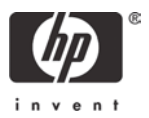

### <span id="page-1-0"></span>executive summary

The following detail is documentation of a lab exercise performed by HP in response to a number of customer requests for sample configurations and validation of Oracle 9*i* Real Application Clusters (9iRAC) running Red Hat Linux leveraging HP StorageWorks XP SAN technology. This activity has satisfied the three target objectives:

- 1. Define and document a representative, jointly supported, (both HP and Oracle) RAC on Linux configuration utilizing HP StorageWorks XP SAN technology.
- 2. Validated compatibility and document implementation issues encountered.
- 3. Validated a Linux Oracle 9iRAC multipath solution.

This document does not address XP or RAC performance as true performance metrics can only be achieved in conjunction with a specific application and the intention of this exercise is purely generic.

The following detail then is a specific point in time validation of RAC and xp. For assistance in implementing a custom RAC solution to fit specific application requirements contact HP Consulting and Integration.

### overview

This technical white paper documents the configuration of the HP StorageWorks XP128 Disk Array with an Oracle 9*i* Real Application Clusters (RAC) 9.2.0.3.0 environment. This solution was staged on Red Hat Linux Advanced Server 2.1 using the HP Parallel Database Cluster (PDC) for Oracle 9iRAC on Linux. The PDC is intended for use with the MSA1000 array, but with the minor, documented, changes outlined in this paper, can be applied to XP arrays. The next version of the PDC, due to release soon, will support EVA storage as well. It details the hardware, software, array, switch and Oracle setup and documents problems found and how they were resolved.

## hp solution overview

The configuration used for this activity was the StorageWorks xp128 disk array in a fibre channel (FC) storage area network (SAN) configuration with a two ProLiant DL580 G2 servers as cluster nodes.

<span id="page-2-0"></span>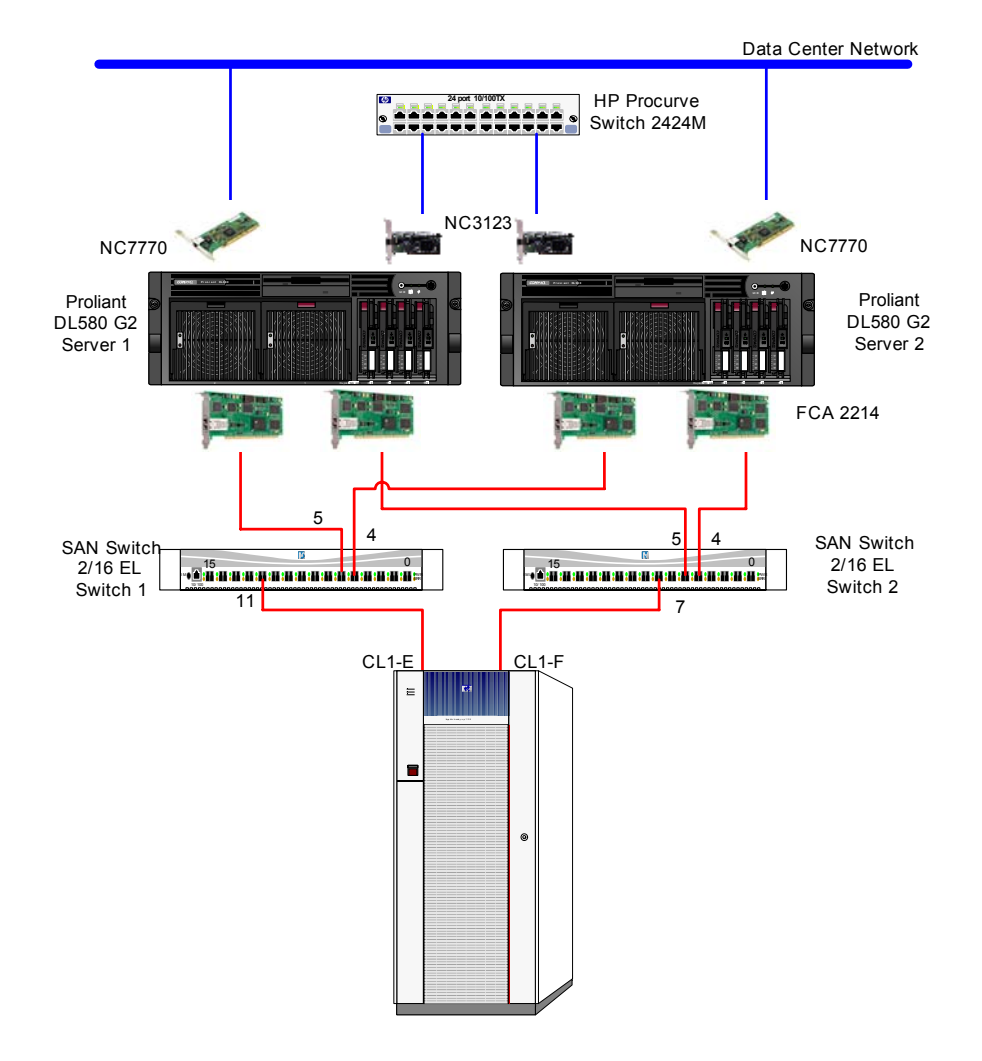

## Proliant Configuration

Two HP Proliant DL580 G2 servers were used in this RAC configuration. The server software installation was performed using HP SmartStart version 6.10. Using the Parallel Database Cluster (PDC) kit, Red Hat Linux Advanced Server 2.1 was installed. Server details:

- ROM BIOS P27 (10/7/2002)
- Processors  $-$  (2) 1.4 GHz
	- o 256 KB L2, 512 KB L3 cache
- Memory- 5120 MB
- (2) 36.4 GB 15k RPM, Ultra3 SCSI drives
- Smart Array 5i v1.82, slot 0 (Direct Attached Storage Internal drives)
	- o Logical Drive 1 RAID 1+0 Simplex slots 2, 3
		- Total of 33 GB (avail. to Linux)
		- **SCSI Port 1, ID 0**
		- SCSI Port 1, ID 1
- Same Advanced Memory Protection Mode
- Cluster interconnect achieved with NC2123 fast Ethernet NIC PCI 10/100 with an HP Proliant 2424M Switch
- Public network connection is achieved using the NC7770 pci-x gigabit server adapter

• HP FCA 2214 HBAs were used with version 6.06.50 failover driver for the SAN connection. Multipathing achieved using this HP qualified driver.

### <span id="page-3-0"></span>xp array Configuration

The xp128 array was used as the shared storage. Firmware level 21-06-22-00/00 was used. One new host group was created on each port, CL1-E and CL1-F, which requires LUN security. The host group was named "lnx\_orcl". The Fabric-ON, Point-to-Point topology was used. The following LUNs were configured for each of the four host groups:

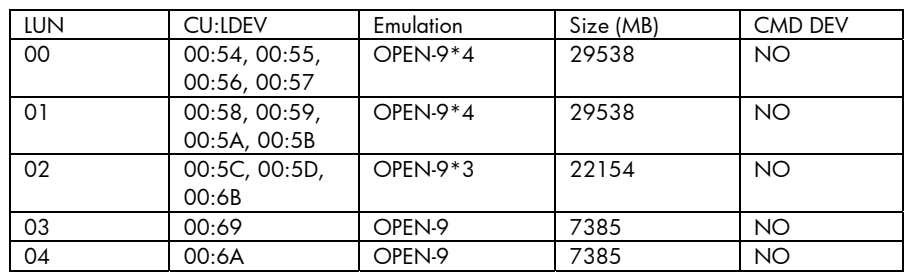

See [appendix a](#page-8-0) for xp128 configuration detail. See [appendix b](#page-12-0) for fibre channel (FC) host bus adapter (HBA) driver level multipathing detail.

### Switch Configuration

Two HP StorageWorks SAN switch 2/16-el switches were used in this configuration. Firmware level 3.0.2f was used. Ports CL1-E and CL1-F on the XP array are 1Gbps ports. The switch auto negotiated to 1 Gbps speed for the array connection and the server HBA connections. The switch Ports 2, 5 and 11 on switch 1 are in a zone. Ports 4, 5 and 11 on switch 2 are in a zone. See [appendix c](#page-21-0) for details.

### Operating System and Oracle Configuration

HP's PDC kit version 1.0 for Linux was used for this installation. The PDC installs Red Hat Linux AS2.1 (2.4.9-e.24enterprise kernel), Oracle 9iRAC, and configures a small sample database. Alternatively, the operating system and Oracle software could be installed, configured and licenses could be applied independently. The PDC simplifies the install and hides some of the configuration complexity. The installation of the 9iRAC cluster in this paper took four hours using the PDC. See [appendix d](#page-25-0) for details of the installation.

This PDC is designed to be used with the HP MSA1000 storage array. It can be used with the XP storage array as well. The PDC outlines three LUNs that must be presented to the cluster servers. To present appropriately sized LUNs, Logical Unit Size Extension (LUSE) was used to group identical volumes to produce larger volumes. Groupings are not required to be contiguous and are recommended to be spread across different array groups to optimize performance. In this case, OPEN-9 emulation was used. In the case of the /dev/sda device, four OPEN-9 volumes were grouped using LUSE.

It is recommended that prior to creating the LUSE volumes, any existing volume partitions be removed, so, for example, /dev/sda1 or subsequent partitions are not presented to the servers. The PDC assumes that there are no partitions on the presented volumes. One method to insure that there are no partitions prior to LUSE is to present the individual volumes to a Linux server and use the fdisk utility to delete and insure partitions are not there. An alternative to LUSE is the OPEN-V emulation, which allows custom volumes sizes to be created. LUSE usage requires a product license. OPEN-V emulation usage requires both a LUSE and Custom Volume Size (CVS) license.

It is important that the fibre channel (FC) driver be changed to the 6.06.50 driver so that the PDC installs. Follow the documentation steps in the chapter 3 "Environmental Variables" section of the <span id="page-4-0"></span>Administrator's Guide. Once the driver is loaded and functioning on one path, the second fibre channel (FC) path is introduced and multipathing could be verified using the SANSurfer tool. Verify that the correct driver is loaded. See [appendix b](#page-12-0) for SANSurfer tool details. For details of the Oracle database configuration, refer to [appendix e](#page-29-0).

The FC HBA driver gives the ability to rescan storage devices while the Operating System (OS) is running. This enables the user to scan the HBA driver level and then the OS level to allow mounting of the newly discovered device. This feature enables solution level capabilities such as Zero Downtime Backup, when used with the RaidManager XP product. The Zero Downtime Backup solution was not available at the time this paper was written, however. Refer to the README file included with the driver for details. Also, see  $\alpha$  appendix  $\alpha$  for details pertaining to this configuration.

### Oracle Validation

Benchmark Factory for Oracle (v 3.3) was run to validate the 9*i*RAC configuration. This included automated creation of tables, loading the tables, creating indices and running a mix of transactions. A total of 269MB was used for the validation database. A separate 1 GB tablespace (BFTEST) was created for this, also on the XP shared storage (/dev/sda).

Basic validation steps included pinging both private SAN and public LAN from all nodes and validation that all automatic services are running properly on all nodes.

Multipathing validation included introducing faults while the RAC was under load from the Benchmark Factory for Oracle software clients. For all tests, the Qlogic failover driver was enabled with the Round Robin load balancing policy disabled. A cable fault between the switch and storage was injected. A cable fault between an active path between the HBA to the switch was injected. Both tests passed. Disconnecting one FC link from a server, restarting that server and returning it's FC link resulted in a restored path as expected. Power down of one of the two switches resulted in a single path loss on each RAC server. Upon power up, that path returned to each RAC server as expected. In all cases, the client workload continued as expected without error.

A number of tests were performed to show high availability (HA) functionality. The first test was to shutdown one instance and verify that instance was removed from the cluster. That was successful. The next test was to remove all paths to the shared storage and verify that node was removed from the cluster. That was successful. The next test was to power one of the nodes down and verify that node was removed from the cluster. That was successful.

A multipathing test was performed where, while both paths were active and Oracle was running, one of the cables was pulled from one of the two RAC servers. Oracle was immediately shutdown and the server was rebooted. Still with only a single path available, Oracle failed to start, giving errors. The ORACM process failed to start. This test was repeated with the secondary path restored upon reboot. In this case, Oracle started without problem.

The final validation step was to run a TPC-C OLTP benchmark with a 100 user load. The load was accomplished using Benchmark Factory for Oracle software and was spread between two client nodes (50 users on each node). The test was successful and the log files can be found in [appendix f](#page-51-0).

## problems, challenges, and constraints

The PDC for Linux is written for use with the MSA1000 storage array. Integrating the XP storage into the procedure should be done with caution. At this time, it is not planned to write a separate PDC for XP storage. Again, an alternative is to manually load the Operating System, Oracle and Patches.

Originally, the logical devices used to create the LUSE volumes had partitions on them. This created a /dev/sda1 device, which created a problem with the PDC. The solution to this was to unpresent the LUSE volumes from the servers, remove the LUSE relationship, present the individual logical devices to one of the servers, run fdisk and delete each of the partitions, unpresent the volumes from the servers again, recreate the LUSE relationship and represent the LUSE LUNs to the servers, and restart the PDC installation.

<span id="page-5-0"></span>Insure that the proper FC HBA driver is loaded in the environmental variables list before proceeding.

If there is a break in one of the FC cables connecting the servers to the storage, the remaining path will become or remain active. It is important to note that restoring the second cable during the next reboot is critical, as Oracle would not start without this during test cases.

## other solution options

Additional Oracle patchsets could be applied as needed. Use of a PDC kit later than v1.0 is recommended. A later version is being created and will likely be available near this paper's completion.

A 2 Gbps CHIP board could be used in the XP array which would also increase throughput and use the performance potential of the 2/16-el switch.

For the HA benefits of the XP, connect one fibre channel path to a port on cluster 1 and the other path to another port on cluster 2. For this paper, ports on the xp128 array were not available in both clusters, so both ports were connected to cluster 1.

For LUSE LUNs, insure that the volumes selected are spread between different array groups to improve performance. LUNs do not have to be contiguous to make create a LUSE volume.

A supported non-blocking Ethernet switch should be used for the cluster interconnect. Where possible, connect gigabit Ethernet NICs to the cluster interconnect.

The XP array configuration can be tailored to the specific database configuration that is desired. LUSE or CVS can be used to make smaller or larger LUN sizes based on requirements. Extended partitions can be created and the Oracle Object Manager can be used to create the symbolic links. As mentioned above, OPEN-V devices can be created at any size.

## for more information

For more information, refer to the following web sites:

[http://www.hp.com/products1/storage/products/disk\\_arrays/highend/xp128/index.html](http://www.hp.com/products1/storage/products/disk_arrays/highend/xp128/index.html) 

[http://h18004.www1.hp.com/solutions/enterprise/highavailability/oracle9i/pdcO2000/win2000](http://h18004.www1.hp.com/solutions/enterprise/highavailability/oracle9i/pdcO2000/win2000/index-msa1000.html) [/index-msa1000.html](http://h18004.www1.hp.com/solutions/enterprise/highavailability/oracle9i/pdcO2000/win2000/index-msa1000.html) 

<http://h18006.www1.hp.com/products/storageworks/sanswitch216el/index.html>

<http://h18004.www1.hp.com/products/servers/platforms/index-dl-ml.html>

<http://h18004.www1.hp.com/solutions/enterprise/highavailability/oracle/index.html>

<http://h30046.www3.hp.com/solutions/pdf/Oracleblueprint.pdf>

[http://metalink.oracle.com](http://metalink.oracle.com/)

[http://h20000.www2.hp.com/bizsupport/TechSupport/DriverDownload.jsp?pnameOID=315741&l](http://h20000.www2.hp.com/bizsupport/TechSupport/DriverDownload.jsp?pnameOID=315741&locale=en_US&taskId=135&prodTypeId=12169&prodSeriesId=315739) [ocale=en\\_US&taskId=135&prodTypeId=12169&prodSeriesId=315739](http://h20000.www2.hp.com/bizsupport/TechSupport/DriverDownload.jsp?pnameOID=315741&locale=en_US&taskId=135&prodTypeId=12169&prodSeriesId=315739)

<http://www.hp.com/solutions/highavailability/oracle>

## Conclusions and comments:

HP supports all of the HP hardware and software components used in conjunction with the Operating System version utilized. All components meet the Oracle RAC minimum support requirements detailed on Oracle MetaLink. HP and Oracle jointly support this solution in production.

No incompatibilities where identified during this testing. During all of the research necessary to complete this effort we found no indication of any support issues pending with either HP or Oracle support on the combination of XP and RAC on Red Hat Linux AS 2.1.

# <span id="page-7-0"></span>appendices

- [Appendix a: XP128 Configuration](#page-8-0)
- [Appendix b: FC HBA Configuration](#page-12-0)
- [Appendix c: Switch Configuration](#page-21-0)
- Appendix [d: PDC Installation Log](#page-25-0)
- [Appendix e: Oracle: Database Configuration](#page-29-0)
- [Appendix f: Oracle Validation](#page-51-0)
- [Appendix g: Forced Rescan of Devices](#page-67-0)

## <span id="page-8-0"></span>appendix a: xp128 configuration

Ports 1E and 1F are used.

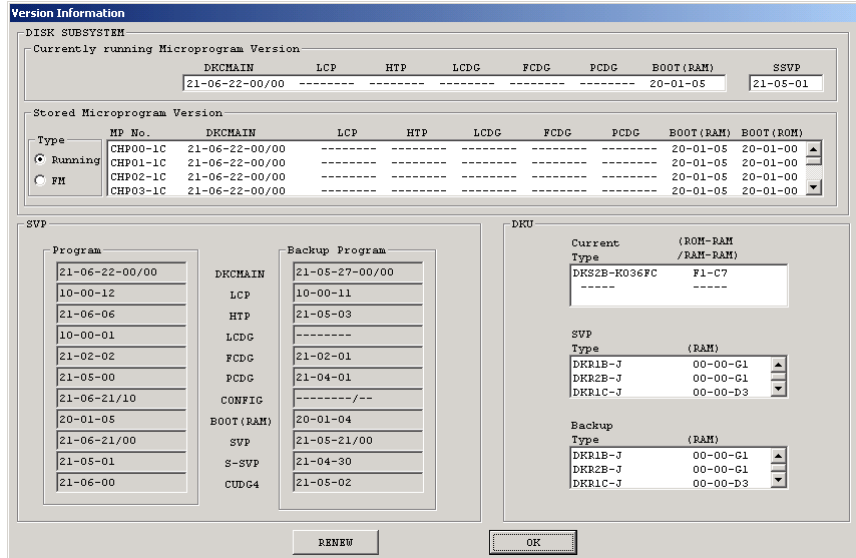

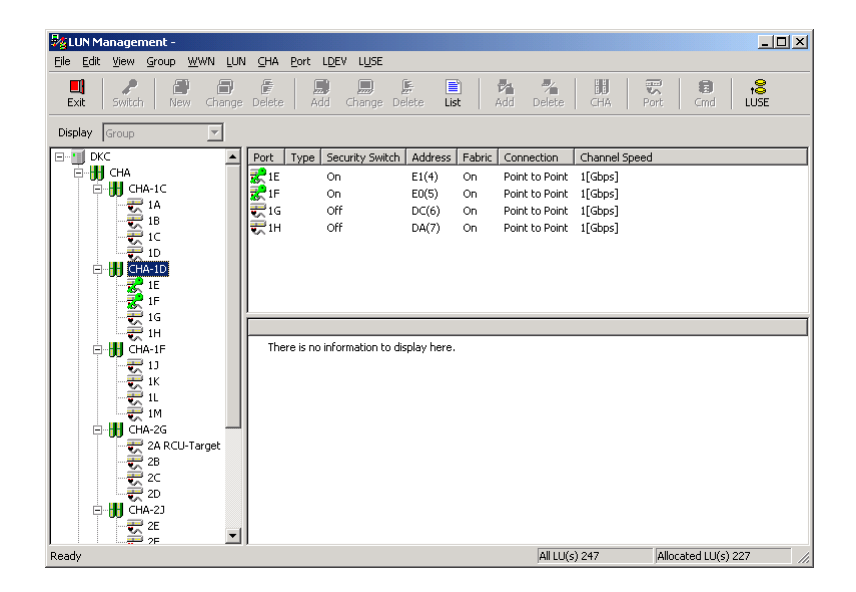

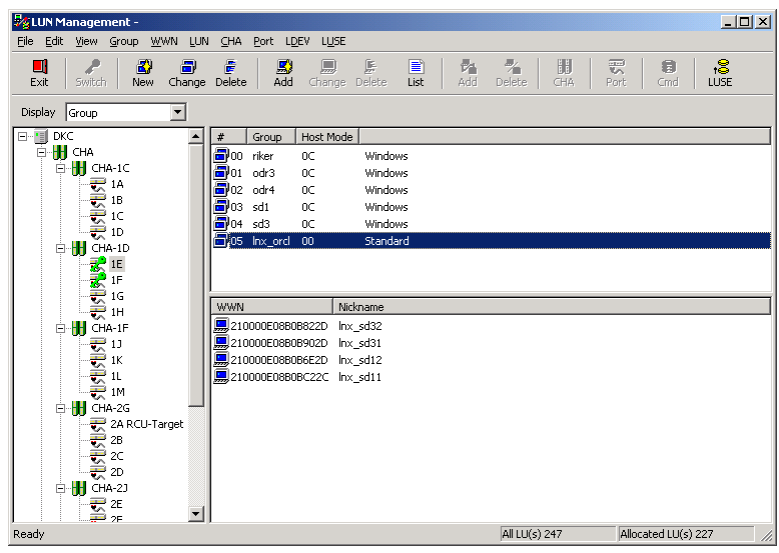

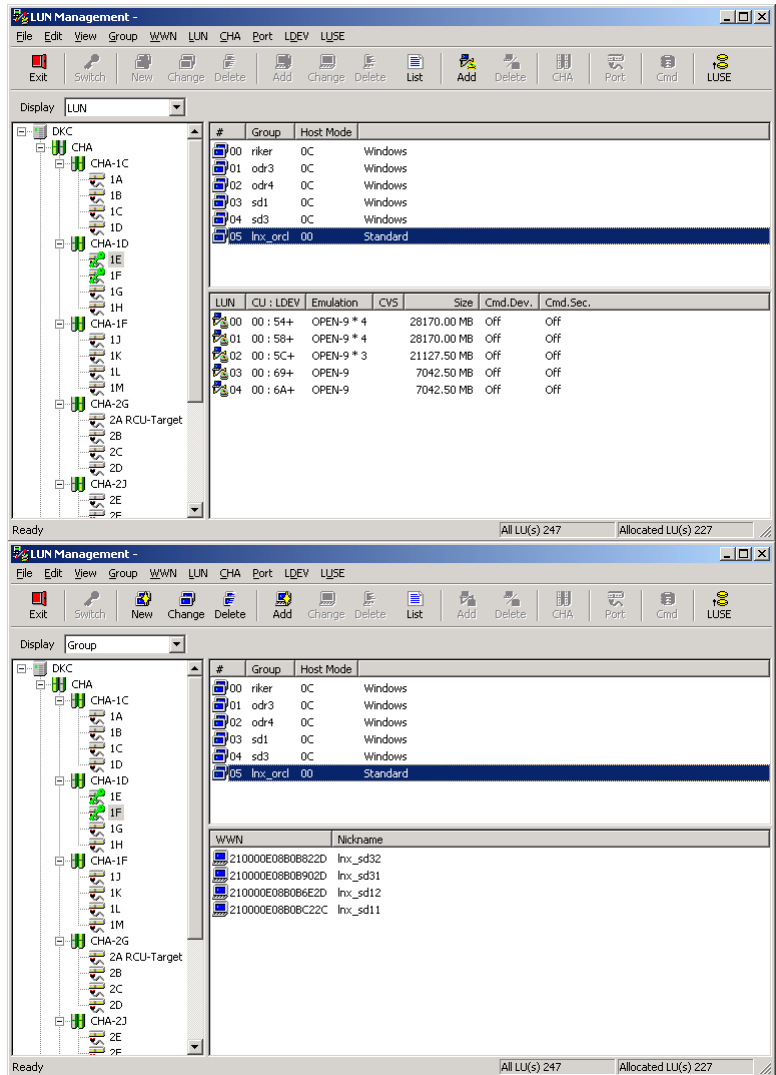

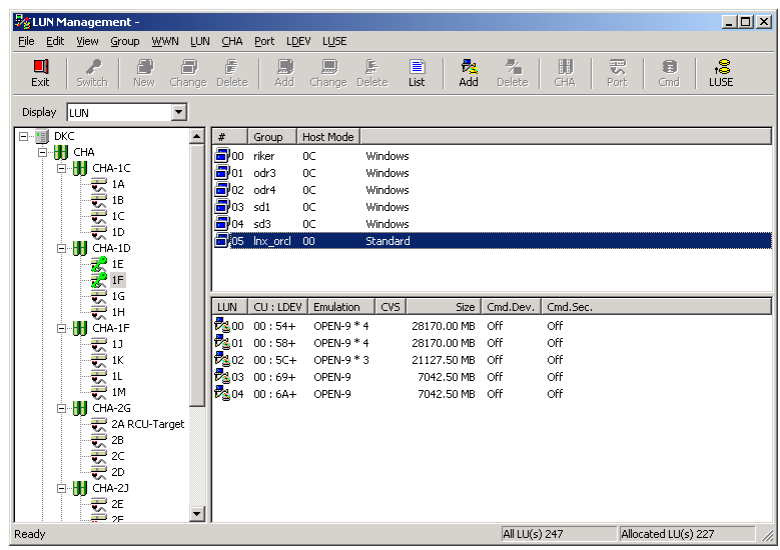

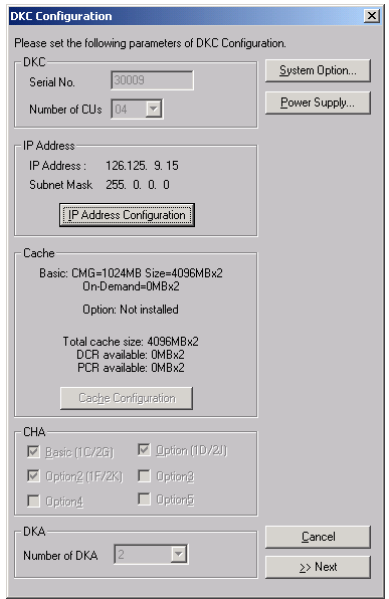

## Ports CL1-E and CL1-F are on CHA-1D

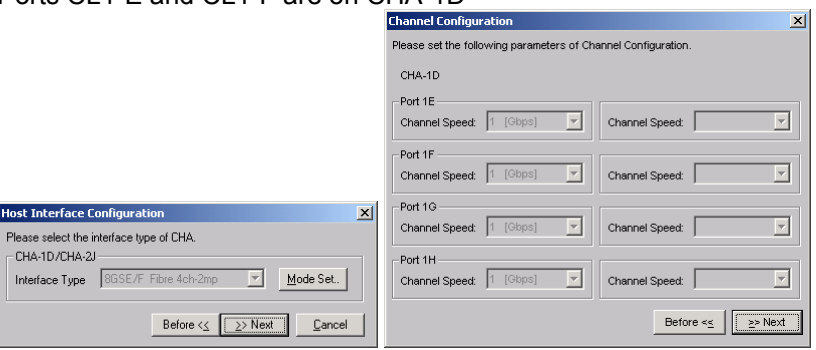

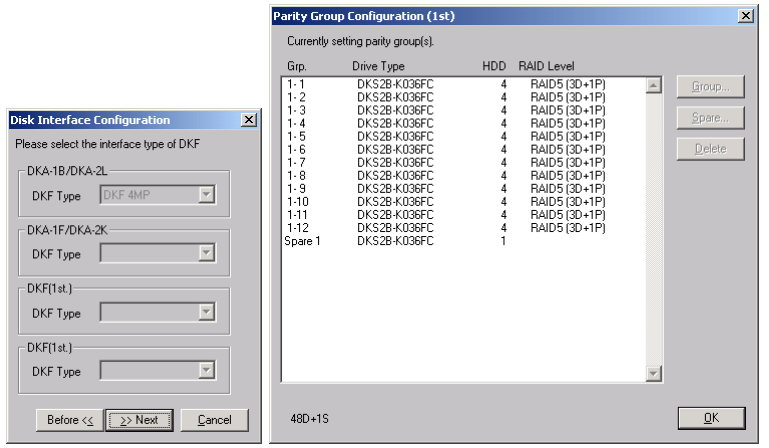

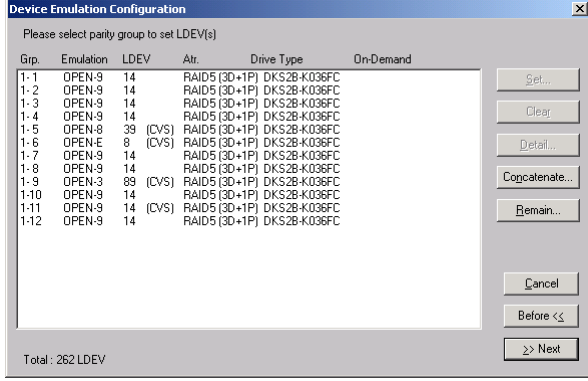

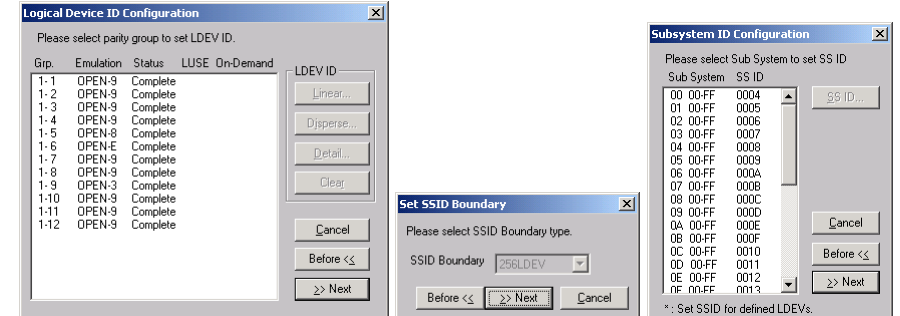

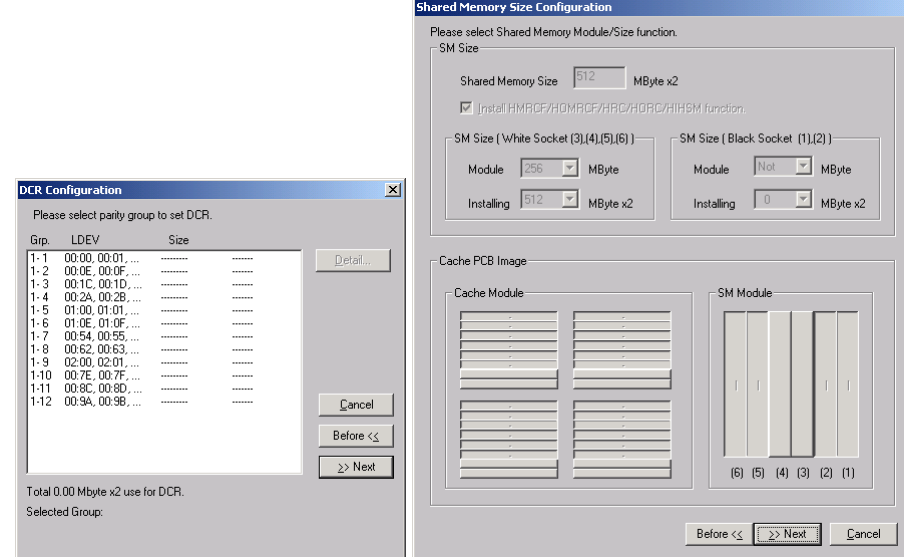

<span id="page-12-0"></span>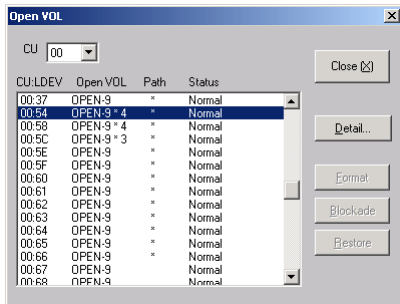

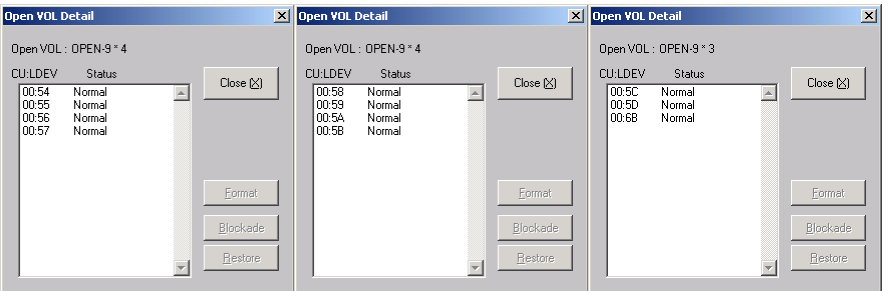

### <span id="page-13-0"></span>appendix b: FC HBA Configuration

/var/log/messages entries:

```
Oct 15 13:54:58 racnode1 kernel: scsi2 : QLogic QLA2312 PCI to Fibre Channel Host 
Adapter: bus 10 device 1 irq 10<br>Oct 15 13:54:58 racnodel kernel:
                                           Firmware version: 3.02.16, Driver version
6.06.50b4-fo 
Oct 15 13:54:58 racnode1 kernel: 
Oct 15 13:54:58 racnode1 kernel: scsi3 : QLogic QLA2312 PCI to Fibre Channel Host 
Adapter: bus 10 device 2 irq 10 
Oct 15 13:54:58 racnode1 kernel: Firmware version: 3.02.16, Driver version 
6.06.50b4-fo
```
QLA2300 HBA information

```
[root@racnode1 root]# cd /proc/scsi/qla2300/ 
[root@racnode1 qla2300]# ls 
2 3 HbaApiNode 
[root@racnode1 qla2300]# cat 2 
QLogic PCI to Fibre Channel Host Adapter for QLA2340: 
         Firmware version: 3.02.16, Driver version 6.06.50b4-fo 
Entry address = f885b060HBA: QLA2312 , Serial# H32560 
Request Queue = 0x366a4000, Response Queue = 0x36690000 
Request Queue count= 128, Response Queue count= 512 
Total number of active commands = 2 
Total number of interrupts = 54006486 
Total number of IOCBs (used/max) = (8/600) 
Total number of queued commands = 2 
    Device queue depth = 0x20 
Number of free request entries = 104 
Number of mailbox timeouts = 0 
Number of ISP aborts = 0 
Number of loop resyncs = 17 
Number of retries for empty slots = 0 
Number of reqs in pending_q= 0, retry_q= 0, done_q= 0, scsi_retry_q= 0 
Number of reqs in failover_q= 0 
Host adapter:loop state= <READY>, flags= 0x8e0833 
Dpc flags = 0x40MBX flags = 0x0SRB Free Count = 4094 
Link down Timeout = 008 
Port down retry = 016 
Login retry count = 016 
Commands retried with dropped frame(s) = 0 
SCSI Device Information: 
scsi-qla0-adapter-node=200000e08b0b902d; 
scsi-qla0-adapter-port=210000e08b0b902d; 
scsi-qla0-port-0=50060e8003753905:50060e8003753905; 
SCSI LUN Information: 
(Id:Lun) * - indicates lun is not registered with the OS. 
( 0: 0): Total reqs 54279142, Pending reqs 2, flags 0x0, 0:0:81, 
( 0: 1): Total reqs 91, Pending reqs 0, flags 0x0, 0:0:81, 
( 0: 2): Total reqs 91, Pending reqs 0, flags 0x0, 0:0:81, 
( 0: 3): Total reqs 8, Pending reqs 0, flags 0x0, 0:0:81, 
( 0: 4): Total reqs 9, Pending reqs 0, flags 0x0, 0:0:81, 
[root@racnode1 qla2300]# cat 3 
QLogic PCI to Fibre Channel Host Adapter for QLA2340: 
         Firmware version: 3.02.16, Driver version 6.06.50b4-fo 
Entry address = f885b060 
HBA: QLA2312 , Serial# H32354 
Request Queue = 0x36570000, Response Queue = 0x36560000 
Request Queue count= 128, Response Queue count= 512 
Total number of active commands = 0 
Total number of interrupts = 253753 
Total number of IOCBs (used/max) = (0/600) 
Total number of queued commands = 0
```

```
 Device queue depth = 0x20 
Number of free request entries = 31 
Number of mailbox timeouts = 0 
Number of ISP aborts = 0 
Number of loop resyncs = 12 
Number of retries for empty slots = 0 
Number of reqs in pending_q= 0, retry_q= 0, done_q= 0, scsi_retry_q= 0 
Number of reqs in failover_q= 0 
Host adapter:loop state= <READY>, flags= 0x8e0833 
Dpc flags = 0x40MBX flags = 0x0SRB Free Count = 4096 
Link down Timeout = 008 
Port down retry = 016 
Login retry count = 016 
Commands retried with dropped frame(s) = 0 
SCSI Device Information: 
scsi-qla1-adapter-node=200000e08b0bc22c; 
scsi-qla1-adapter-port=210000e08b0bc22c; 
scsi-qla1-port-0=50060e8003753904:50060e8003753904; 
SCSI LUN Information: 
(Id:Lun) * - indicates lun is not registered with the OS.
```
SANSurfer (HBA Configuration GUI) information

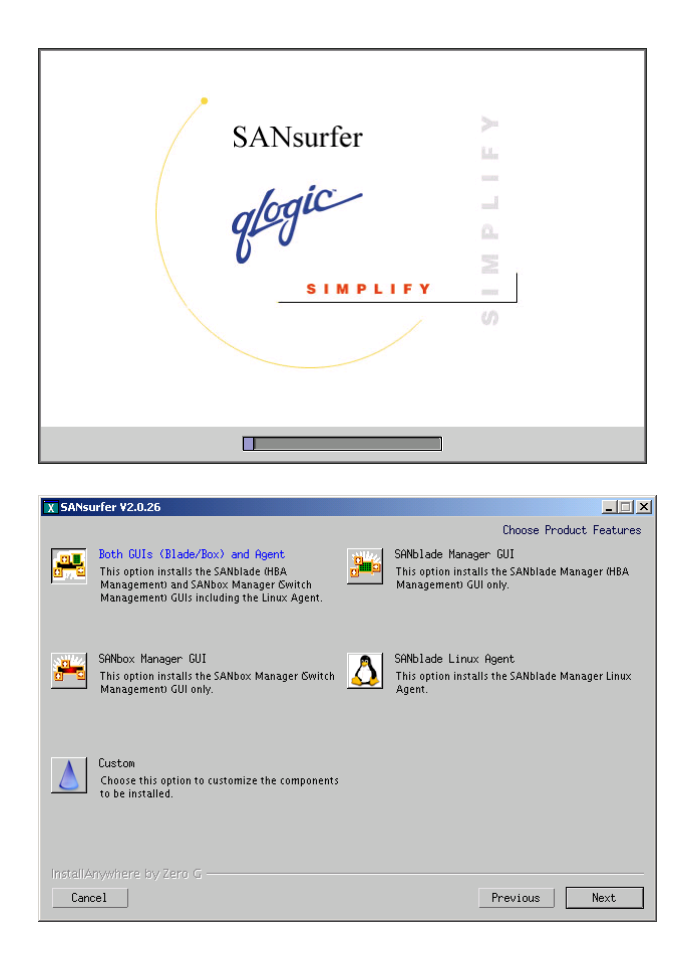

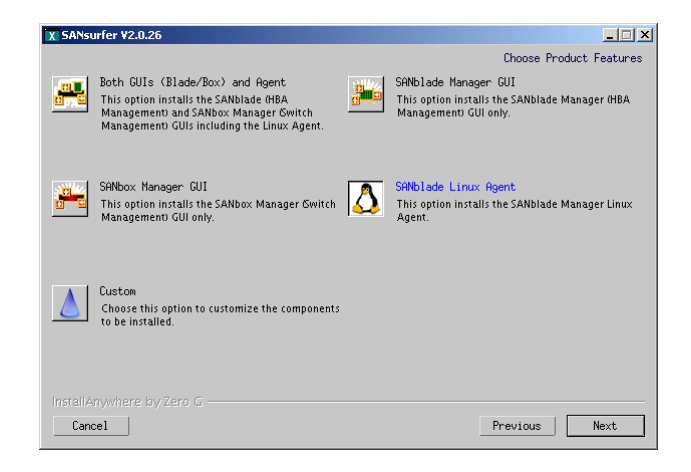

#### Running processes for SANSurfer:

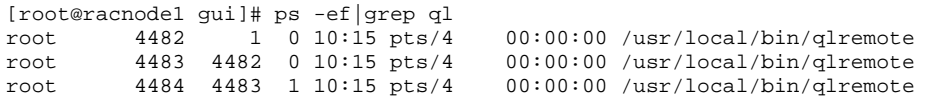

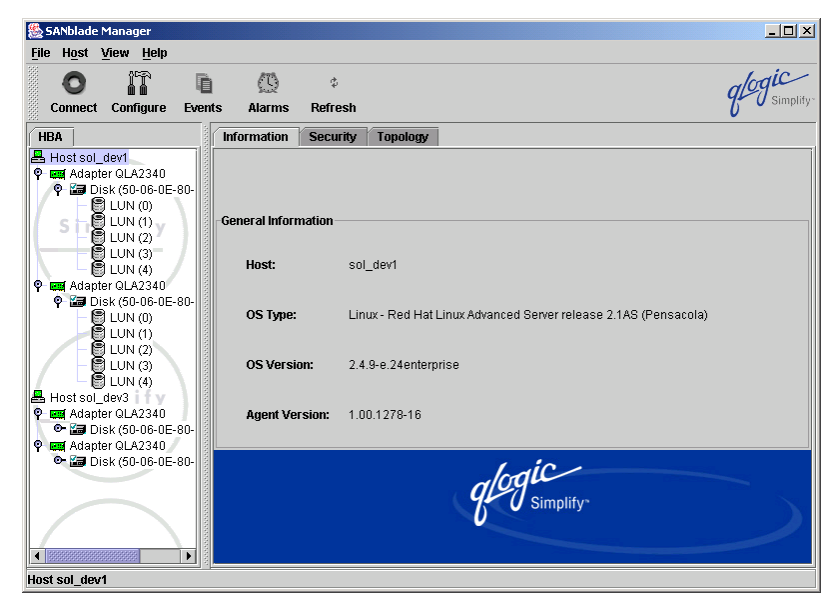

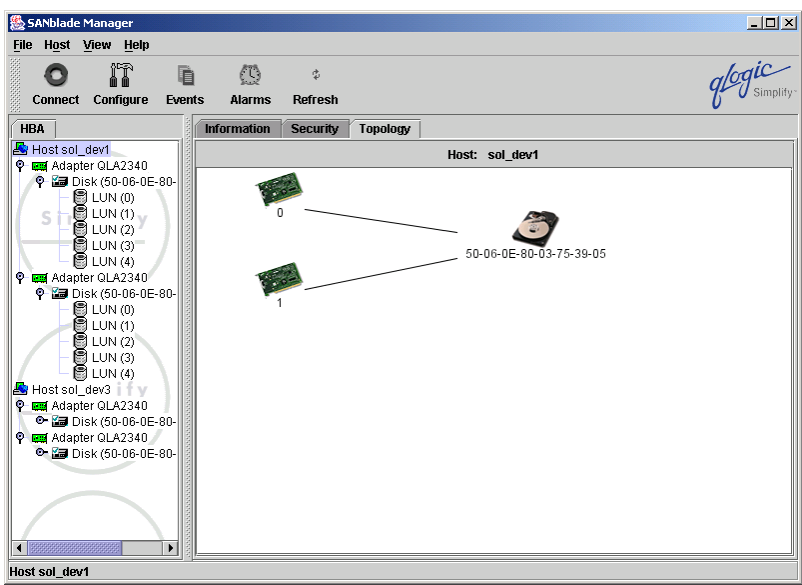

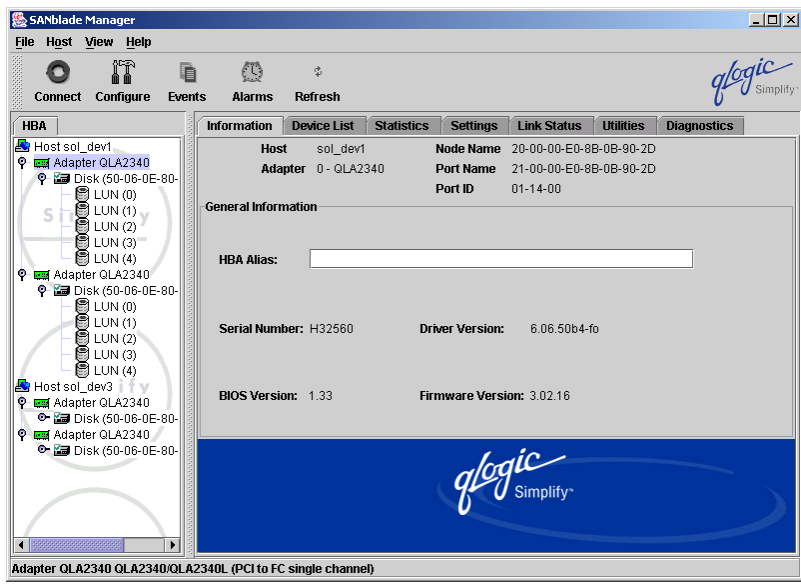

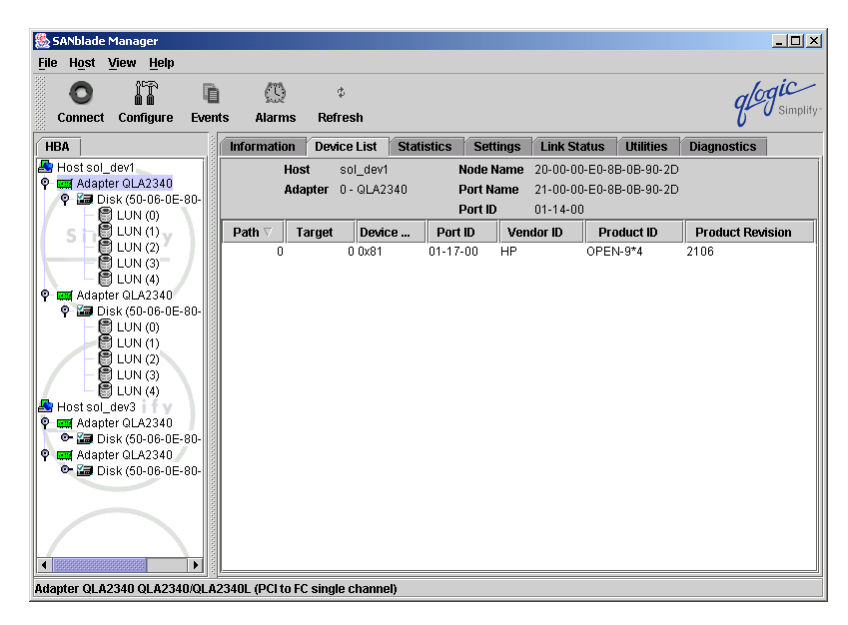

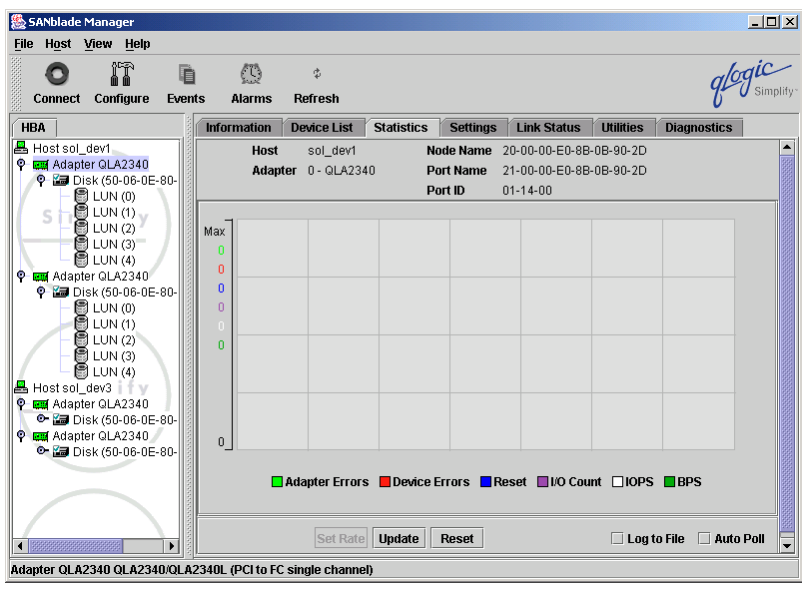

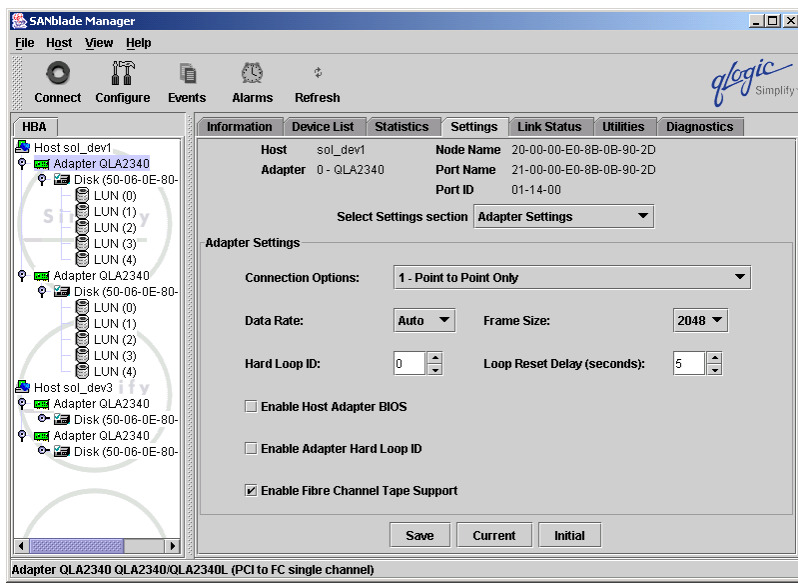

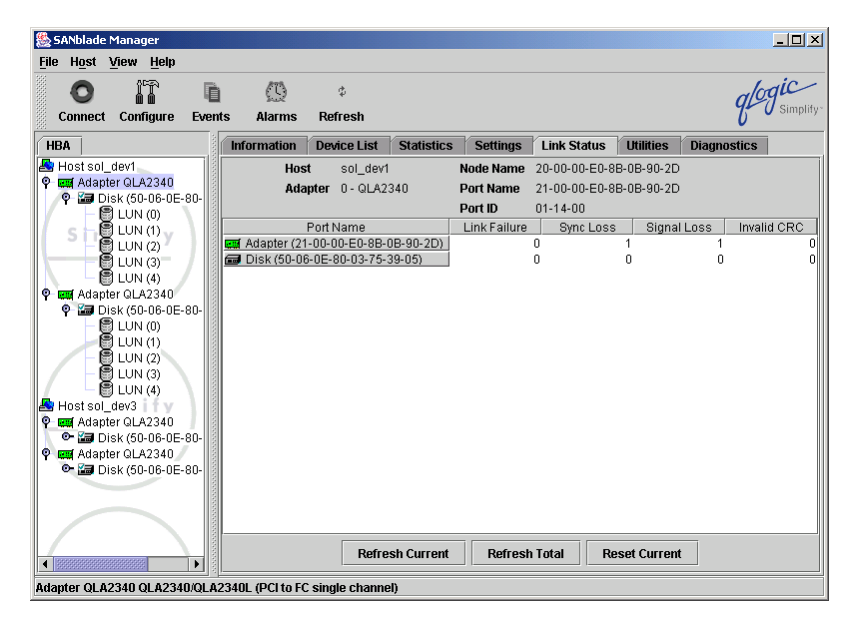

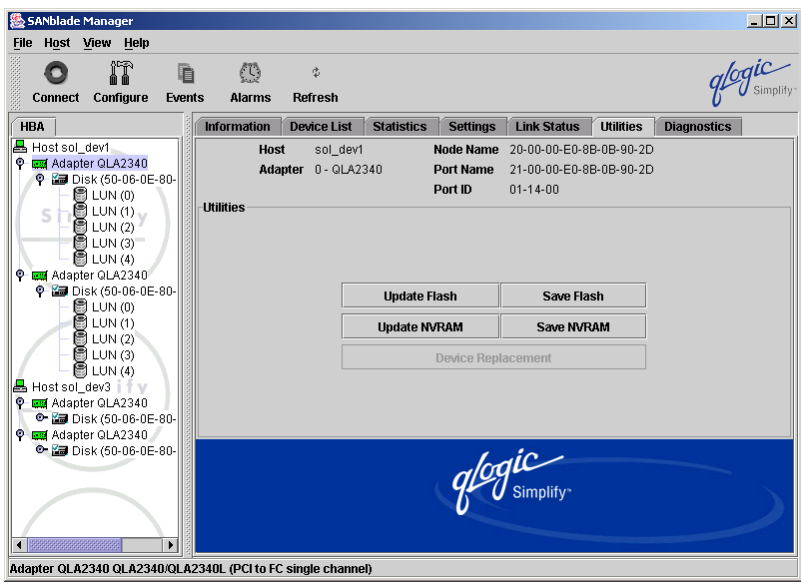

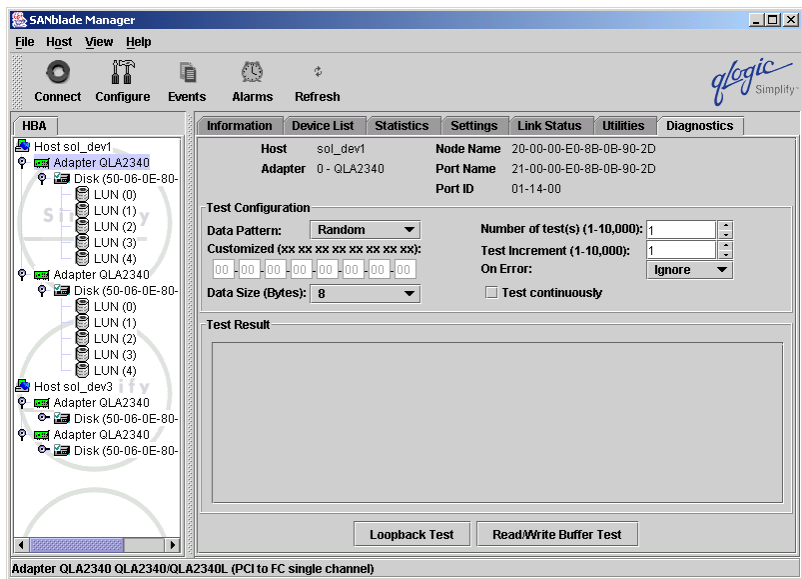

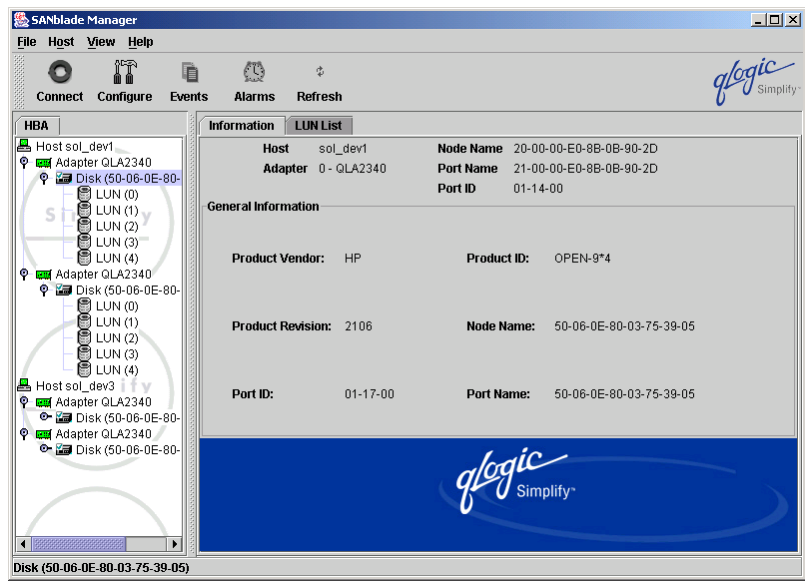

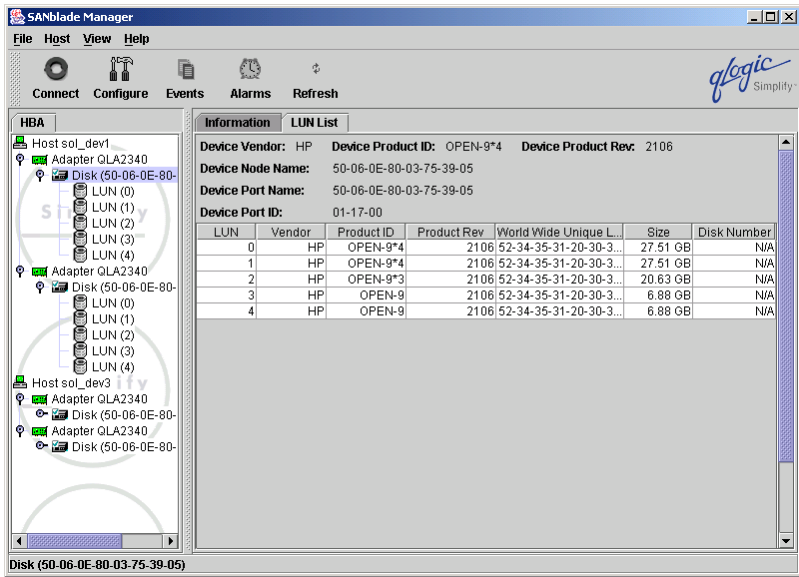

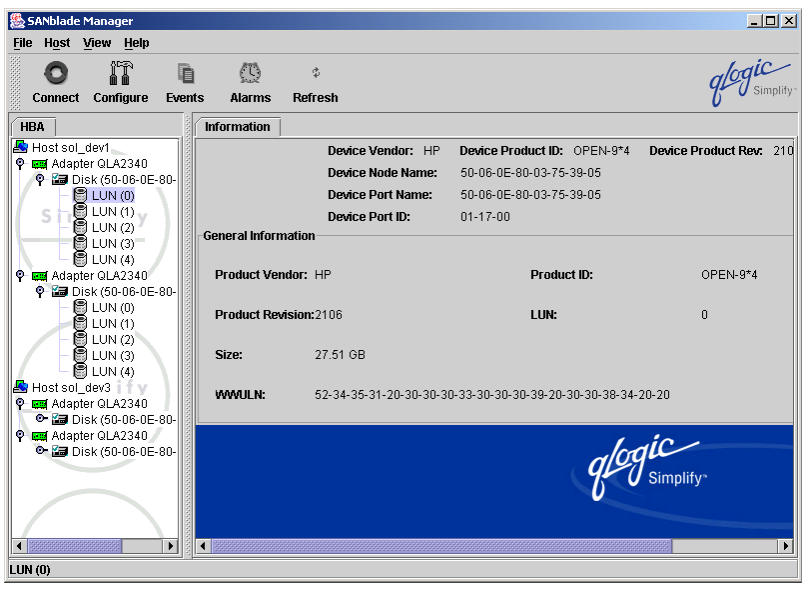

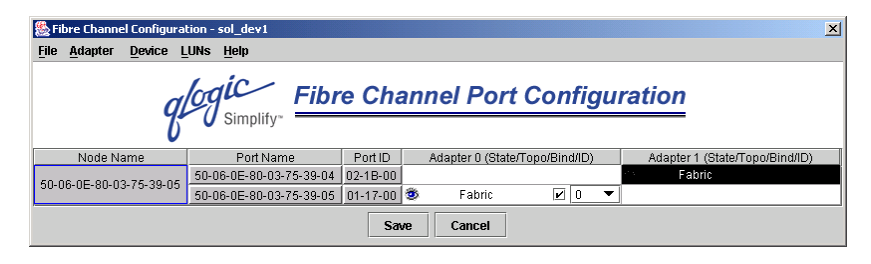

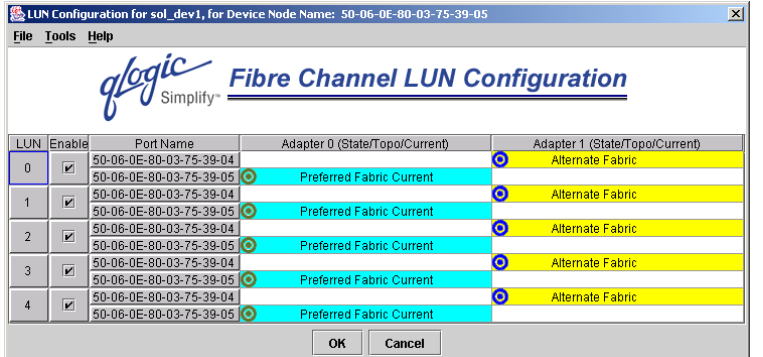

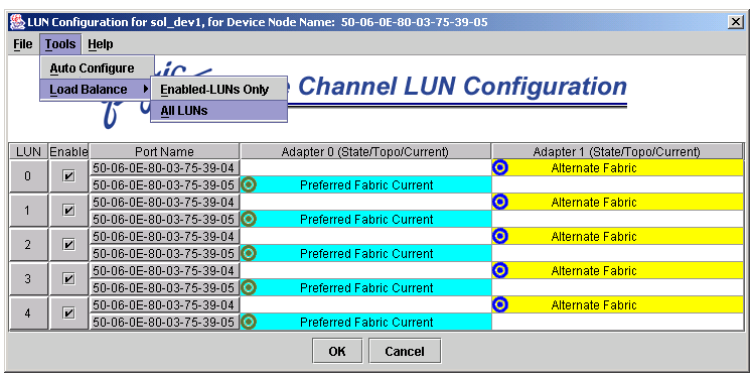

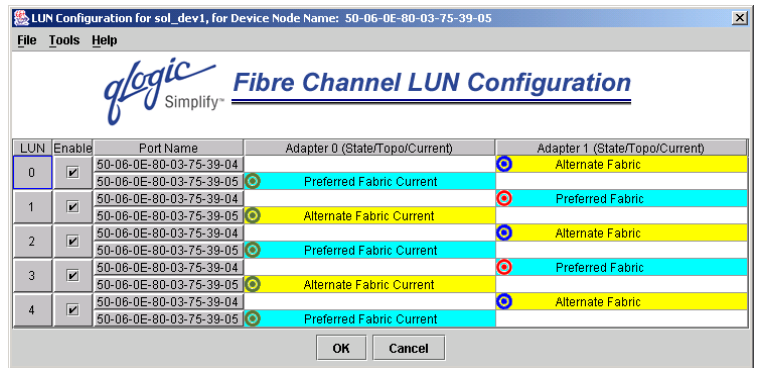

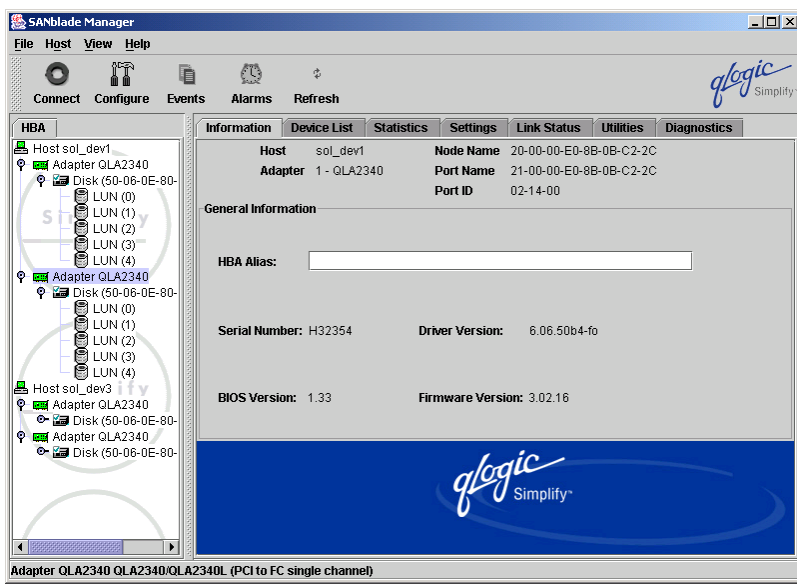

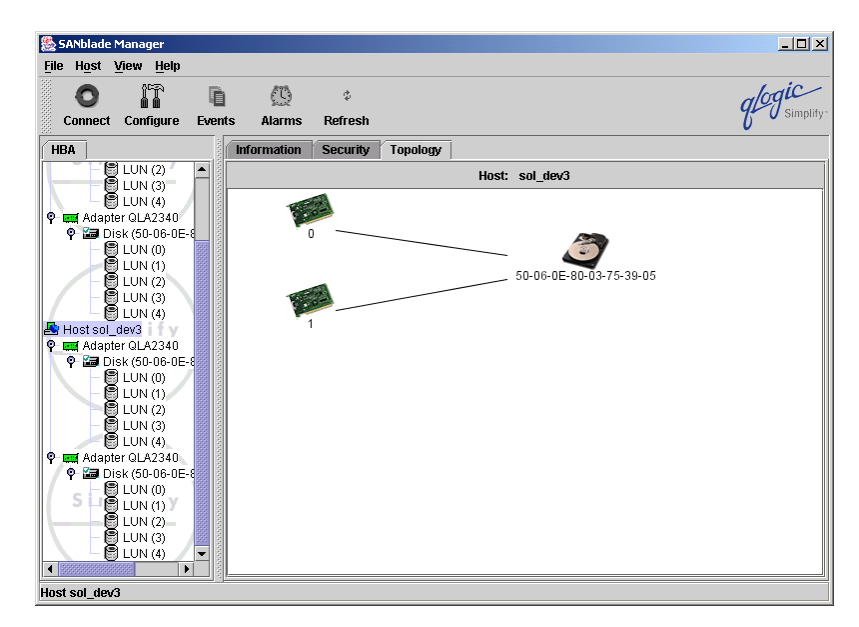

<span id="page-21-0"></span>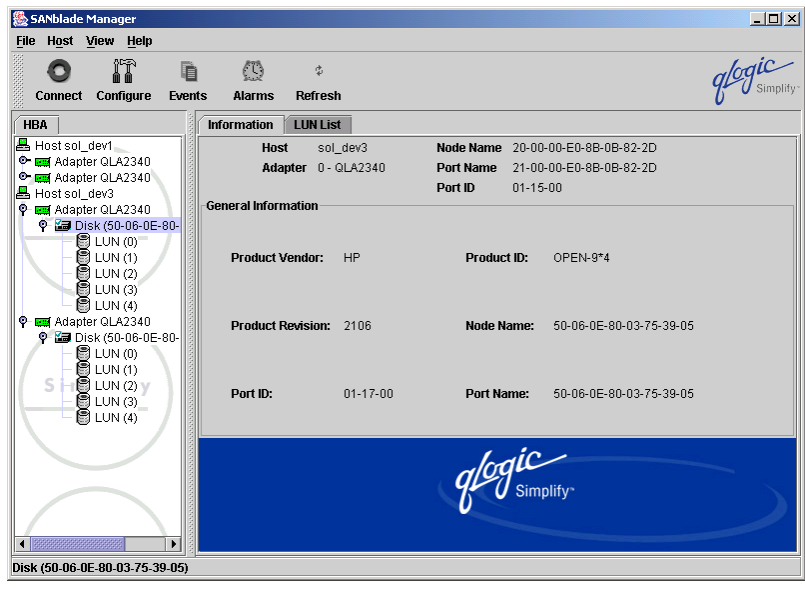

#### <span id="page-22-0"></span>Switch 1

```
Fabric OS (tm) Release v3.0.2f 
login: admin 
Password: 
casasw8:admin> switchshow 
switchName: casasw8<br>switchType: 17.2
switchType: 17.2<br>switchState: Online
switchState: Online<br>switchMode: Native
switchMode:<br>switchRole:
                   Subordinate
switchDomain: 2<br>switchId: fffc02
switchId:
switchWwn: 10:00:00:60:69:5a:09:54 
switchBeacon: OFF 
Zoning: ON (sv3k_cam) 
port 0: id N2 Online F-Port 50:00:1f:e1:50:00:a1:dd<br>port 1: id N2 Online F-Port 50:00:1f:e1:50:00:a1:d9<br>port 2: id N1 Online F-Port 10:00:00:00:c9:2d:ea:1e
port 1: id N2 Online F-Port 50:00:1f:e1:50:00:a1:d9 
port 2: id N1 Online F-Port 10:00:00:00:c9:2d:ea:1e 
port 3: id N2 No_Light 
port 4: id N1 Online F-Port 10:00:00:00:c9:21:90:55 
                                 port 5: id N1 Online F-Port 10:00:00:00:c9:21:97:25 
port 5: id N1 Online<br>port 6: id N2 No_Light
port 7: id N2 No_Light<br>port 8: id N1 Online<br>port 9: id N2 Online
port 8: id N1 Online F-Port 10:00:00:e0:02:21:d2:7e 
port 9: id N2 Online F-Port 50:06:0b:00:00:12:dc:82 
port 10: id N2 Online F-Port 50:06:0b:00:00:12:dc:7e 
                                port 11: id N1 Online F-Port 50:06:0e:80:03:75:39:04 
port 12: id N2 No_Light<br>port 13: id N1 Online
port 13: id N1 Online E-Port 10:00:00:60:69:15:02:90 "casasw1" (upstream)<br>port 14: id N2 Online F-Port 21:00:00:e0:8b:06:d7:85
port 14: id N2 Online F-Port 21:00:00:e0:8b:06:d7:85 
                                 port 15: id N2 Online F-Port 21:00:00:e0:8b:06:d6:85 
casasw8:admin> zoneshow 
Defined configuration: 
  cfg: sv3k_cam 
                    cam; non_cam_odr3_sz; non_cam_odr4_sz; non_cam_kirk_hz; 
                    non_cam_soldev3_hz; non_cam_tuvok_hz; perf1zone; adm_zone; 
                    riker_zone; oracle_bones_zone; oracle_kirk_zone; oracle_9irac 
  zone: adm_zone 
                    2,0; 2,1; 2,2 
 zone: cam  1,4; 2,13; 1,6; 2,14
  zone: non_cam_kirk_hz 
                    1,0; 1,6; 1,9; 1,10; 1,11; 1,12 
  zone: non_cam_odr3_sz 
                   2,0; 2,1; 2,14; 2,11 
  zone: non_cam_odr4_sz 
                    2,0; 2,1; 2,15; 2,11 
  zone: non_cam_perf1_sz 
                   2,0; 2,1; 2,6 
  zone: non_cam_soldev3_hz 
                    1,2; 1,6; 1,9; 1,10; 1,11; 1,12 
  zone: non_cam_tuvok_hz 
 1,6; 1,8; 1,9; 1,10; 1,11; 1,12<br>zone: oracle 9irac
         oracle_9irac
                    2,11; 2,5; 2,4 
  zone: oracle_bones_zone 
                    2,0; 2,1; 2,9; 2,8 
  zone: oracle_kirk_zone 
                    2,0; 2,1; 2,10 
  zone: perf1zone 
                    2,0; 2,1; 3,0; 3,1 
  zone: riker_zone 
                    2,12; 2,0; 2,1; 2,11 
Effective configuration: 
  cfg: sv3k_cam 
  zone: adm_zone 
                   2.0 2,1
```
<span id="page-23-0"></span> $\begin{smallmatrix}2 \, , \, 2\\1 \, , \, 4\end{smallmatrix}$ zone: cam 2,13 1,6 2,14 zone: non\_cam\_kirk\_hz 1,0 1,6 1,9 1,10 1,11 1,12 zone: non\_cam\_odr3\_sz 2,0 2,1 2,14 2,11 zone: non\_cam\_odr4\_sz 2,0 2,1 2,15 2,11 zone: non\_cam\_soldev3\_hz 1,2 1,6 1,9 1,10 1,11 1,12 zone: non\_cam\_tuvok\_hz 1,6 1,8 1,9 1,10 1,11 1,12 zone: oracle\_9irac 2,11 2,5 2,4 zone: oracle\_bones\_zone 2,0 2,1 2,9 2,8 zone: oracle\_kirk\_zone  $2,0$  2,1 2,10 zone: perf1zone 2,0  $2,1$  3,0 3,1 zone: riker\_zone 2,12 2,0 2,1 2,11

### Switch 2

Fabric OS (tm) Release v3.0.2f login: admin Password: casasw9:admin> switchshow switchName: casasw9<br>switchType: 17.2 switchType: 17.2<br>switchState: Online switchState: Online<br>switchMode: Native switchMode: Native<br>switchRole: Subordinate switchRole: switchDomain: 1

switchId: fffc01 switchWwn: 10:00:00:60:69:5a:09:46<br>switchBeacon: OFF switchBeacon: Zoning: 0N (sv3k\_cam)<br>port 0: id N2 Online F port 0: id N2 Online F-Port 50:00:1f:e1:50:00:a1:dc F-Port 50:00:1f:e1:50:00:a1:d8 port 2: id N2 No\_Light port 3: id N2 No\_Light port 4: id N1 Online F-Port 10:00:00:00:c9:24:67:69 port 5: id N1 Online F-Port 10:00:00:00:c9:21:97:af port 5: id N1 Online<br>port 6: id N2 No\_Light<br>port 7: id N1 Online port 7: id N1 Online F-Port 50:06:0e:80:03:75:39:05 port 8: id N2 No\_Light<br>port 9: id N2 Online port 9: id N2 Online F-Port 50:06:0b:00:00:12:dc:78<br>port 10: id N2 Online F-Port 50:06:0b:00:00:12:dc:70 port 50:06:0b:00:00:12:dc:70<br>Pisabled port  $11: -- 1G$   $Diag$   $Flt$ port 12: id N2 No\_Light port 13: id N1 Online E-Port 10:00:00:60:69:15:03:b0 "casasw2" (upstream)<br>port 14: id N2 Online F-Port 21:00:00:e0:8b:06:cc:85 port 14: id N2 Online F-Port 21:00:00:e0:8b:06:cc:85<br>port 15: id N2 Online F-Port 21:00:00:e0:8b:06:cd:85 port 15: id N2 Online F-Port 21:00:00:e0:8b:06:cd:85 casasw9:admin> zoneshow Defined configuration: cfg: sv3k\_cam cam; non\_cam\_kirk\_hz; non\_cam\_odr3\_sz; non\_cam\_odr4\_sz; non\_cam\_soldev3\_hz; non\_cam\_tuvok\_hz; perf2zone; riker\_zone; oracle\_kirk\_zone; oracle\_bones\_zone; oracle\_9irac zone: cam 1,13; 2,6; 2,4; 1,14<br>zone: non cam kirk hz non\_cam\_kirk\_hz 2,0; 2,6; 2,9; 2,10; 2,11; 2,12 zone: non\_cam\_odr3\_sz 1,0; 1,1; 1,15; 1,11; 1,7 zone: non\_cam\_odr4\_sz 1,0; 1,1; 1,14; 1,11; 1,7 zone: non\_cam\_perf1\_sz 1,0; 1,1; 1,6 zone: non\_cam\_soldev3\_hz 2,2; 2,6; 2,9; 2,10; 2,11; 2,12 zone: non\_cam\_tuvok\_hz 2,6; 2,8; 2,9; 2,10; 2,11; 2,12 zone: oracle\_9irac 1,11; 1,4; 1,5 zone: oracle\_bones\_zone 1,0; 1,1; 1,9 zone: oracle\_kirk\_zone 1,0; 1,1; 1,10 zone: perf2zone 1,0; 1,1; 3,0; 3,1 zone: riker\_zone 1,0; 1,1; 1,12; 1,11 Effective configuration: cfg: sv3k\_cam<br>zone: cam 1,13 zone: cam 2,6 2,4 1,14 zone: non\_cam\_kirk\_hz 2,0 2,6 2,9 2,10 2,11 2,12 zone: non\_cam\_odr3\_sz 1,0 1,1 1,15 1,11 1,7 zone: non\_cam\_odr4\_sz 1,0 1,1 1,14 1,11 1,7 zone: non\_cam\_soldev3\_hz 2,2

<span id="page-25-0"></span> 2,6 2,9 2,10  $2,11$  2,12 zone: non\_cam\_tuvok\_hz 2,6 2,8 2,9 2,10 2,11 2,12 zone: oracle\_9irac 1,11 1,4 1,5 zone: oracle\_bones\_zone 1,1 1,9 zone: oracle\_kirk\_zone  $1,0$  $1,1$ <br> $1,10$  1,10 zone: perf2zone 1,0 1,1 3,0 3,1 zone: riker\_zone  $1$  ,  $0$  1,1 1,12 1,11

### <span id="page-26-0"></span>appendix d: PDC Installation Log

[root@racnode1 Log]# cat Install.log Wed Oct 15 10:40:57 PDT 2003 - +++++++++++++++++++++++++++++++++++++++++++++++++++++++++++++++ Wed Oct 15 10:40:57 PDT 2003 - STARTED HPPostos.sh - Wed Oct 15 10:40:57 PDT 2003 Wed Oct 15 10:40:57 PDT 2003 - +++++++++++++++++++++++++++++++++++++++++++++++++++++++++++++++ Wed Oct 15 10:40:57 PDT 2003 - GETTING THE NUMBER OF NODES IN THE CLUSTER...... Wed Oct 15 10:40:59 PDT 2003 - User Input for Number of Nodes in the cluster was 2...... Wed Oct 15 10:40:59 PDT 2003 - GETTING THE NUMBER OF NODES IN THE CLUSTER.....DONE Wed Oct 15 10:40:59 PDT 2003 - Wed Oct 15 10:40:59 PDT 2003 - CREATING THE HOST FILE...... Wed Oct 15  $10:40:59$  PDT 2003 - Creating the /etc/hosts file....... Wed Oct 15 10:40:59 PDT 2003 - Creating the /etc/hosts file.......Done Wed Oct 15 10:40:59 PDT 2003 - CREATING THE HOST FILE......DONE Wed Oct 15 10:40:59 PDT 2003 - Wed Oct 15 10:40:59 PDT 2003 - CREATING THE RHOSTS FILE..... Wed Oct 15 10:40:59 PDT 2003 - Creating the /etc/.rhosts file.......<br>Wed Oct 15 10:40:59 PDT 2003 - Creating the /etc/.rhosts file...... Creating the /etc/.rhosts file.......Done Wed Oct 15 10:40:59 PDT 2003 - CREATING THE RHOSTS FILE......DONE Wed Oct 15 10:40:59 PDT 2003 - Wed Oct 15 10:40:59 PDT 2003 - CREATING RHOSTS FOR ROOT AND ORACLE ACCOUNT......<br>Wed Oct 15 10:40:59 PDT 2003 - Creating the /etc/hosts.equiv file....... Wed Oct 15 10:40:59 PDT 2003 - Creating the /etc/hosts.equiv file.......<br>Wed Oct 15 10:40:59 PDT 2003 - Creating the /etc/hosts.equiv file....... Wed Oct 15 10:40:59 PDT 2003 - Creating the /etc/hosts.equiv file.......Done Wed Oct 15 10:40:59 PDT 2003 - Creating the /root/.rhosts file....... Wed Oct 15 10:40:59 PDT 2003 - Creating the /root/.rhosts file.......<br>Wed Oct 15 10:40:59 PDT 2003 - Creating the /root/.rhosts file....... Creating the /root/.rhosts file.......Done Wed Oct 15 10:40:59 PDT 2003 - Creating the /home/oracle/.rhosts file.......<br>Wed Oct 15 10:40:59 PDT 2003 - Creating the /home/oracle/.rhosts file....... Creating the /home/oracle/.rhosts file.......Done Wed Oct 15 10:40:59 PDT 2003 - Setting permissions for the /home/oracle/.rhosts file.... Wed Oct 15 10:40:59 PDT 2003 - Setting permissions for the /home/oracle/.rhosts file.......Done Wed Oct 15 10:40:59 PDT 2003 - CREATING RHOSTS FOR ROOT AND ORACLE ACCOUNT......DONE Wed Oct 15 10:40:59 PDT 2003 - Wed Oct 15 10:40:59 PDT 2003 - CREATING PROFILE FILES FOR ROOT AND ORACLE...... Wed Oct 15 10:40:59 PDT 2003 - Updating the .profile file for root account....... Wed Oct 15 10:40:59 PDT 2003 - Updating the .profile file for root account.......Done<br>Wed Oct 15 10:40:59 PDT 2003 -Updating the .bash\_profile file for root account.......<br>Wed Oct 15 10:40:59 PDT 2003 -Updating the .bash\_profile file for root account.......Done<br>Wed Oct 15 10:40:59 PDT 2003 -Updating the .profile file for oracle account.......<br>Wed Oct 15 10:40:59 PDT 2003 -Updating the .profile file for oracle account.......Done Wed Oct 15 10:40:59 PDT 2003 - Updating the .bash\_profile file for oracle account....... Wed Oct 15 10:40:59 PDT 2003 - Updating the .bash\_profile file for oracle account.......Done Wed Oct 15 10:40:59 PDT 2003 - CREATING PROFILE FILES FOR ROOT AND ORACLE......DONE Wed Oct 15 10:40:59 PDT 2003 - Wed Oct 15 10:40:59 PDT 2003 - UPDATING THE NUMBER OF NODES FOR CLUSTER CHECK UTILITY......<br>Wed Oct 15 10:40:59 PDT 2003 -Updating the Number of nodes in the cluster in /users/HPScripts/CVU/clcheck.conf..... Wed Oct 15 10:40:59 PDT 2003 - Updating the Number of nodes in the cluster in /users/HPScripts/CVU/clcheck.conf..... Wed Oct 15 10:40:59 PDT 2003 - UPDATING THE NUMBER OF NODES FOR CLUSTER CHECK UTILITY......DONE Wed Oct 15 10:40:59 PDT 2003 - Wed Oct 15 10:40:59 PDT 2003 - INSERTING THE MISSING NICS IN THE MODULES.CONF...... Wed Oct 15 10:40:59 PDT 2003 - Inserting the missing NICs in the modules.conf file..... Wed Oct 15 10:40:59 PDT 2003 - Inserting the missing NICs in the modules.conf file.....Done Wed Oct 15 10:40:59 PDT 2003 - INSERTING THE MISSING NICS IN THE MODULES.CONF......DONE Wed Oct 15 10:40:59 PDT 2003 - Wed Oct 15 10:40:59 PDT 2003 - CONFIGURING NIC TEAMING...... Wed Oct 15 10:41:02 PDT 2003 - Updating the NIC Teaming Environment Variable in /users/HPScripts/CVU/clcheck.conf...

Wed Oct 15 10:41:02 PDT 2003 - Updating the NIC Teaming Environment Variable in /users/HPScripts/CVU/clcheck.conf... Wed Oct 15 10:41:02 PDT 2003 - CONFIGURING NIC TEAMING......DONE Wed Oct 15 10:41:02 PDT 2003 - Wed Oct 15 10:41:02 PDT 2003 - +++++++++++++++++++++++++++++++++++++++++++++++++++++++++++++++ Wed Oct 15 10:41:02 PDT 2003 - COMPLETED HPPostos.sh - Wed Oct 15 10:41:02 PDT 2003 Wed Oct 15 10:41:02 PDT 2003 - +++++++++++++++++++++++++++++++++++++++++++++++++++++++++++++++ Wed Oct 15 13:28:11 PDT 2003 - +++++++++++++++++++++++++++++++++++++++++++++++++++++++++++++++ Wed Oct 15 13:28:11 PDT 2003 - STARTED HPInstall.sh - Wed Oct 15 13:28:11 PDT 2003 Wed Oct 15 13:28:11 PDT 2003 - +++++++++++++++++++++++++++++++++++++++++++++++++++++++++++++++ Wed Oct 15 13:28:11 PDT 2003 - INSTALLING THE HP APPROVED AND TESTED E100 NIC DRIVERS...... Wed Oct 15 13:28:11 PDT 2003 - Copying the HP Tested and Approved e100 Linux NIC Driver Sources to /tmp on racnode2.<br>Wed Oct 15 13:28:11 PDT 2003 -Copying the HP Tested and Approved e100 Linux NIC Driver Sources to /tmp on racnode2. Wed Oct 15 13:28:11 PDT 2003 - Installing the HP Tested and Approved e100 Linux NIC Driver on racnodel... Wed Oct 15 13:28:50 PDT 2003 - Installing the HP Tested and Approved e100 Linux NIC Driver on racnode1.....Done Wed Oct 15 13:28:50 PDT 2003 - Installing the HP Tested and Approved e100 Linux NIC Driver on racnode2.....<br>Wed Oct 15 13:29:18 PDT 2003 -Installing the HP Tested and Approved e100 Linux NIC Driver on racnode2.....Done Wed Oct 15 13:29:18 PDT 2003 - INSTALLING THE HP APPROVED AND TESTED E100 NIC DRIVERS......DONE Wed Oct 15 13:29:18 PDT 2003 - Wed Oct 15 13:29:18 PDT 2003 - INSTALLING THE HP APPROVED AND TESTED E1000 NIC DRIVERS...... Wed Oct 15 13:29:18 PDT 2003 - Copying the HP Tested and Approved e1000 Linux NIC Driver Sources to /tmp on racnode2 Wed Oct 15 13:29:18 PDT 2003 - Copying the HP Tested and Approved e1000 Linux NIC Driver Sources to /tmp on racnode2 Wed Oct 15 13:29:18 PDT 2003 - Installing the HP Tested and Approved e1000 Linux NIC Driver on racnodel.....<br>Wed Oct 15 13:29:41 PDT 2003 -Installing the HP Tested and Approved e1000 Linux NIC NIC Driver on racnode1.....Done Wed Oct 15 13:29:41 PDT 2003 - Installing the HP Tested and Approved e1000 Linux NIC Driver on racnode2... Wed Oct 15 13:30:06 PDT 2003 - Installing the HP Tested and Approved e1000 Linux NIC NIC Driver on racnode2.....Done Wed Oct 15 13:30:06 PDT 2003 - INSTALLING THE HP APPROVED AND TESTED E1000 NIC DRIVERS......DONE Wed Oct 15 13:30:06 PDT 2003 - Wed Oct 15 13:30:06 PDT 2003 - INSTALLING THE HP APPROVED AND TESTED BCM5700 NIC DRIVERS......<br>Wed Oct 15 13:30:06 PDT 2003 -Copying the HP Tested and Approved bcm5700 Linux NIC Driver Sources to /tmp on racnod Wed Oct 15 13:30:06 PDT 2003 - Copying the HP Tested and Approved bcm5700 Linux NIC Driver Sources to /tmp on racnod Wed Oct 15 13:30:06 PDT 2003 - Installing the HP Tested and Approved bcm5700 Linux NIC Driver on racnode1..... Wed Oct 15 13:30:23 PDT 2003 - Installing the HP Tested and Approved bcm5700 Linux NIC Driver on racnode1.....Done Wed Oct 15 13:30:23 PDT 2003 - Installing the HP Tested and Approved bcm5700 Linux NIC Driver on racnode2.....<br>Wed Oct 15 13:30:40 PDT 2003 -Installing the HP Tested and Approved bcm5700 Linux NIC Driver on racnode2.....Done Wed Oct 15 13:30:40 PDT 2003 - INSTALLING THE HP APPROVED AND TESTED BCM5700 NIC DRIVERS......DONE Wed Oct 15 13:30:40 PDT 2003 - Wed Oct 15 13:30:40 PDT 2003 - INSTALLING THE HP APPROVED AND TESTED BONDING DRIVERS......<br>Wed Oct 15 13:30:40 PDT 2003 -Copying the HP Tested and Approved bonding Driver Sources to /tmp on racnode2.....<br>Wed Oct 15 13:30:40 PDT 2003 -Copying the HP Tested and Approved bonding Driver Sources to /tmp on racnode2.....Don Wed Oct 15 13:30:40 PDT 2003 - Installing the HP Tested and Approved bonding Driver on racnode1..... Wed Oct 15 13:30:49 PDT 2003 - Installing the HP Tested and Approved bonding Driver on racnode1.....Done Wed Oct 15 13:30:49 PDT 2003 - Installing the HP Tested and Approved bonding Driver on racnode2.....

28

Wed Oct 15 13:30:58 PDT 2003 - Installing the HP Tested and Approved bonding Driver on racnode2.....Done Wed Oct 15 13:30:58 PDT 2003 - INSTALLING THE HP APPROVED AND TESTED BONDING DRIVERS......DONE Wed Oct 15 13:30:58 PDT 2003 - Wed Oct 15 13:30:58 PDT 2003 - UPDATING THE CONFIGURATION FILES TO LOAD ALL THE DRIVERS......<br>Wed Oct 15 13:30:58 PDT 2003 -Updating the configuration files to load all the drivers on racnodel......<br>Wed Oct 15 13:30:59 PDT 2003 -Updating the configuration files to load all the drivers on racnode1......Done Wed Oct 15 13:30:59 PDT 2003 - Updating the configuration files to load all the drivers on racnode2......<br>Wed Oct 15 13:30:59 PDT 2003 -Updating the configuration files to load all the drivers on racnode2......Done Wed Oct 15 13:30:59 PDT 2003 - UPDATING THE CONFIGURATION FILES TO LOAD ALL THE DRIVERS......DONE Wed Oct 15 13:30:59 PDT 2003 - Wed Oct 15 13:30:59 PDT 2003 - GETTING THE SECURE PATH OPTION FROM THE USER...... Wed Oct 15 13:31:02 PDT 2003 - User Inputed 'No' for Secure Path Software...... Wed Oct 15 13:31:02 PDT 2003 - GETTING THE SECURE PATH OPTION FROM THE USER......DONE Wed Oct 15 13:31:02 PDT 2003 - Wed Oct 15 13:31:02 PDT 2003 - GETTING THE CFS OPTION FROM THE USER...... wed Oct 15 13:31:07 PDT 2003 - User Inputed 'Yes' for OCFS Option......<br>Wed Oct 15 13:31:07 PDT 2003 - Required Oracle CFS files are availa Required Oracle CFS files are available in the /tmp directory...... Copying the Oracle CFS Enterprise for Errata 24 kernel to racnode2.....<br>Wed Oct 15 13:31:07 PDT 2003 -Copying the Oracle CFS Enterprise for Errata 24 kernel to racnode2.....Done Wed Oct 15 13:31:07 PDT 2003 - Copying the Oracle CFS Tools for Errata 24 kernel to racnode2.....<br>Wed Oct 15 13:31:07 PDT 2003 -Copying the Oracle CFS Tools for Errata 24 kernel to racnode2.....Done Wed Oct 15 13:31:07 PDT 2003 - Copying the Oracle CFS Support for Errata 24 kernel to racnode2.....<br>Wed Oct 15 13:31:08 PDT 2003 -Copying the Oracle CFS Support for Errata 24 kernel to racnode2.....Done<br>Wed Oct 15 13:31:08 PDT 2003 -Installing the Oracle CFS Enterprise, Tools and Support RPMs on racnodel.....<br>Wed Oct 15 13:31:14 PDT 2003 -Installing the Oracle CFS Enterprise, Tools and Support RPMs on racnode1.....Done Wed Oct 15 13:31:14 PDT 2003 - Installing the Oracle CFS Enterprise, Tools and Support RPMs on racnode2..... Wed Oct 15 13:31:20 PDT 2003 - Installing the Oracle CFS Enterprise, Tools and Support RPMs on racnode2.....Done Wed Oct 15 13:31:20 PDT 2003 - GETTING THE CFS OPTION FROM THE USER......DONE Wed Oct 15 13:31:20 PDT 2003 - Wed Oct 15 13:31:37 PDT 2003 - REBOOTING ALL THE NODES IN THE CLUSTER SERVER TO LOAD ALL THE DRIVERS......<br>Wed Oct 15 13:31:37 PDT 2003 -Rebooting racnode2...... Wed Oct 15 13:31:37 PDT 2003 - Rebooting racnode1...... Wed Oct 15 14:08:15 PDT 2003 - +++++++++++++++++++++++++++++++++++++++++++++++++++++++++++++++ Wed Oct 15 14:08:15 PDT 2003 - STARTED HPInstall.sh - Wed Oct 15 14:08:15 PDT 2003 Wed Oct 15 14:08:15 PDT 2003 - +++++++++++++++++++++++++++++++++++++++++++++++++++++++++++++++ Wed Oct 15 14:08:15 PDT 2003 - UPDATING THE SYSTEM FOR CFS OPTION...... Wed Oct 15 14:08:15 PDT 2003 - Updating the System for Oracle CFS on racnode1.....<br>Wed Oct 15 14:08:15 PDT 2003 -Updating the System for Oracle CFS on racnode2.....<br>Wed Oct 15 14:08:16 PDT 2003 -Wed Oct 15 14:08:16 PDT 2003 - Formating the /dev/sda filesystem.....<br>Wed Oct 15 14:16:09 PDT 2003 - Formating the /dev/sda filesystem..... Wed Oct 15 14:16:09 PDT 2003 - Formating the /dev/sda filesystem.....Done<br>Wed Oct 15 14:16:09 PDT 2003 - Executing the /usr/bin/ocfstool..... Wed Oct 15 14:16:09 PDT 2003 - Executing the /usr/bin/ocfstool.....<br>Wed Oct 15 14:16:53 PDT 2003 - Executing the /usr/bin/ocfstool..... Wed Oct 15 14:16:53 PDT 2003 - Executing the /usr/bin/ocfstool.....Done<br>Wed Oct 15 14:16:54 PDT 2003 - Updating the System for Oracle CFS on Updating the System for Oracle CFS on racnode1.....Done Updating the System for Oracle CFS on racnode2.....Done Wed Oct 15 14:16:56 PDT 2003 - UPDATING THE SYSTEM FOR CFS OPTION......DONE Wed Oct 15 14:16:56 PDT 2003 - Wed Oct 15 14:16:56 PDT 2003 - STAGING ORACLE INSTALLATION SCRIPTS...... Wed Oct 15 14:17:36 PDT 2003 - Copying the HP Installation Scripts for Oracle9i RAC to the tmp directory......

<span id="page-29-0"></span>Wed Oct 15 14:17:50 PDT 2003 - Copying the HP Installation Scripts for Oracle9i RAC to the tmp directory......Done Wed Oct 15 14:17:50 PDT 2003 - STAGING ORACLE INSTALLATION SCRIPTS......DONE Wed Oct 15 14:17:50 PDT 2003 - Wed Oct 15 14:17:50 PDT 2003 - INSTALLING ORACLE 9i RAC...... Wed Oct 15 14:35:37 PDT 2003 - +++++++++++++++++++++++++++++++++++++++++++++++++++++++++++++++ Wed Oct 15 14:35:37 PDT 2003 - STARTED HPInstall.sh - Wed Oct 15 14:35:37 PDT 2003 Wed Oct 15 14:35:37 PDT 2003 - +++++++++++++++++++++++++++++++++++++++++++++++++++++++++++++++ Wed Oct 15 14:35:38 PDT 2003 - INSTALLING ORACLE 9i RAC...... Wed Oct 15 14:53:07 PDT 2003 - INSTALLING ORACLE 9i RAC......DONE Wed Oct 15 14:53:07 PDT 2003 - Wed Oct 15 14:53:07 PDT 2003 - REMOVING THE WATCHDOG MODULE...... Wed Oct 15 14:53:07 PDT 2003 - Removing the Watchdog modules on racnode1......<br>Wed Oct 15 14:53:08 PDT 2003 - Removing the Watchdog modules on Wed Oct 15 14:53:08 PDT 2003 racnode1......Done Wed Oct 15 14:53:08 PDT 2003 - REMOVING THE WATCHDOG MODULE......DONE Wed Oct 15 14:53:08 PDT 2003 - Wed Oct 15 14:53:08 PDT 2003 - EXTRACTING THE ORACLE 9.2.0.3 PATCHSET...... Wed Oct 15 14:53:08 PDT 2003 - Creating a temporary directory for the Oracle 9.2.0.3 PatchSet...... Wed Oct 15 14:53:08 PDT 2003 - Creating a temporary directory for the Oracle 9.2.0.3 PatchSet......Done Wed Oct 15  $14:53:08$  PDT 2003 - Extracting the Oracle 9.2.0.3 Patch Set....... Wed Oct 15 14:53:23 PDT 2003 - Extracting the Oracle 9.2.0.3 Patch Set.......Done Wed Oct 15 14:53:31 PDT 2003 - EXTRACTING THE ORACLE 9.2.0.3 PATCHSET......DONE Wed Oct 15 14:53:31 PDT 2003 - Wed Oct 15 14:53:31 PDT 2003 - INSTALLING THE CLUSTER MANAGER PATCH......<br>Wed Oct 15 14:53:31 PDT 2003 - Installing Oracle 9.2.0.3 Cluster Mana Installing Oracle 9.2.0.3 Cluster Manager Patch......<br>Wed Oct 15 14:56:09 PDT 2003 -Installing Oracle 9.2.0.3 Cluster Manager Patch......Done Wed Oct 15 14:56:09 PDT 2003 - INSTALLING THE CLUSTER MANAGER PATCH......DONE Wed Oct 15 14:56:09 PDT 2003 - Wed Oct 15 14:56:09 PDT 2003 - INSTALLING THE ORACLE 9.2.0.3 DATABASE PATCHSET...... Wed Oct 15 14:56:44 PDT 2003 - Installing Oracle Database 9.2.0.3 Patchset...... Wed Oct 15 15:05:52 PDT 2003 - INSTALLING THE ORACLE 9.2.0.3 DATABASE PATCHSET......DONE Wed Oct 15 15:05:52 PDT 2003 - Wed Oct 15 15:05:52 PDT 2003 - INSTALLING THE GSD PATCH FOR ORACLE 9.2.0.3...... Wed Oct 15 15:06:01 PDT 2003 - INSTALLING THE GSD PATCH FOR ORACLE 9.2.0.3......DONE Wed Oct 15 15:06:01 PDT 2003 - Wed Oct 15 15:06:01 PDT 2003 - COPYING ORACLE TO REMOTE NODES...... Wed Oct 15 15:55:46 PDT 2003 - COPYING ORACLE TO REMOTE NODES......DONE Wed Oct 15 15:55:46 PDT 2003 - CREATING ORACLE 9i RAC SAMPLE DATABASE...... Wed Oct 15 16:20:27 PDT 2003 - CREATING ORACLE 9i RAC SAMPLE DATABASE......DONE Wed Oct 15 16:20:27 PDT 2003 - Wed Oct 15 16:20:27 PDT 2003 - +++++++++++++++++++++++++++++++++++++++++++++++++++++++++++++++ Wed Oct 15 16:20:27 PDT 2003 - COMPLETED HPInstall.sh - Wed Oct 15 16:20:27 PDT 2003 Wed Oct 15 16:20:27 PDT 2003 - +++++++++++++++++++++++++++++++++++++++++++++++++++++++++++++++ [root@racnode1 Log]#

```
Oracle9i Enterprise Edition Release 9.2.0.3.0 - Production 
With the Partitioning, Real Application Clusters, Oracle Label Security, OLAP 
and Oracle Data Mining options 
JServer Release 9.2.0.3.0 - Production 
[root@racnode1 qla2300]# su - oracle 
[oracle@racnode1 oracle]$ sqlplus /nolog 
SQL*Plus: Release 9.2.0.3.0 - Production on Thu Oct 23 14:45:27 2003 
Copyright (c) 1982, 2002, Oracle Corporation. All rights reserved. 
SQL> connect / as sysdba 
Connected. 
SQL> select * from v$active_instances; 
INST_NUMBER 
----------- 
INST_NAME 
              -------------------------------------------------------------------------------- 
         1 
racnode1:ORCL1 
          2 
racnode2:ORCL2 
SQL> select * from v$thread; 
 THREAD# STATUS ENABLED GROUPS INSTANCE OPEN_TIME CURRENT_GROUP# 
---------- ------ -------- ---------- ---------------- --------- -------------- 
 SEQUENCE# CHECKPOINT_CHANGE# CHECKPOIN ENABLE_CHANGE# ENABLE_TI DISABLE_CHANGE# 
---------- ------------------ --------- -------------- --------- --------------- 
DISABLE_T 
--------- 
1 OPEN PUBLIC 2 ORCL1 16-OCT-03 1
 61 9247978 23-OCT-03 1 15-OCT-03 0 
2 OPEN PUBLIC 2 ORCL2 23-OCT-03 4
 30 9041776 23-OCT-03 115242 15-OCT-03 0 
   THREAD# STATUS ENABLED GROUPS INSTANCE OPEN_TIME CURRENT_GROUP# 
---------- ------ -------- ---------- ---------------- --------- -------------- 
 SEQUENCE# CHECKPOINT_CHANGE# CHECKPOIN ENABLE_CHANGE# ENABLE_TI DISABLE_CHANGE# 
---------- ------------------ --------- -------------- --------- --------------- 
DISABLE_T 
--------- 
SQL> select count(*) from v$session; 
 COTINT(*)---------- 
      118 
[oracle@racnode1 admin]$ cat tnsnames.ora 
#Generated tnsnames.ora from /opt/oracle/util/tnsnames.sh script. 
#Localnode service connectivity 
ORCL1 = 
  (DESCRIPTION = 
    (ADDRESS_LIST = 
     (ADDRESS = (PROTOCOL = TCP) (HOST = racnodel) (PORT = 1521))\qquad \qquad (CONNECT_DATA = 
      (INSTANCE_NAME = ORCL1) 
      (SERVICE_NAME = ORCL) 
    ) 
   )
```

```
EXTPROC_CONNECTION_DATA = 
   (DESCRIPTION = 
     (ADDRESS_LIST = 
       (ADDRESS = (PROTOCOL = IPC)(KEY = EXTPROC)) 
     ) 
     (CONNECT_DATA = 
       (SID = PLSExtProc) 
       (PRESENTATION = RO) 
     ) 
   ) 
#REMOTE_LISTENER configuration (assuming REMOTE_LISTENERS = LISTENERS_ORCL) 
LISTENERS_ORCL = 
   (DESCRIPTION = 
     (ADDRESS_LIST = 
       (ADDRESS = (PROTOCOL = TCP)(HOST = racnode1)(PORT = 1521)) 
       (ADDRESS = (PROTOCOL = TCP)(HOST = racnode2)(PORT = 1521)) 
     ) 
   ) 
#Configure a single clusterwide service with load-balance, failover and TAF enabled. 
ORCL = 
   (DESCRIPTION = 
     (ADDRESS_LIST = 
       (LOAD_BALANCE = yes) 
       (FAILOVER = on) 
      (ADDRESS = (PROTOCOL = TCP) (HOST = racnodel) (PORT = 1521))(ADDRESS = (PROTOCOL = TCP) (HOST = racnode2) (PORT = 1521))\qquad \qquad (CONNECT_DATA = 
       (SERVICE_NAME = ORCL) 
       (FAILOVER_MODE = (TYPE = SELECT)(METHOD = BASIC)(RETRIES = 20)(DELAY = 20)) 
     ) 
   ) 
[oracle@racnode1 admin]$ cat listener.ora 
#Generated listener.ora from /opt/oracle/util/listener.sh script. 
LISTENER = 
   (DESCRIPTION_LIST = 
           (DESCRIPTION = 
                   (ADDRESS_LIST = 
                           (ADDRESS = (PROTOCOL = IPC)(KEY = EXTPROC)) 
 ) 
                    (ADDRESS_LIST = 
                           (ADDRESS = (PROTOCOL = TCP) (HOST = racnodel) (PORT =1521)) 
 ) 
 ) 
   ) 
SID_LIST_LISTENER = 
        (SID_LIST = (SID_DESC = 
                          (SID_NAME = PLSExtProc) 
                          (ORACLE_HOME = /opt/oracle/product/server32/9.2.0) 
                          (PROGRAM = extproc) 
 ) 
                  (SID_DESC = 
                          (ORACLE_HOME = /opt/oracle/product/server32/9.2.0) 
                 (SID\_NAME = ORCL1) ) 
 ) 
[oracle@racnode1 admin]$ 
[oracle@racnode1 admin]$ df 
Filesystem 1k-blocks Used Available Use% Mounted on<br>
/dev/cciss/c0d0p1 5260752 1601896 3391620 33% /
                       /dev/cciss/c0d0p1 5260752 1601896 3391620 33% / 
/dev/cciss/c0d0p5 4068064 35196 3826220 1% /home 
/dev/cciss/c0d0p2 9051976 4968952 3623208 58% /opt 
none 2444980 0 2444980 0% /dev/shm
/dev/cciss/c0d0p11 1060144 654372 351920 66% /tmp 
%/dev/cciss/c0d0p3 5160496 33600 4864756 1% /use<br>/dev/cciss/c0d0p6 2112288 73224 1931764 4% /var
/dev/cciss/c0d0p6<br>/dev/sda
                      /dev/sda 28844160 2696320 26147840 10% /ocfs01
```
<span id="page-32-0"></span>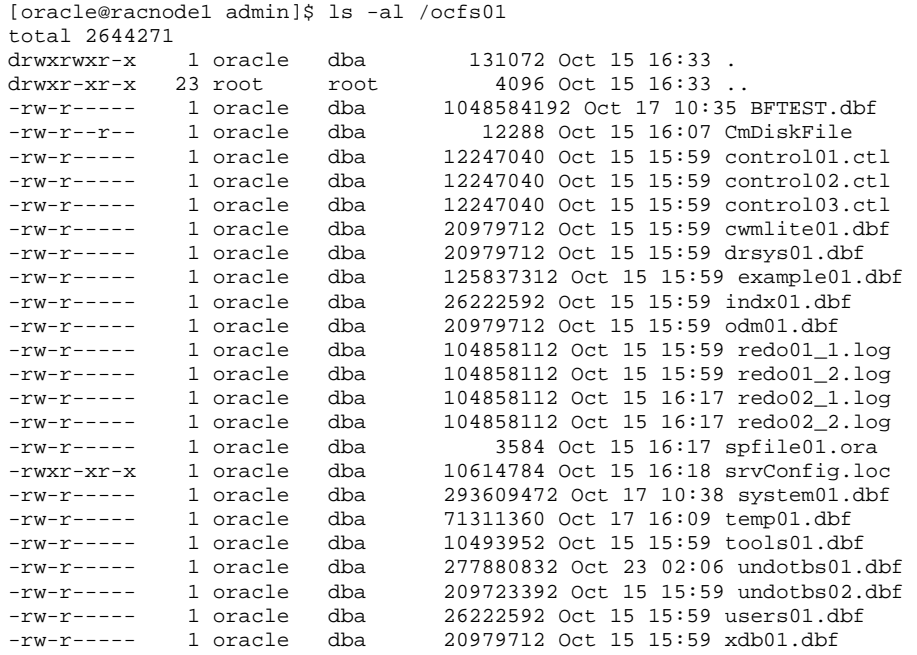

### OCFS Information

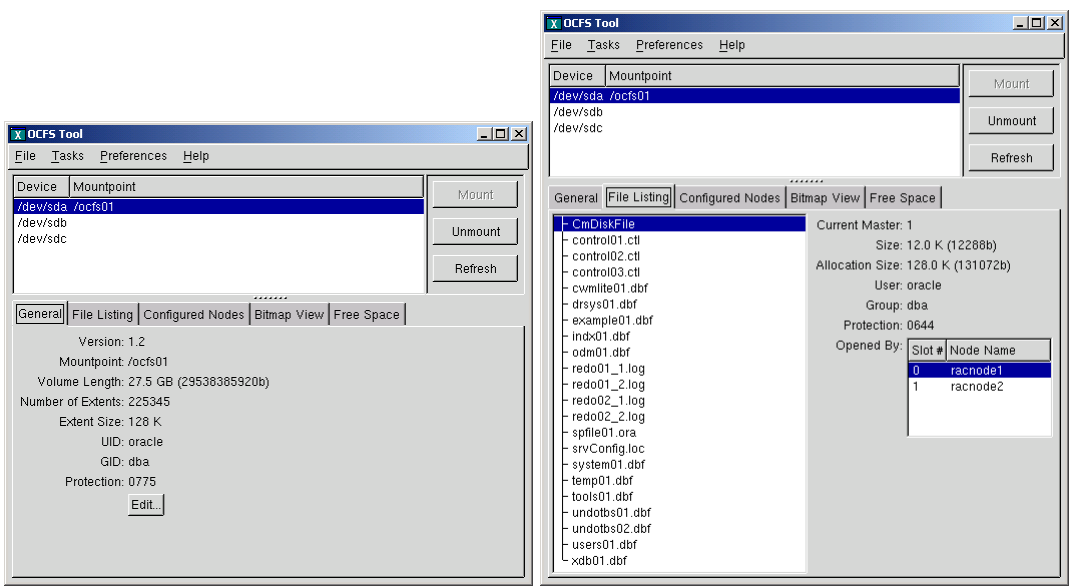

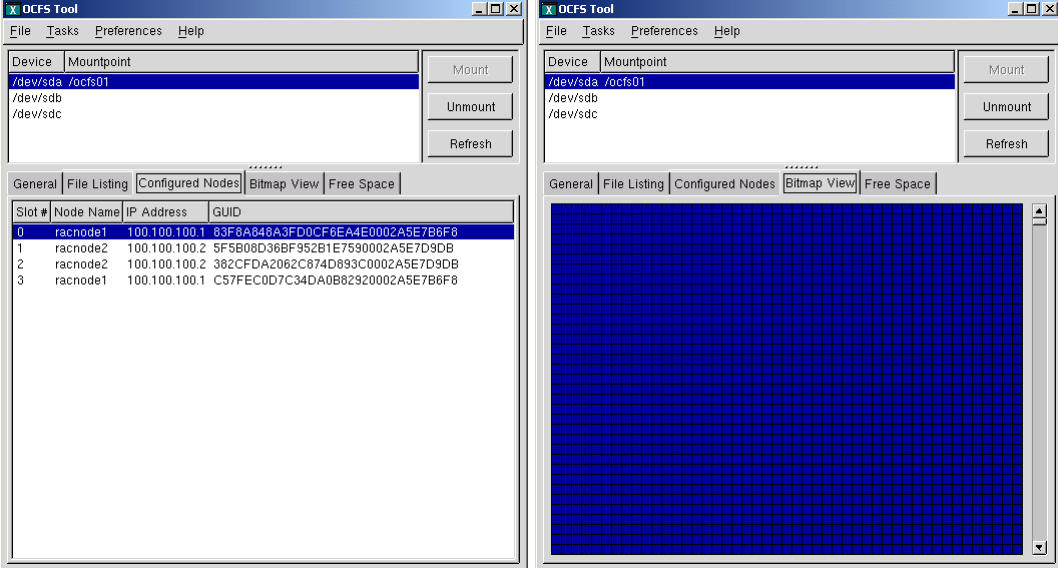

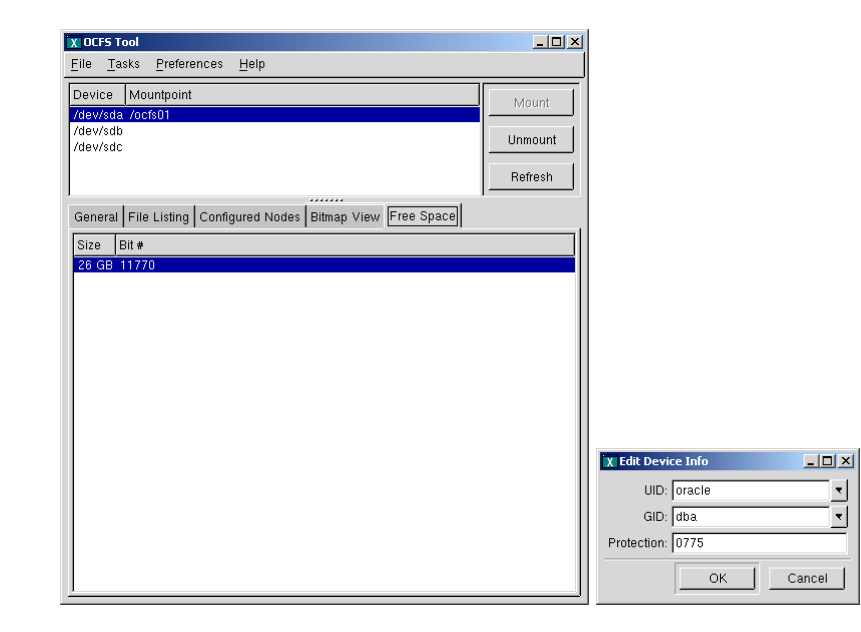

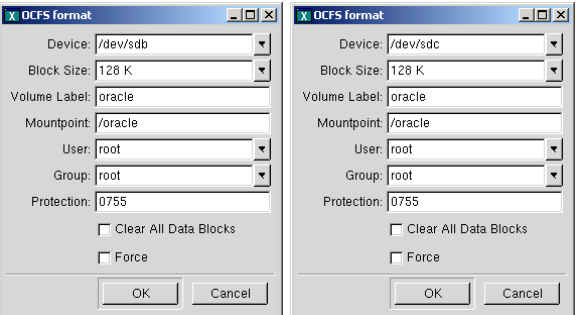

Oracle Inventory

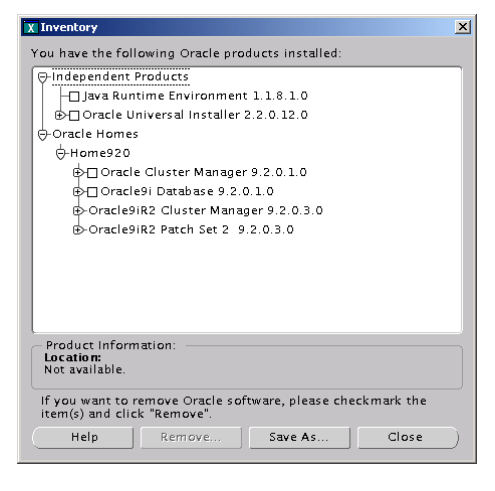

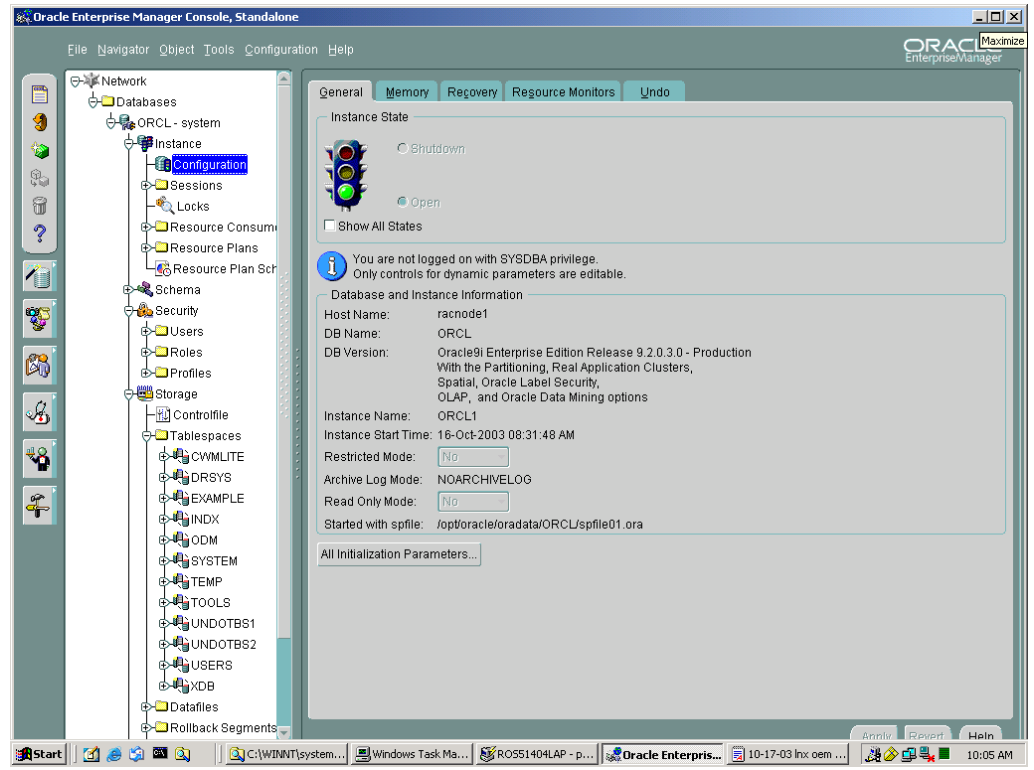

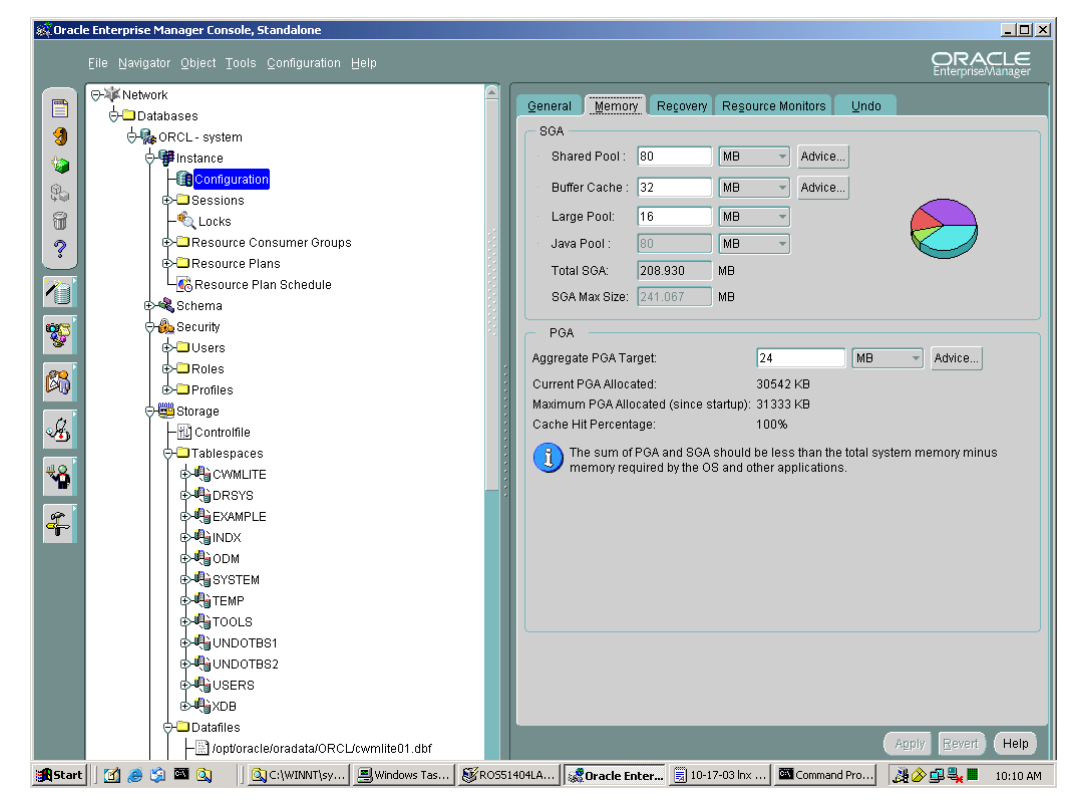

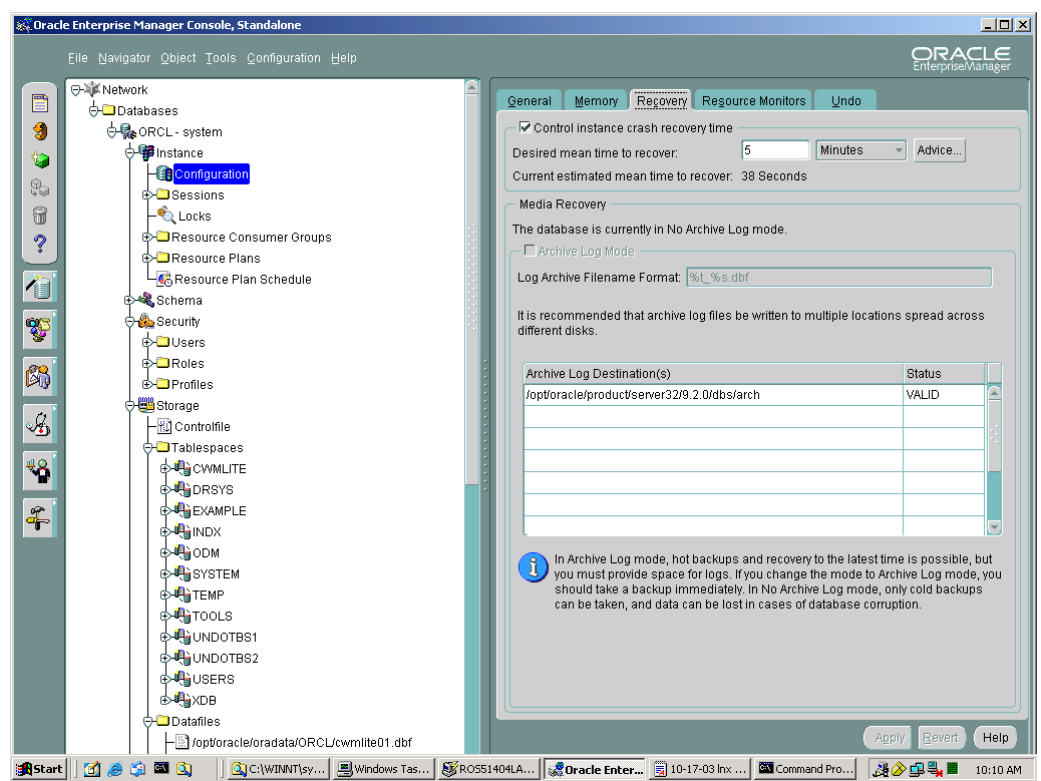

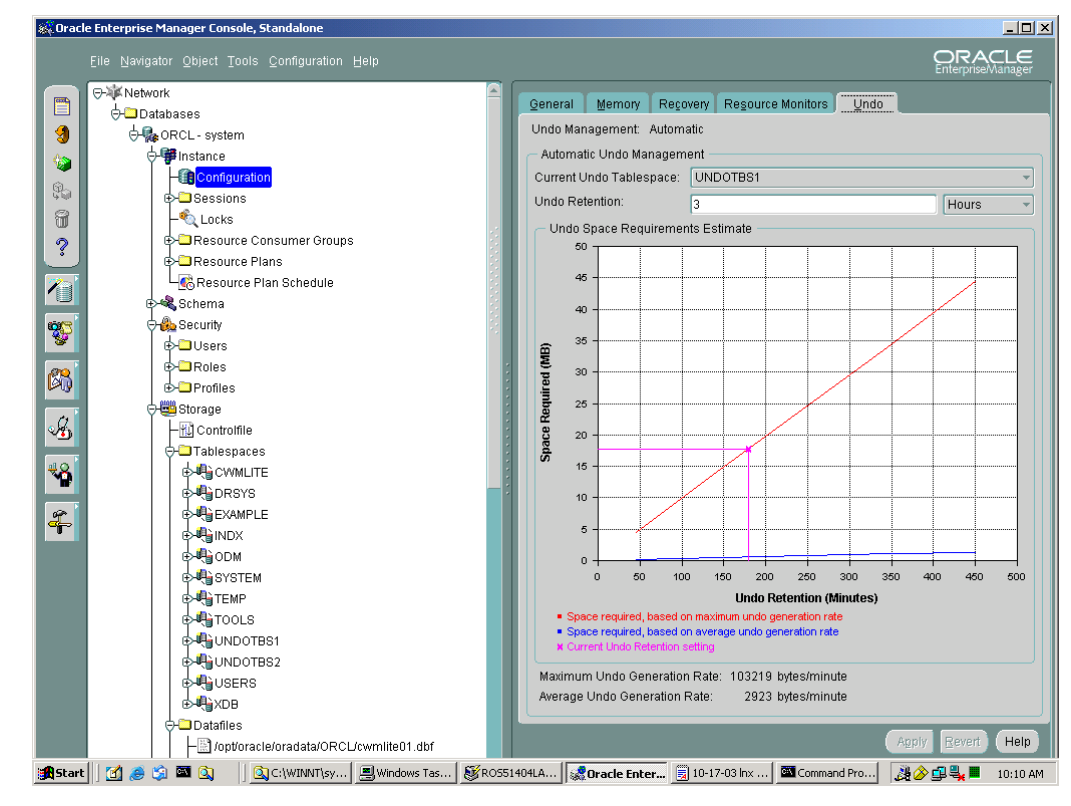

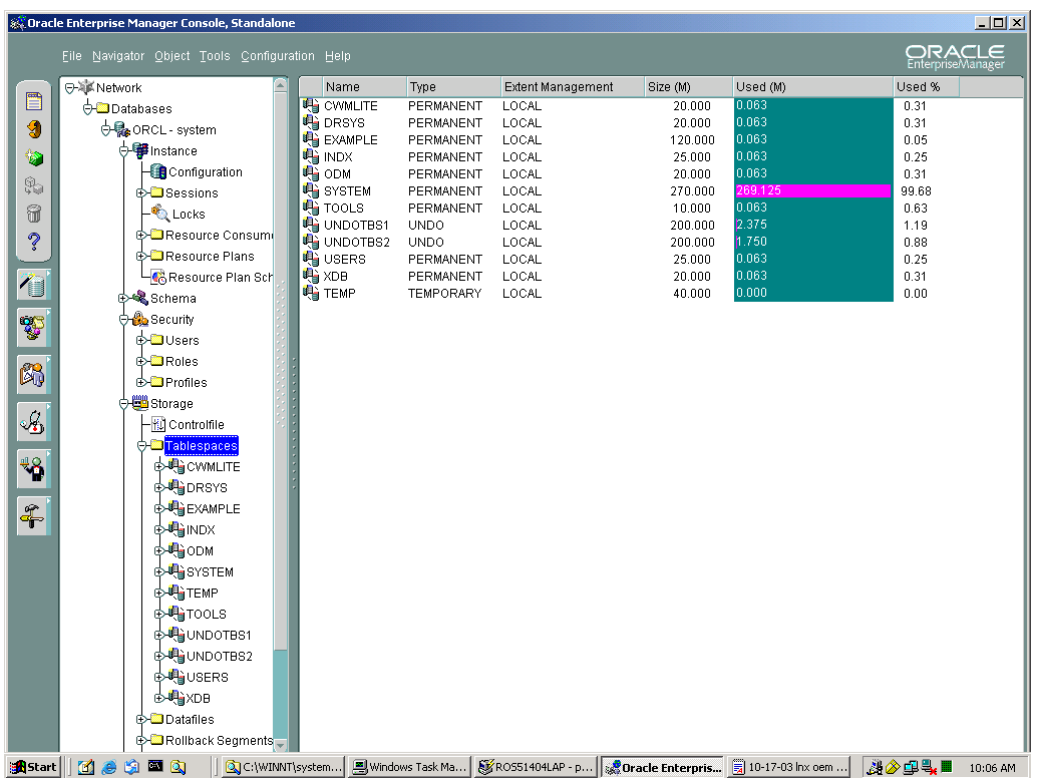

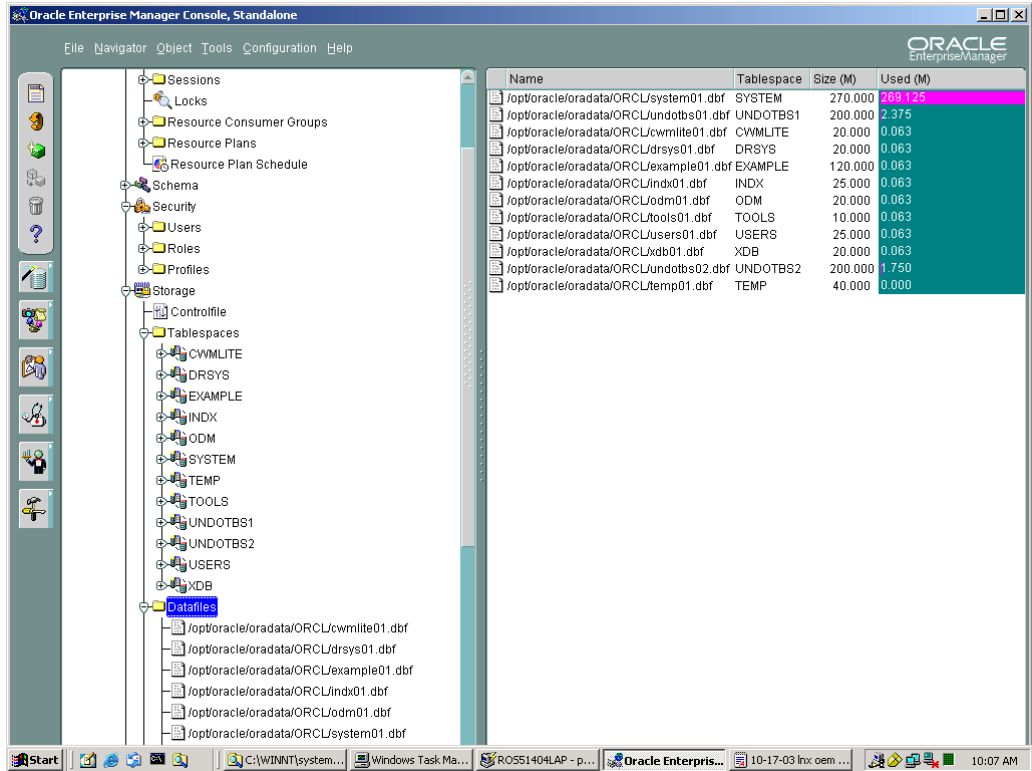

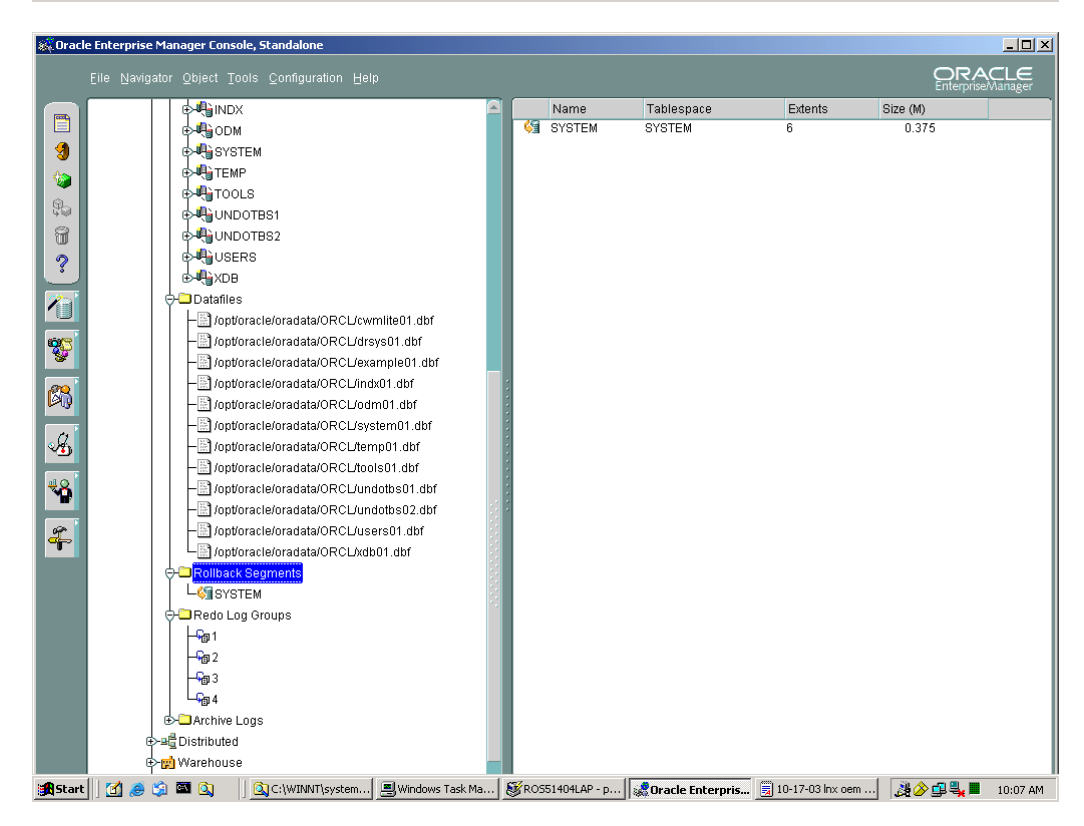

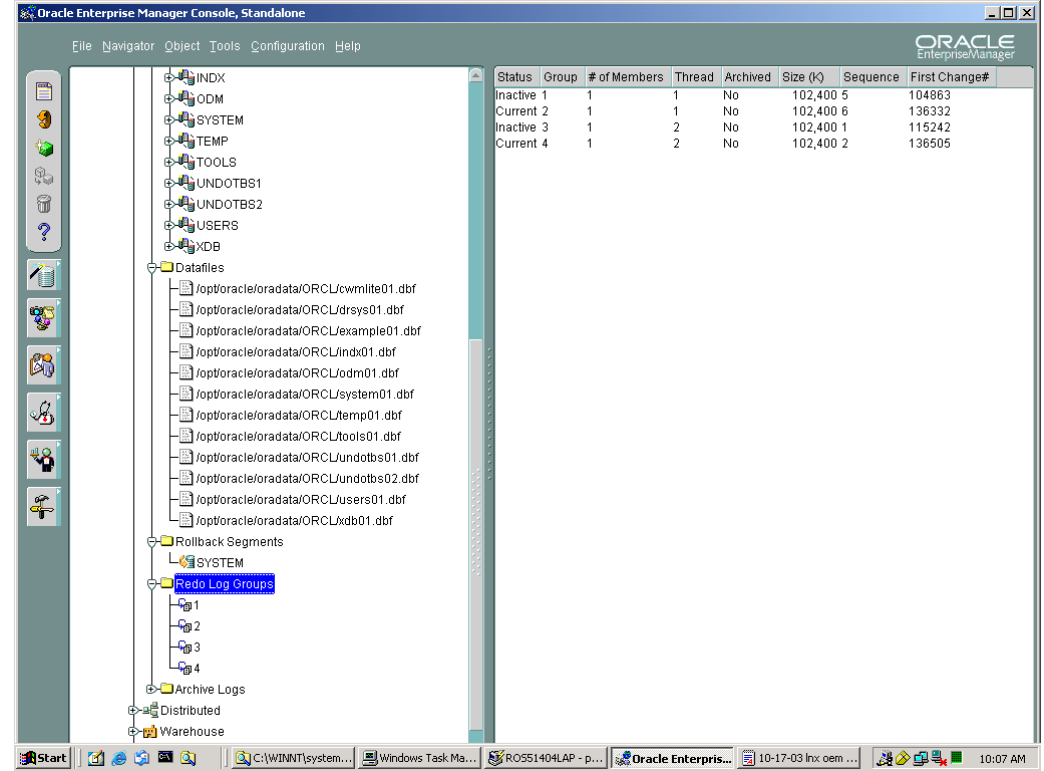

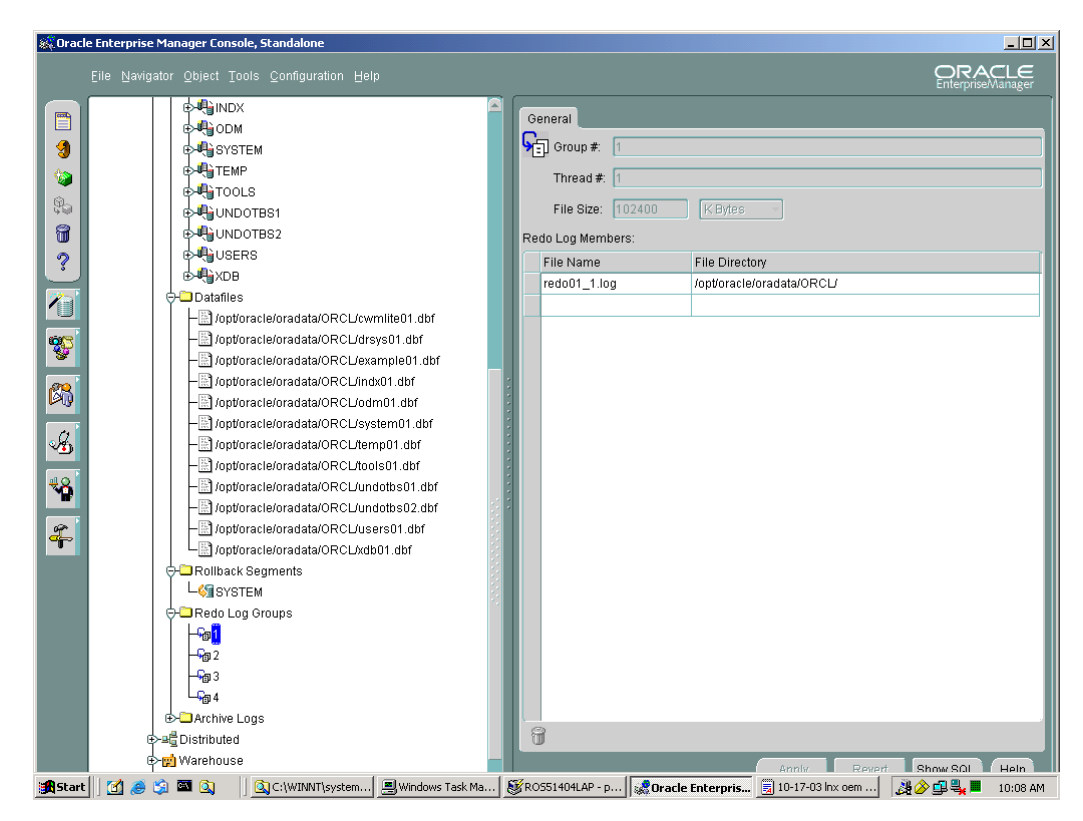

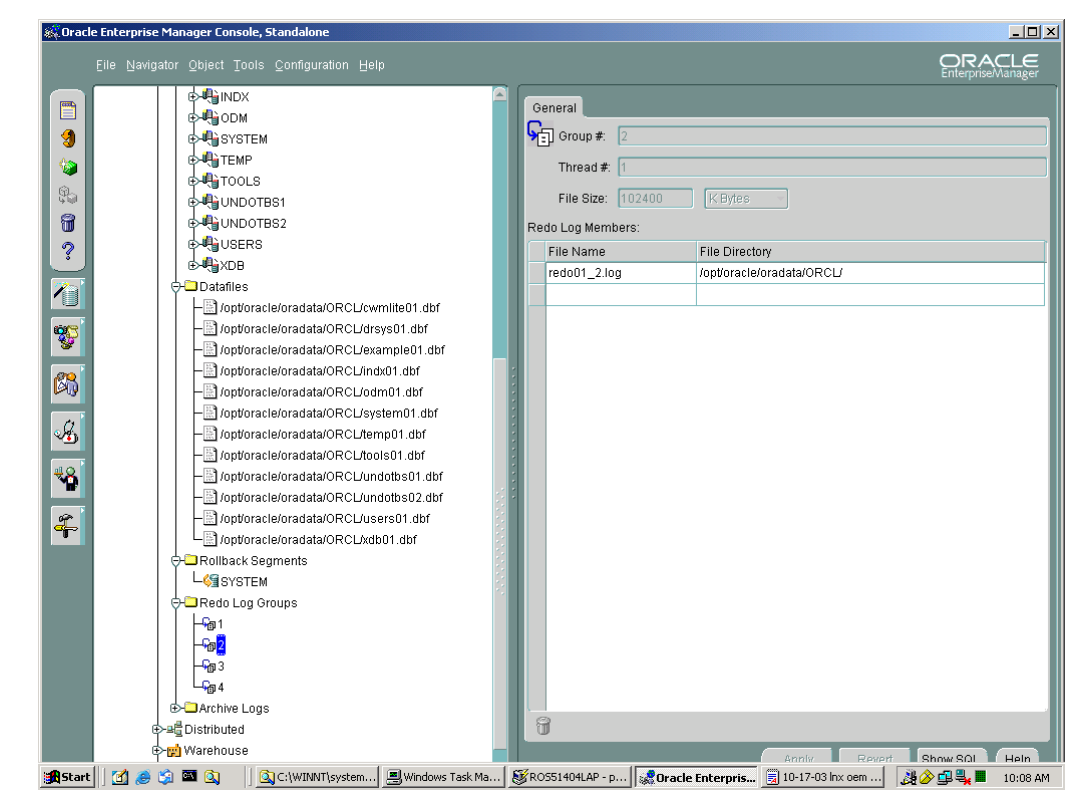

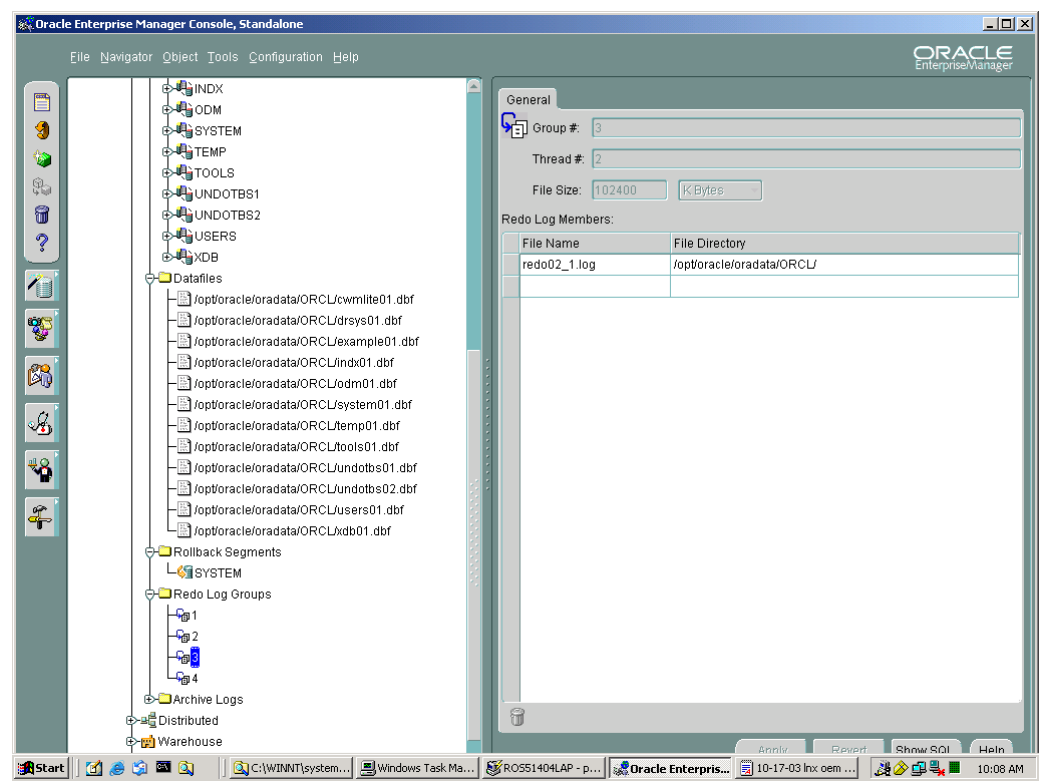

<span id="page-40-0"></span>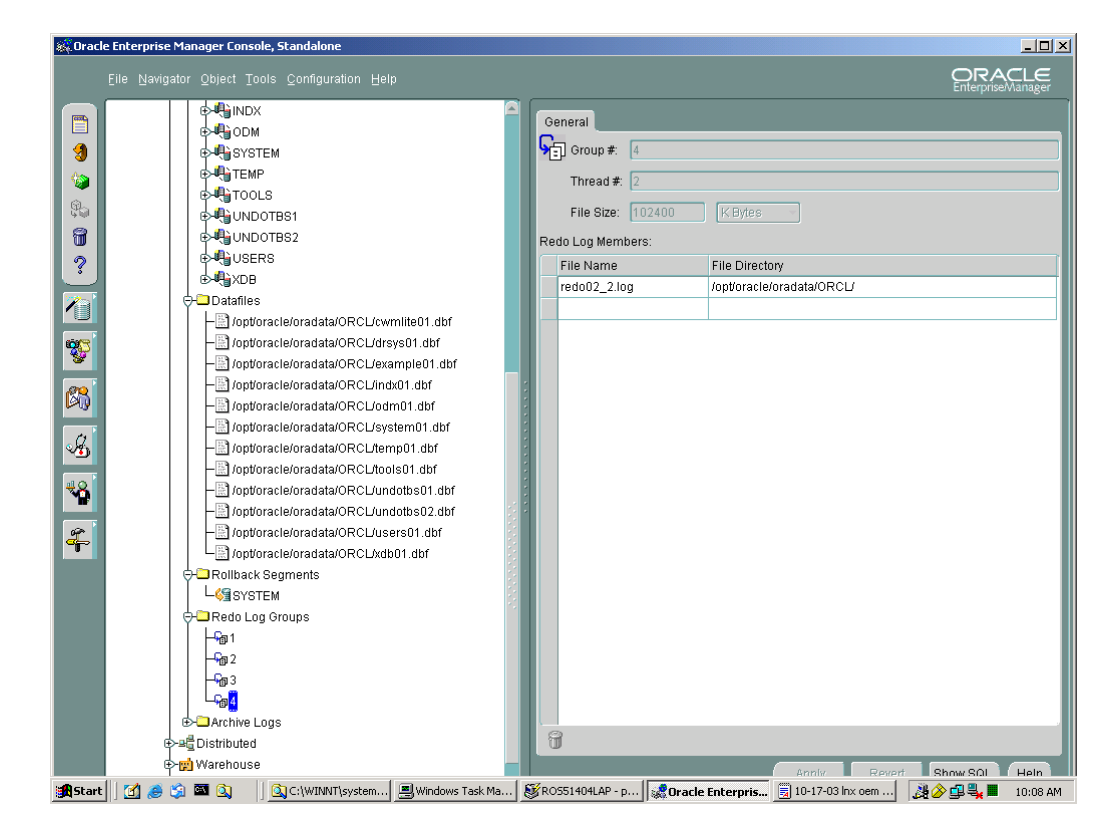

#### Running Parameters:

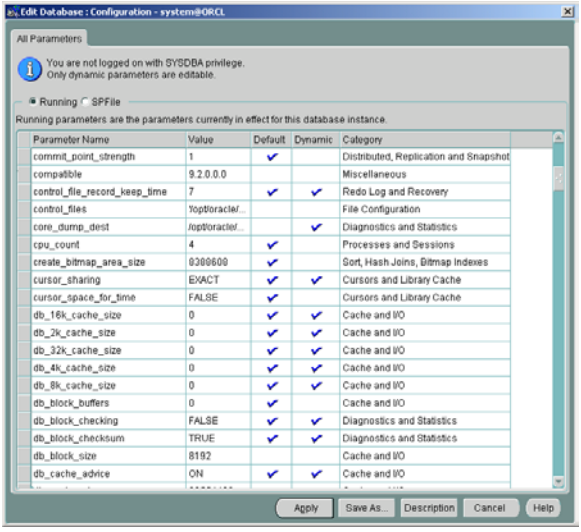

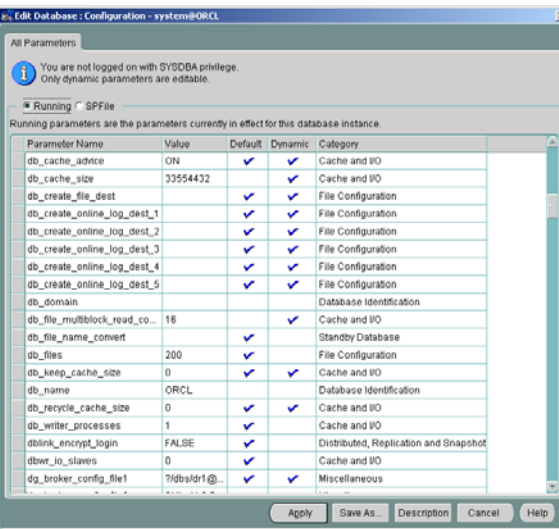

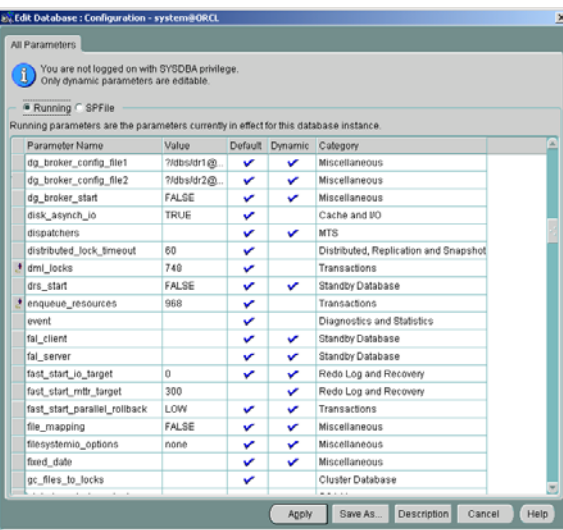

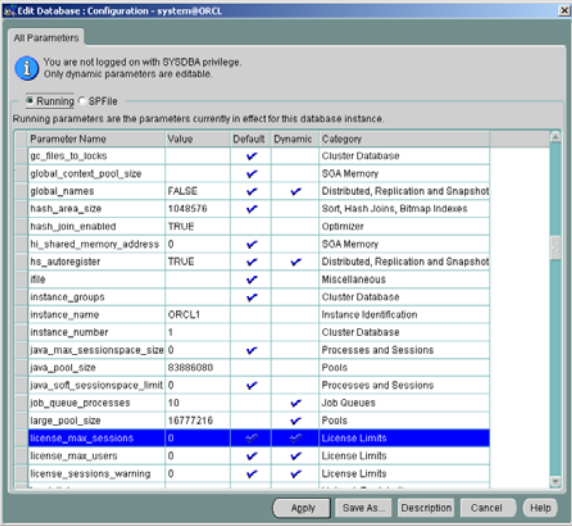

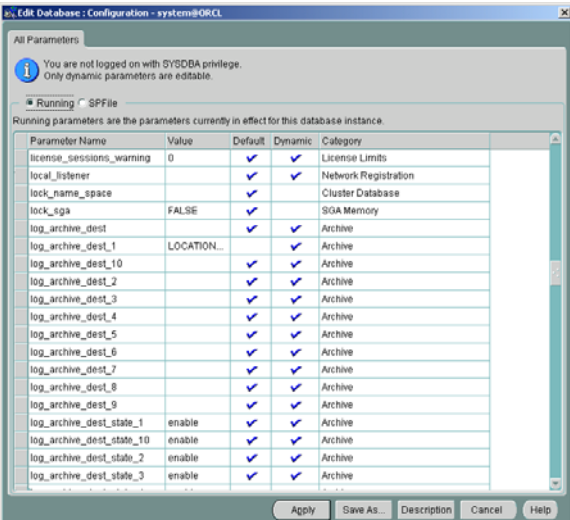

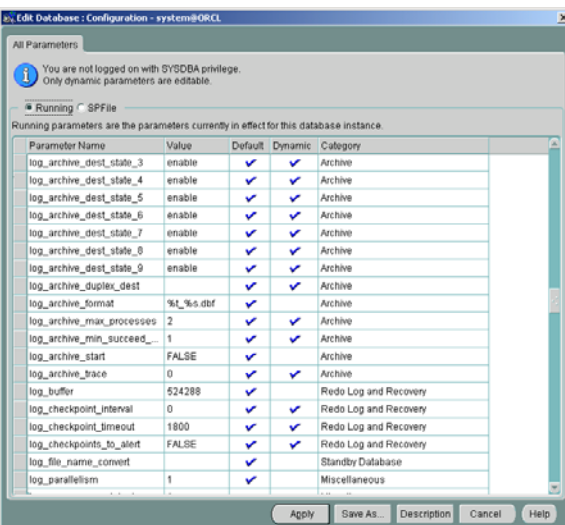

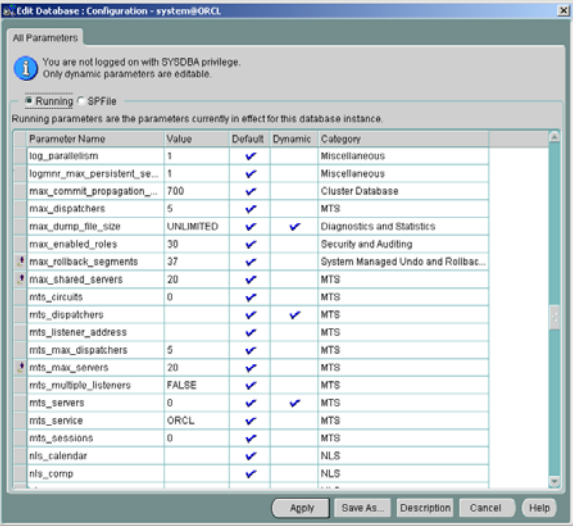

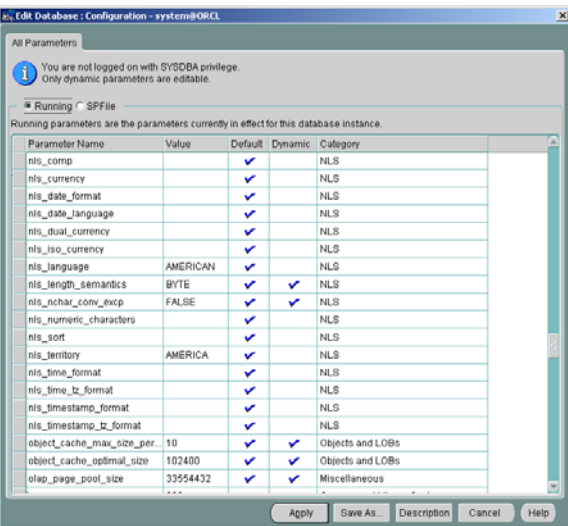

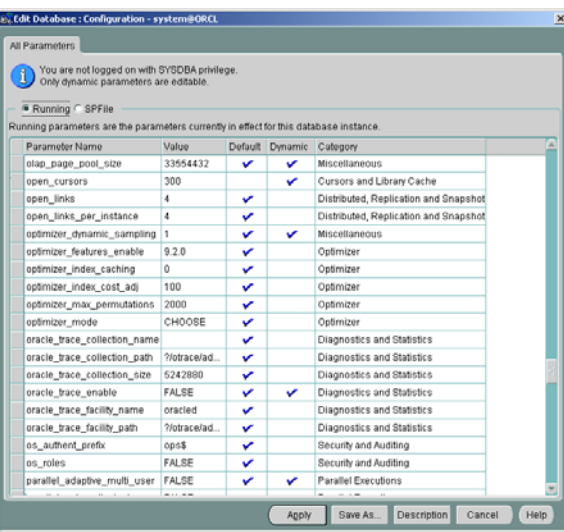

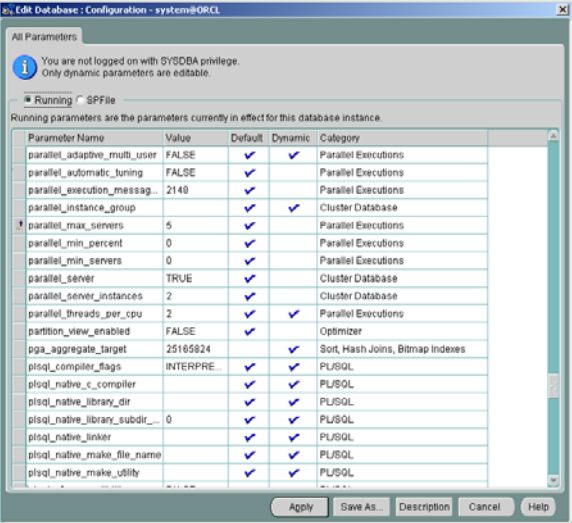

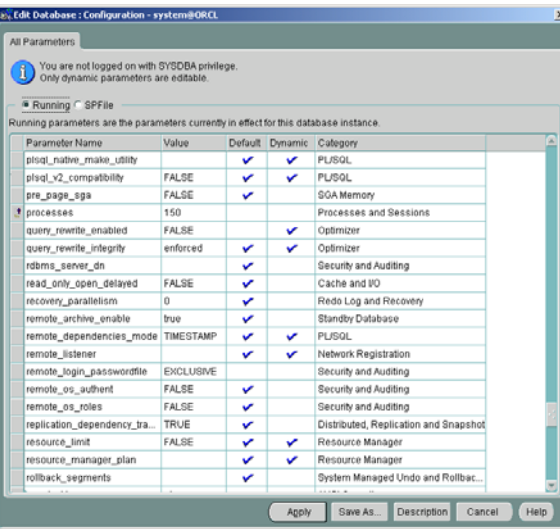

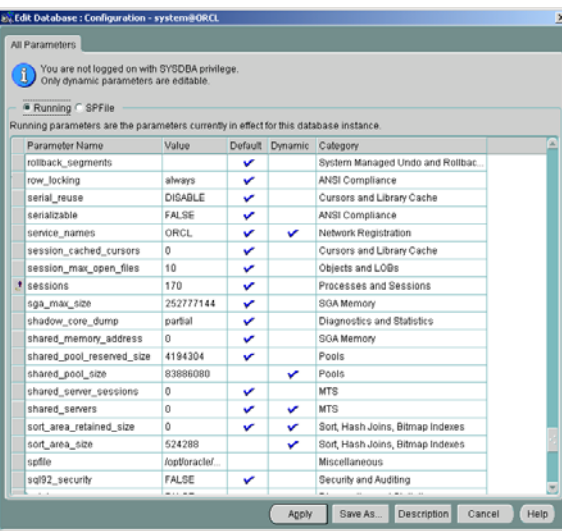

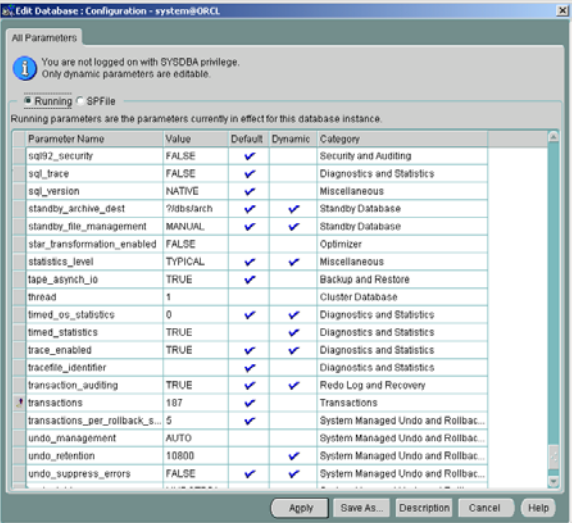

<span id="page-45-0"></span>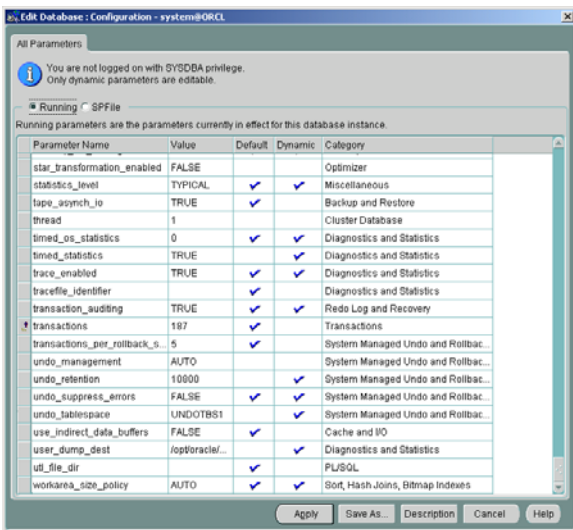

```
ag tm processes = 1
background_dump_dest = /opt/oracle/admin/ORCL/bdump 
cluster_database = TRUE 
cluster database instances = 2compatible = 9.2.0.0.0control_files = ('/opt/oracle/oradata/ORCL/control01.ctl', 
'/opt/oracle/oradata/ORCL/control02.ctl', '/opt/oracle/oradata/ORCL/control03.ctl') 
core_dump_dest = /opt/oracle/admin/ORCL/cdump
db block size = 8192db<sup>c</sup>ache<sup>s</sup> size = 33554432
db domain = "db file multiblock read count = 16db_name = ORCL 
fast_start_mttr_target = 300 
hash join enabled = TRUE
instance_name = ORCL1
instance_number = 1 
java pool size = 83886080job_queue_processes = 10
large pool size = 16777216log_archive_dest_1 = 'LOCATION=/opt/oracle/product/server32/9.2.0/dbs/arch'
open_cursors = 300 
pga_aggregate_target = 25165824 
processes = 150 
query rewrite enabled = FALSE
remote_login_passwordfile = EXCLUSIVE
shared_pool_size = 83886080 
sort area size = 524288spfile = /opt/oracle/oradata/ORCL/spfile01.ora 
star_transformation_enabled = FALSE
thread = 1timed_statistics = TRUE 
undo_management = AUTO
undo retention = 10800undo_tablespace = UNDOTBS1 
user_dump_dest = /opt/oracle/admin/ORCL/udump
```
SPFILE parameters:

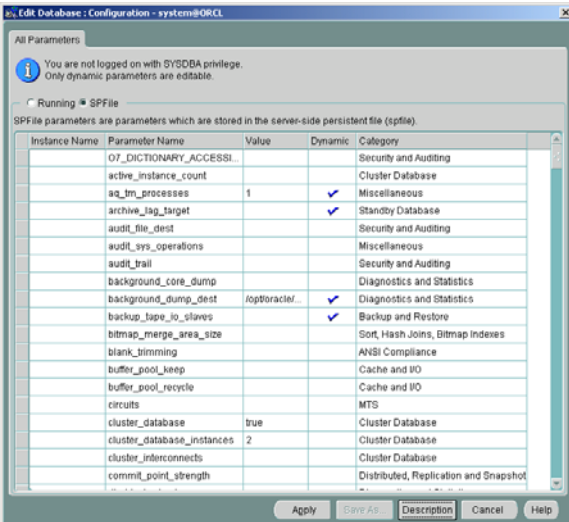

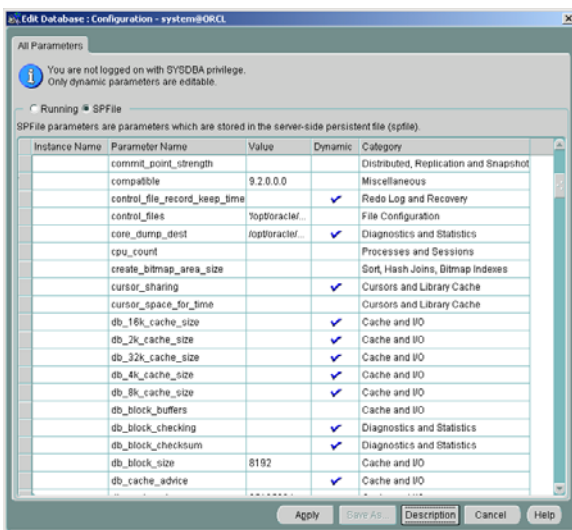

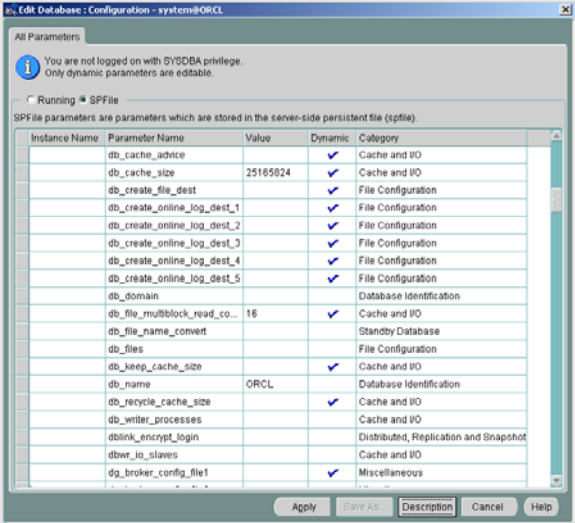

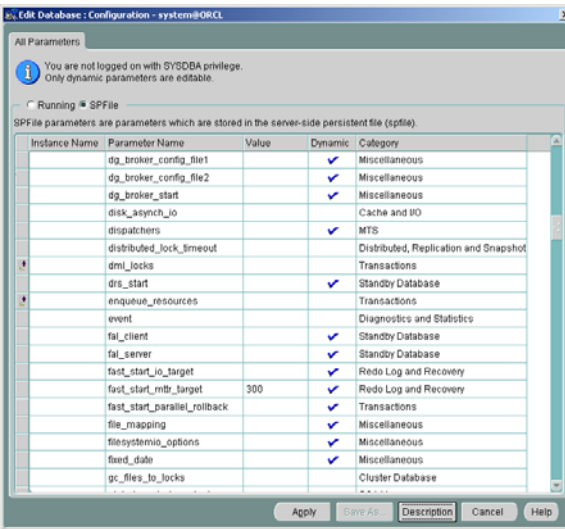

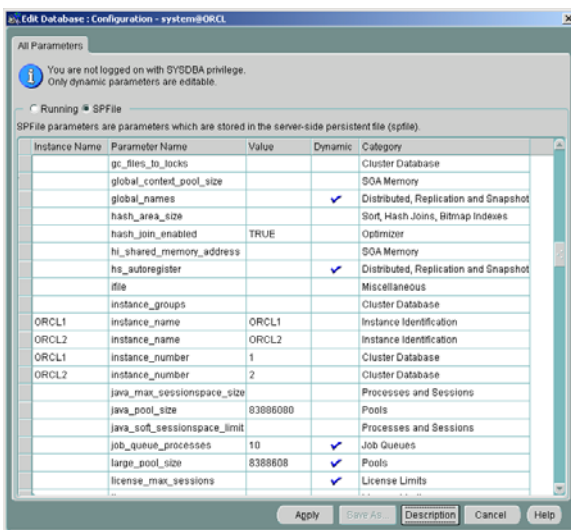

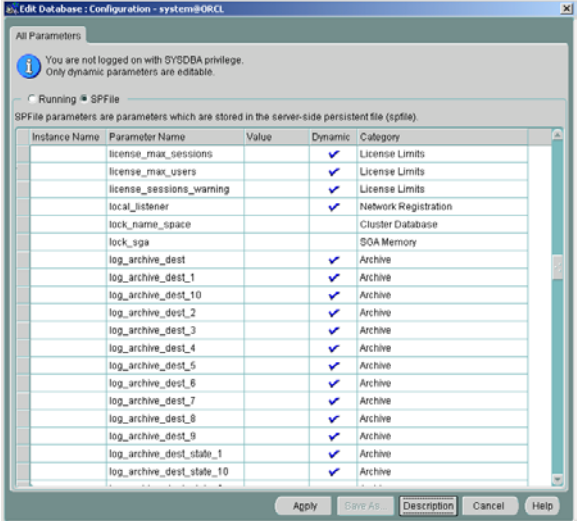

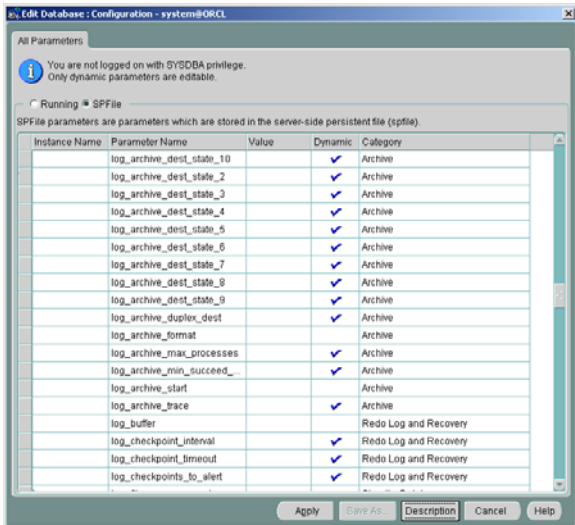

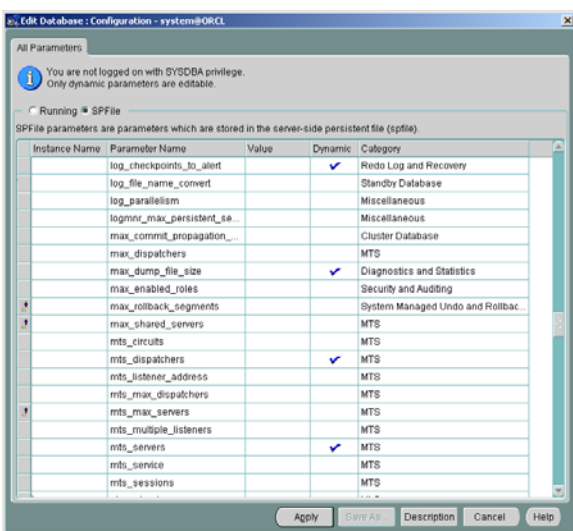

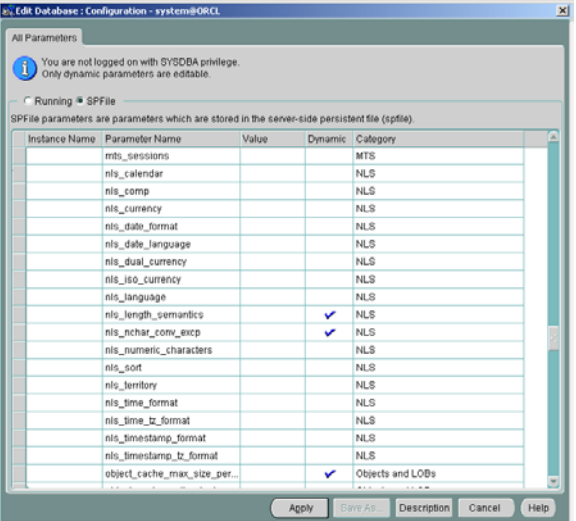

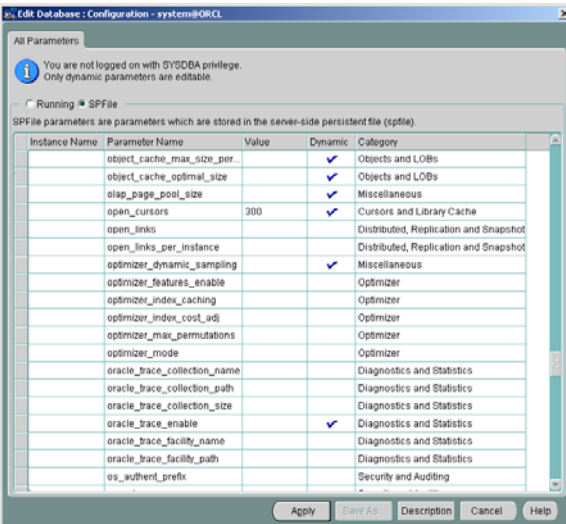

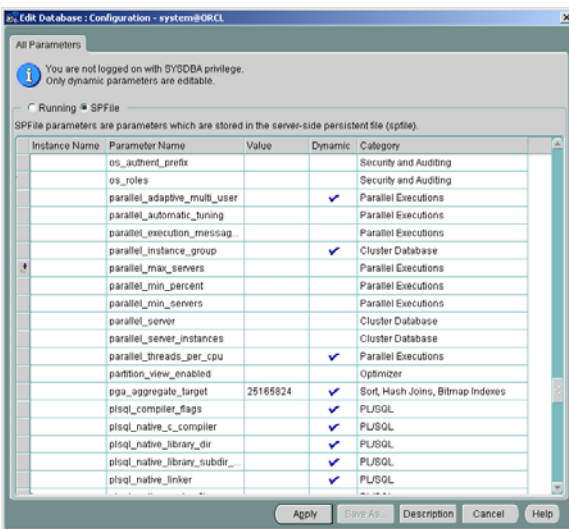

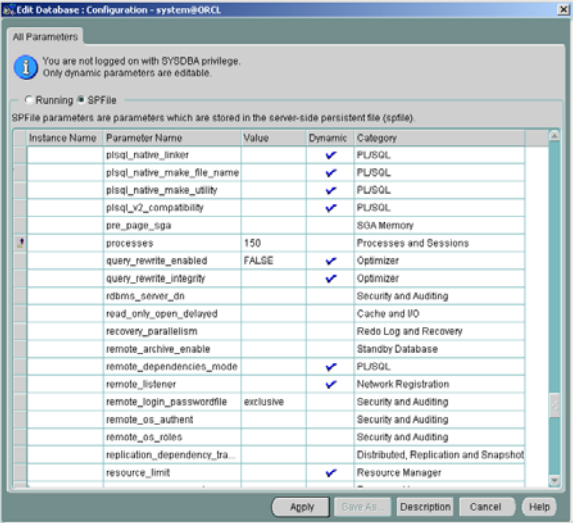

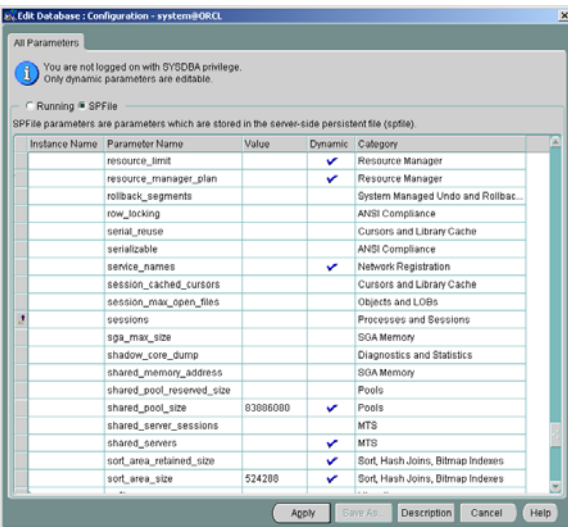

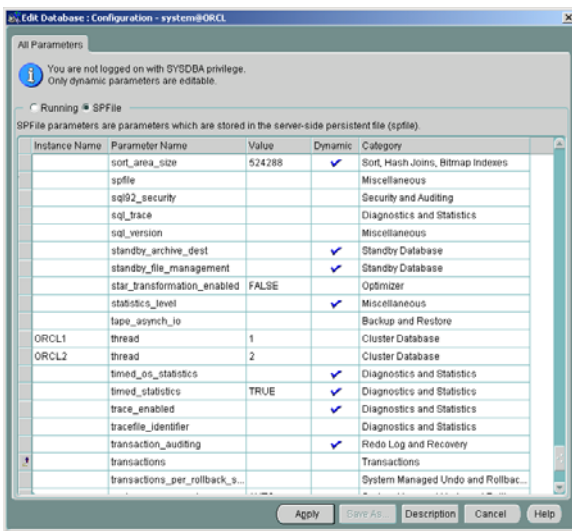

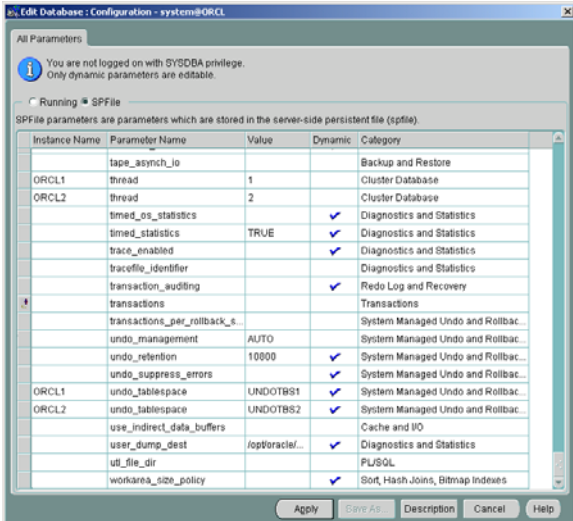

[root@ra cno de1 ORCL]# cat spfile01.o ra

- \*.aq\_tm\_p r o cesses=1
- \*.backgrou n d\_dump\_dest='/opt/oracle/a dmin/ORCL/bdump'
- \*.cluster\_database=true
- \*.cluster\_database\_in stan ces=2
- \*.compatible='9.2.0.0.0'

<span id="page-51-0"></span>\*.control\_files='/opt/oracle/oradata/ORCL/control01.ctl','/opt/oracle/oradata/OR CL/control02.ctl','/opt/oracle/oradata/ORCL/control03.ctl' \*.core\_dump\_dest='/opt/oracle/admin/ORCL/cdump' \*.db\_block\_size=8192 \*.db\_cache\_size=25165824 \*.db\_domain='' \*.db<sup>-</sup>file\_multiblock\_read\_count=16 \*.db\_name='ORCL' \*.fast\_start\_mttr\_target=300 \*.hash\_join\_enabled=TRUE ORCL1.instance\_name='ORCL1' ORCL2.instance\_name='ORCL2' ORCL1.instance\_number=1 ORCL2.instance\_number=2 \*.java\_pool\_size=83886080 \*.job\_queue\_processes=10 \*.large\_pool\_size=8388608 \*.open\_cursors=300 \*.pga\_aggregate\_target=25165824 \*.processes=150 \*.query\_rewrite\_enabled='FALSE' \*.remote\_login\_passwordfile='exclusive' \*.shared\_pool\_size=83886080 \*.sort area size=524288 \*.star\_transformation\_enabled='FALSE' ORCL1.thread=1 ORCL2.thread=2 \*.timed\_statistics=TRUE \*.undo\_management='AUTO' \*.undo\_retention=10800 ORCL1.undo\_tablespace='UNDOTBS1'

- ORCL2.undo\_tablespace='UNDOTBS2'
- \*.user\_dump\_dest='/opt/oracle/admin/ORCL/udump'

## <span id="page-52-0"></span>appendix f: Oracle Validation

Station 1 Agent:

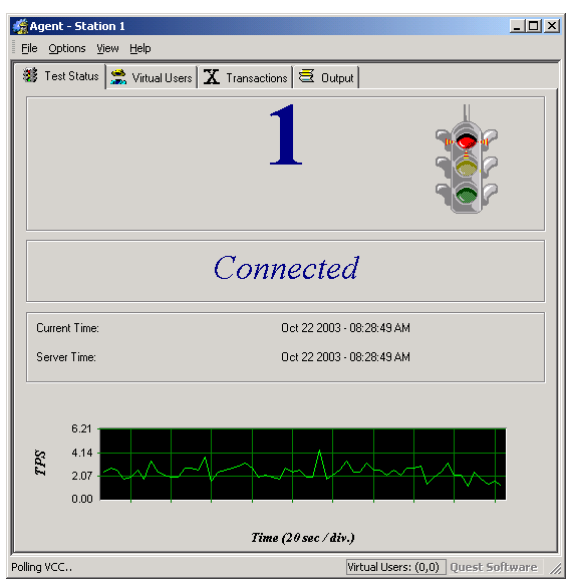

Station 2 Agent:

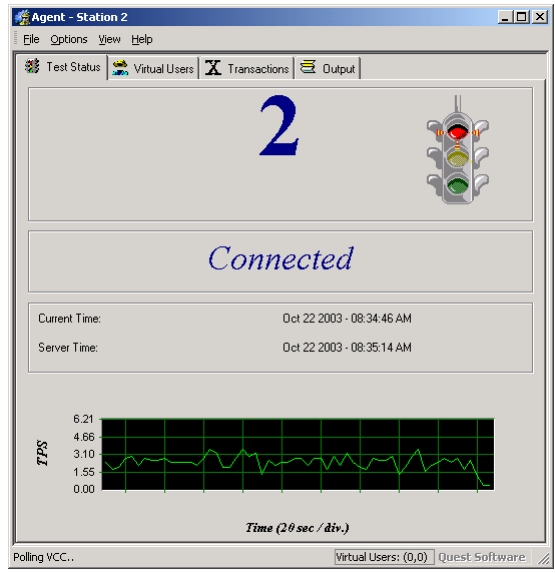

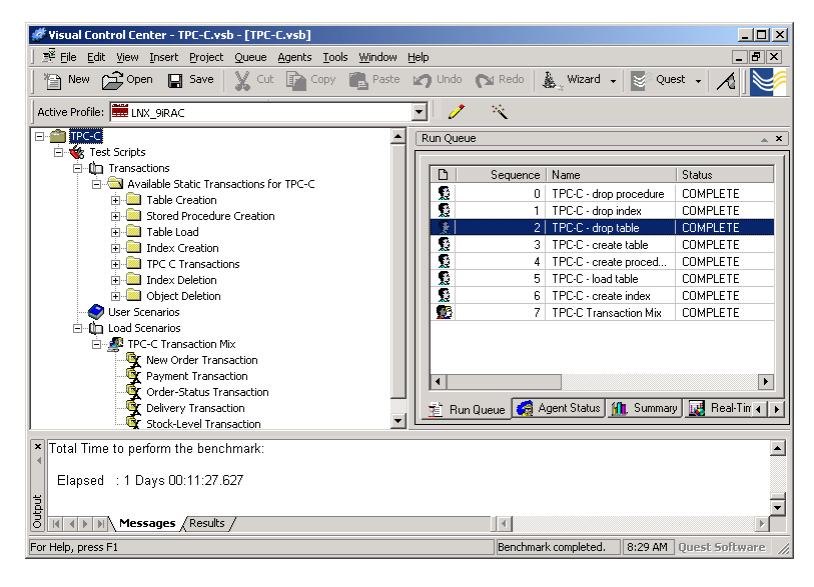

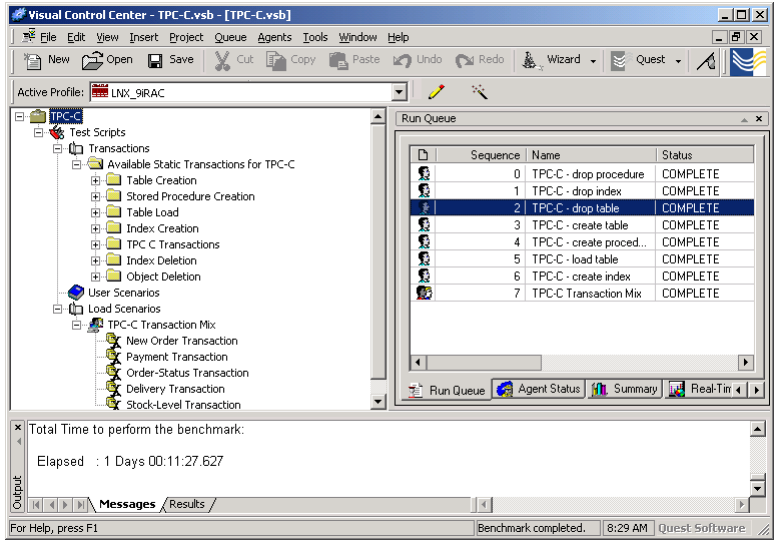

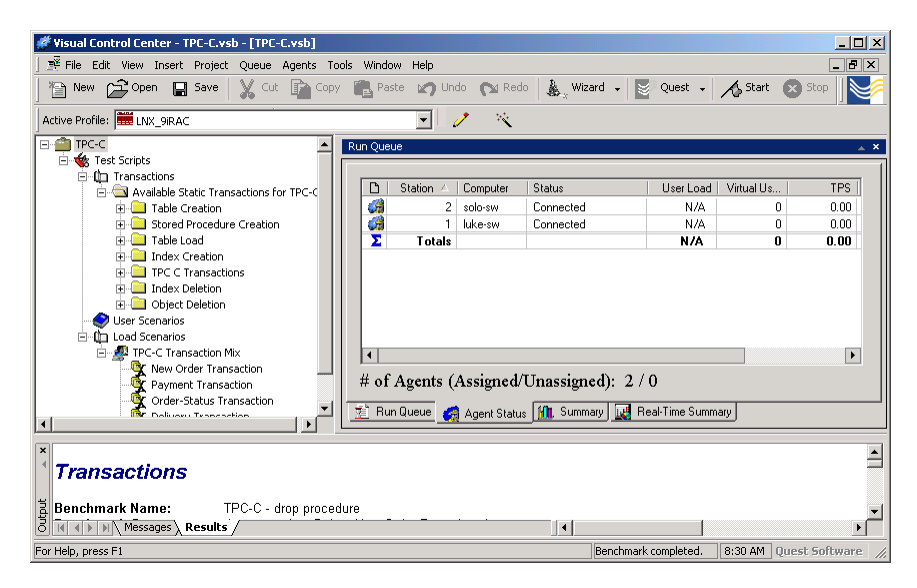

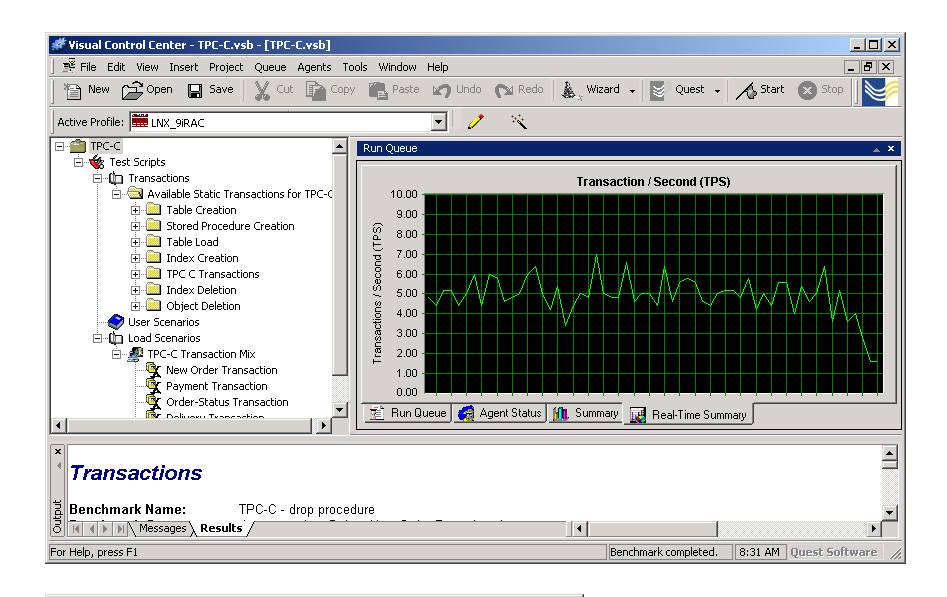

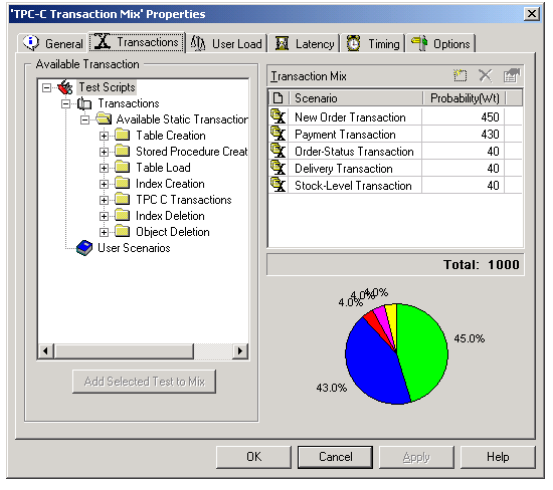

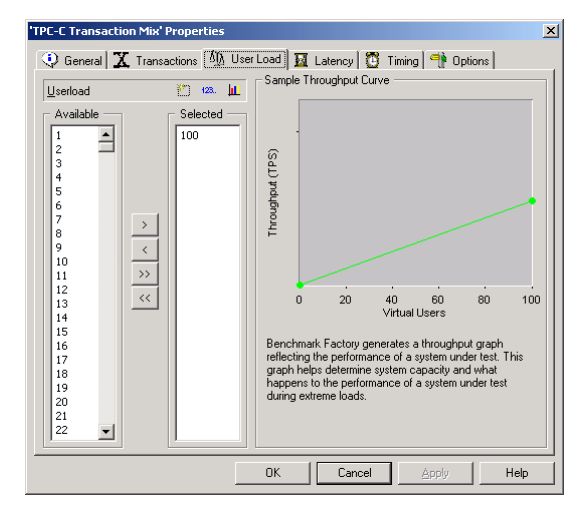

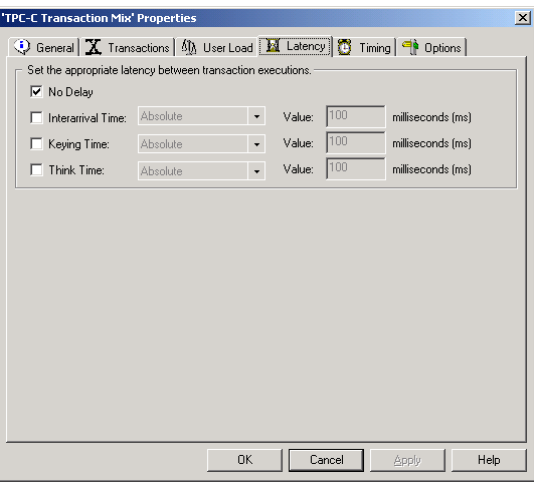

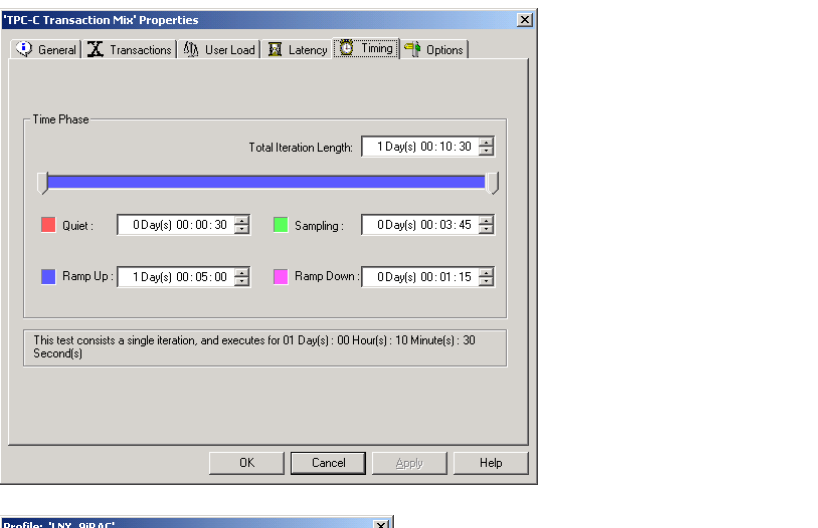

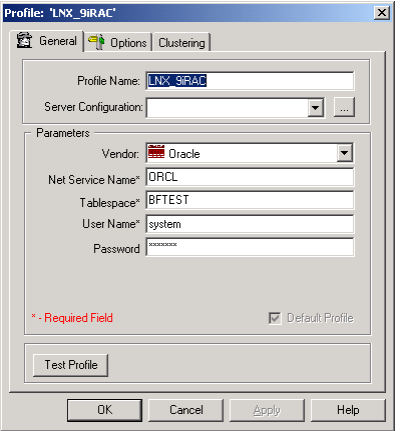

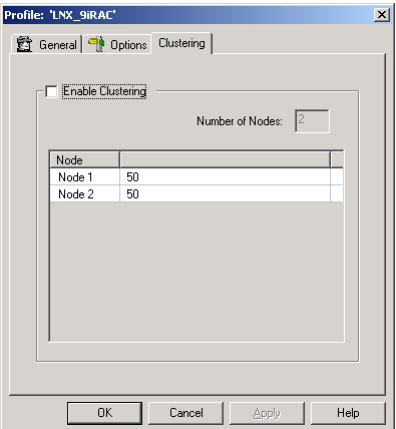

#### <span id="page-57-0"></span>Benchmark Factory Output Log

#### **Benchmark Factory(TM) Copyright (c) Quest Software 1990-2002. All rights reserved.**

- Performing Static Database Test 'Delete New Order Procedure 1'... \* Static Database Test 'Delete New Order Procedure 1' has executed 1 Times, returning 0 row(s).
- Performing Static Database Test 'Delete Payment Procedure 1'... \*\* Static Database Test 'Delete Payment Procedure 1' has executed 1 Times, returning 0 row(s).
- Performing Static Database Test 'Delete Payment Procedure 2'... \* Static Database Test 'Delete Payment Procedure 2' has executed 1 Times, returning 0 row(s).
- Performing Static Database Test 'Delete Order Status Procedure 1'... \*\* Static Database Test 'Delete Order Status Procedure 1' has executed 1 Times, returning 0 row(s).
- Performing Static Database Test 'Delete Order Status Procedure 2'... \*\* Static Database Test 'Delete Order Status Procedure 2' has executed 1 Times, returning 0 row(s).
- Performing Static Database Test 'Delete Delivery Procedure'... \*\* Static Database Test 'Delete Delivery Procedure' has executed 1 Times, returning 0 row(s).
- Performing Static Database Test 'Delete Stock Level Procedure'... <sup>\*</sup> Static Database Test 'Delete Stock Level Procedure' has executed 1 Times, returning 0 row(s).

\*\* Benchmark complete.

Total Time to perform the benchmark:

Elapsed : 0 Days 00:00:02.072

#### **Benchmark Factory(TM) Copyright (c) Quest Software 1990-2002. All rights reserved.**

Performing Static Database Test - 'Drop C\_Warehouse Index 1'... \*\* Static Database Test 'Drop C\_Warehouse Index 1' has executed 1 Times, returning 0 row(s).

Performing Static Database Test - 'Drop C\_District Index 1'... \*\* Static Database Test 'Drop C District Index 1' has executed 1 Times, returning 0 row(s).

- Performing Static Database Test 'Drop C\_Customer Index 1'... \*\* Static Database Test 'Drop C\_Customer Index 1' has executed 1 Times, returning 0 row(s).
- Performing Static Database Test 'Drop C\_Customer Index 2'... \* Static Database Test 'Drop C Customer Index 2' has executed 1 Times, returning 0 row(s).
- Performing Static Database Test 'Drop C\_New\_Order Index 1'... \*\* Static Database Test 'Drop C\_New\_Order Index 1' has executed 1 Times, returning 0 row(s).
- Performing Static Database Test 'Drop C\_Order Index 1'... \* Static Database Test 'Drop C Order Index 1' has executed 1 Times, returning 0 row(s).
- Performing Static Database Test 'Drop C\_Order\_Line Index 1'... \*\* Static Database Test 'Drop C\_Order\_Line Index 1' has executed 1 Times, returning 0 row(s).
- Performing Static Database Test 'Drop C\_Item Index 1'... \* Static Database Test 'Drop C Ttem Index 1' has executed 1 Times, returning 0 row(s).

Performing Static Database Test - 'Drop C\_Stock Index 1'... \* Static Database Test 'Drop C\_Stock Index 1' has executed 1 Times, returning 0 row(s).

\*\* Benchmark complete.

Total Time to perform the benchmark:

Elapsed : 0 Days 00:00:05.766

**Benchmark Factory(TM) Copyright (c) Quest Software 1990-2002. All rights reserved.** 

- Performing Static Database Test 'Delete C\_Warehouse Table'... \*\* Static Database Test 'Delete C\_Warehouse Table' has executed 1 Times, returning 0 row(s).
- Performing Static Database Test 'Delete C\_District Table'... \*\* Static Database Test 'Delete C\_District Table' has executed 1 Times, returning 0 row(s).
- Performing Static Database Test 'Delete C\_Customer Table'... \*\* Static Database Test 'Delete C\_Customer Table' has executed 1 Times, returning 0 row(s).
- Performing Static Database Test 'Delete C\_History Table'...  $*$  Static Database Test 'Delete C\_History Table' has executed 1 Times, returning 0 row(s).
- Performing Static Database Test 'Delete C\_New\_Order Table'... \* Static Database Test 'Delete C\_New\_Order Table' has executed 1 Times, returning 0 row(s).
- Performing Static Database Test 'Delete C\_Order Table'... \* Static Database Test 'Delete C\_Order Table' has executed 1 Times, returning 0 row(s).
- Performing Static Database Test 'Delete C\_Order\_Line Table'... \*\* Static Database Test 'Delete C\_Order\_Line Table' has executed 1 Times, returning 0 row(s).
- Performing Static Database Test 'Delete C\_Item Table'... \* Static Database Test 'Delete C\_Item Table' has executed 1 Times, returning 0 row(s).
- Performing Static Database Test 'Delete C\_Stock Table'... \* Static Database Test 'Delete C\_Stock Table' has executed 1 Times, returning 0 row(s).

Total Time to perform the benchmark:

Elapsed : 0 Days 00:00:07.057

#### **Benchmark Factory(TM) Copyright (c) Quest Software 1990-2002. All rights reserved.**

Performing Static Database Test - 'Create C\_Warehouse Table'... \* Static Database Test 'Create C\_Warehouse Table' has executed 1 Times, returning 0 row(s).

Performing Static Database Test - 'Create C\_District Table'... \* Static Database Test 'Create C\_District Table' has executed 1 Times, returning 0 row(s).

- Performing Static Database Test 'Create C\_Customer Table'... <sup>\*</sup> Static Database Test 'Create C<sup>-</sup>Customer Table' has executed 1 Times, returning 0 row(s).
- Performing Static Database Test 'Create C\_History Table'... \*\* Static Database Test 'Create C\_History Table' has executed 1 Times, returning 0 row(s).
- Performing Static Database Test 'Create C\_New\_Order Table'... \*\* Static Database Test 'Create C\_New\_Order Table' has executed 1 Times, returning 0 row(s).
- Performing Static Database Test 'Create C\_Order Table'... \* Static Database Test 'Create C\_Order Table' has executed 1 Times, returning 0 row(s).
- Performing Static Database Test 'Create C\_Order\_Line Table'... \* Static Database Test 'Create C\_Order\_Line Table' has executed 1 Times, returning 0 row(s).
- Performing Static Database Test 'Create C\_Item Table'... \* Static Database Test 'Create C\_Item Table' has executed 1 Times, returning 0 row(s).

Performing Static Database Test - 'Create C\_Stock Table'... \*\* Static Database Test 'Create C\_Stock Table' has executed 1 Times, returning 0 row(s).

\*\* Benchmark complete.

Total Time to perform the benchmark:

Elapsed : 0 Days 00:00:02.873

**Benchmark Factory(TM) Copyright (c) Quest Software 1990-2002. All rights reserved.** 

- Performing Static Database Test 'Create New Order Procedure 1'... \*\* Static Database Test 'Create New Order Procedure 1' has executed 1 Times, returning 0 row(s).
- Performing Static Database Test 'Create Payment Procedure 1'... \*\* Static Database Test 'Create Payment Procedure 1' has executed 1 Times, returning 0 row(s).
- Performing Static Database Test 'Create Payment Procedure 2'... \*\* Static Database Test 'Create Payment Procedure 2' has executed 1 Times, returning 0 row(s).
- Performing Static Database Test 'Create Order Status Procedure 1'... \* Static Database Test 'Create Order Status Procedure 1' has executed 1 Times, returning 0 row(s).
- Performing Static Database Test 'Create Order Status Procedure 2'... \* Static Database Test 'Create Order Status Procedure 2' has executed 1 Times, returning 0 row(s).
- Performing Static Database Test 'Create Delivery Procedure'... \* Static Database Test 'Create Delivery Procedure' has executed 1 Times, returning 0 row(s).
- Performing Static Database Test 'Create Stock Level Procedure'... \*\* Static Database Test 'Create Stock Level Procedure' has executed 1 Times, returning 0 row(s).

Total Time to perform the benchmark:

Elapsed : 0 Days 00:00:02.042

#### **Benchmark Factory(TM) Copyright (c) Quest Software 1990-2002. All rights reserved.**

- Performing Static Database Test 'Load C\_Warehouse Table '... \*\* Static Database Test 'Load C\_Warehouse Table ' has executed 1 Times, returning 4 row(s).
- Performing Static Database Test 'Load C\_District Table '... \* Static Database Test 'Load C\_District Table ' has executed 1 Times, returning 40 row(s).
- Performing Static Database Test 'Load C\_Customer Table '... \* Static Database Test 'Load C<sup>-</sup>Customer Table ' has executed 1 Times, returning 120000 row(s).
- Performing Static Database Test 'Load C\_History Table '... \*\* Static Database Test 'Load C\_History Table ' has executed 1 Times, returning 120000 row(s).
- Performing Static Database Test 'Load C\_New\_Order Table '... \* Static Database Test 'Load C\_New\_Order Table ' has executed 1 Times, returning 36000 row(s).
- Performing Static Database Test 'Load C\_Order Table '... \*\* Static Database Test 'Load C\_Order Table ' has executed 1 Times, returning 120000 row(s).
- Performing Static Database Test 'Load C\_Order\_Line Table '... \*\* Static Database Test 'Load C\_Order\_Line Table ' has executed 1 Times, returning 1201509 row(s).
- Performing Static Database Test 'Load C\_Item Table '... \*\* Static Database Test 'Load C\_Item Table ' has executed 1 Times, returning 100000 row(s).
- Performing Static Database Test 'Load C\_Stock Table '... \* Static Database Test 'Load C Stock Table ' has executed 1 Times, returning 400000 row(s).

\*\* Benchmark complete.

Total Time to perform the benchmark:

Elapsed : 0 Days 00:04:16.626

#### **Benchmark Factory(TM) Copyright (c) Quest Software 1990-2002. All rights reserved.**

Performing Static Database Test - 'Create C\_Warehouse Index 1'... \*\* Static Database Test 'Create C\_Warehouse Index 1' has executed 1 Times, returning 0 row(s).

Performing Static Database Test - 'Create C\_District Index 1'... \*\* Static Database Test 'Create C\_District Index 1' has executed 1 Times, returning 0 row(s).

- Performing Static Database Test 'Create C\_Customer Index 1'... \*\* Static Database Test 'Create C\_Customer Index 1' has executed 1 Times, returning 0 row(s).
- Performing Static Database Test 'Create C\_Customer Index 2'... \*\* Static Database Test 'Create C\_Customer Index 2' has executed 1 Times, returning 0 row(s).
- Performing Static Database Test 'Create C\_New\_Order Index 1'... \*\* Static Database Test 'Create C\_New\_Order Index 1' has executed 1 Times, returning 0 row(s).
- Performing Static Database Test 'Create C\_Order Index 1'... \* Static Database Test 'Create C\_Order Index 1' has executed 1 Times, returning 0 row(s).
- Performing Static Database Test 'Create C\_Order\_Line Index 1'... \*\* Static Database Test 'Create C\_Order\_Line Index 1' has executed 1 Times, returning 0 row(s).
- Performing Static Database Test 'Create C\_Item Index 1'... \*\* Static Database Test 'Create C\_Item Index 1' has executed 1 Times, returning 0 row(s).
- Performing Static Database Test 'Create C\_Stock Index 1'... \*\* Static Database Test 'Create C\_Stock Index 1' has executed 1 Times, returning 0 row(s).

Total Time to perform the benchmark:

Elapsed : 0 Days 00:16:21.488

#### **Benchmark Factory(TM) Copyright (c) Quest Software 1990-2002. All rights reserved.**

Executing Test 'TPC-C Transaction Mix'...

\*\* Benchmark complete.

Total Time to perform the benchmark:

Elapsed : 1 Days 00:11:27.627

#### <span id="page-61-0"></span>Benchmark Factory Transaction Log

#### *Transactions*

**Benchmark Name:** TPC-C - drop procedure<br> **Benchmark Comment:** drop procedure Delete N drop procedure Delete New Order Procedure 1 drop procedure Delete Payment Procedure 1 drop procedure Delete Payment Procedure 2 drop procedure Delete Order Status Procedure 1 drop procedure Delete Order Status Procedure 2 drop procedure Delete Delivery Procedure drop procedure Delete Stock Level Procedure

#### **Test Parameters:**

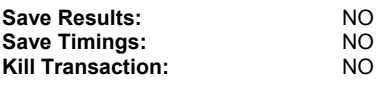

#### **Profile Information:**

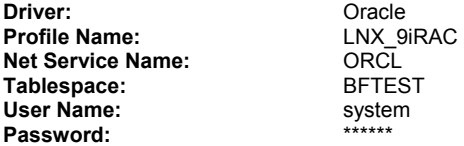

#### *Transactions*

**Benchmark Name:** TPC-C - drop index<br> **Benchmark Comment:** drop index Drop C drop index Drop C\_Warehouse Index 1 drop index Drop C\_District Index 1 drop index Drop C\_Customer Index 1 drop index Drop C\_Customer Index 2 drop index Drop C\_New\_Order Index 1 drop index Drop C\_Order Index 1 drop index Drop C\_Order\_Line Index 1 drop index Drop C\_Item Index 1 drop index Drop C\_Stock Index 1

#### **Test Parameters:**

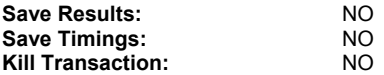

#### **Profile Information:**

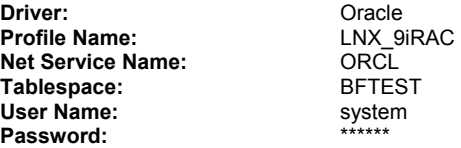

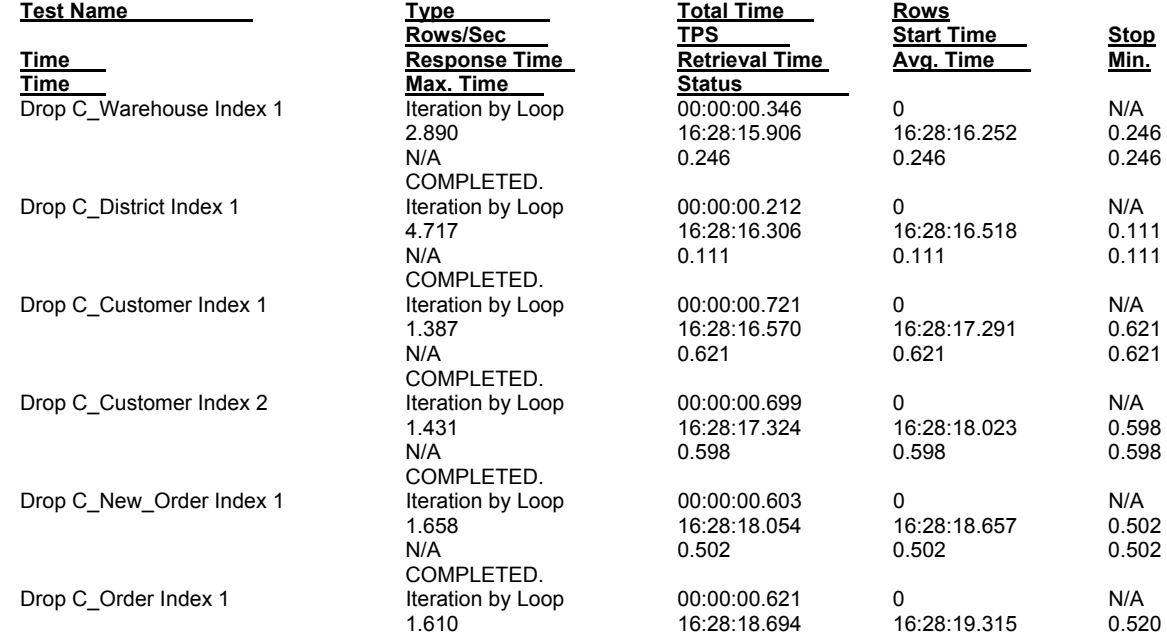

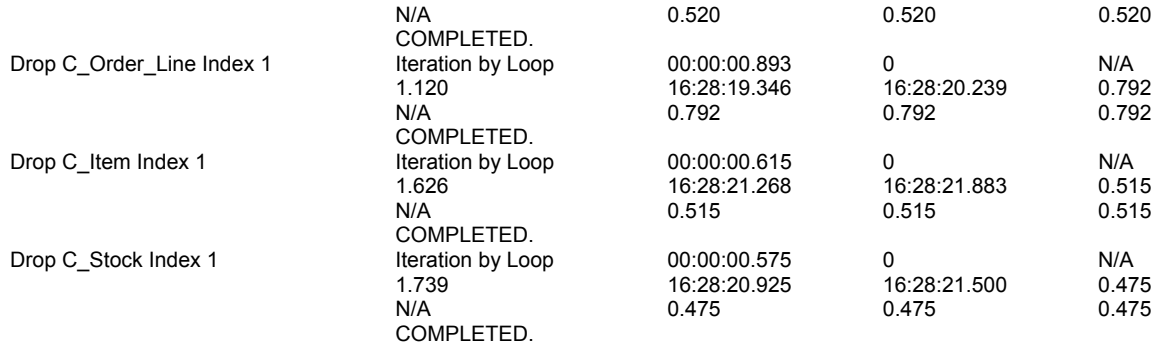

**Total Time to perform the benchmark:** 

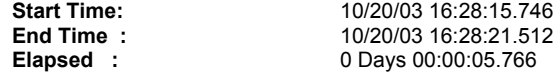

#### *Transactions*

**Benchmark Name:** TPC-C - drop table **Benchmark Comment:** drop table Delete C\_Warehouse Table drop table Delete C\_District Table drop table Delete C\_Customer Table drop table Delete C\_History Table drop table Delete C\_New\_Order Table drop table Delete C\_Order Table drop table Delete C\_Order\_Line Table drop table Delete C\_Item Table drop table Delete C\_Stock Table

#### **Test Parameters:**

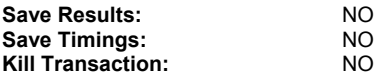

#### **Profile Information:**

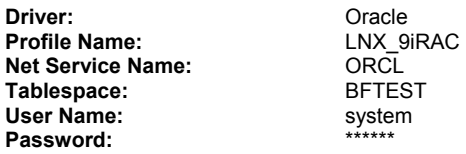

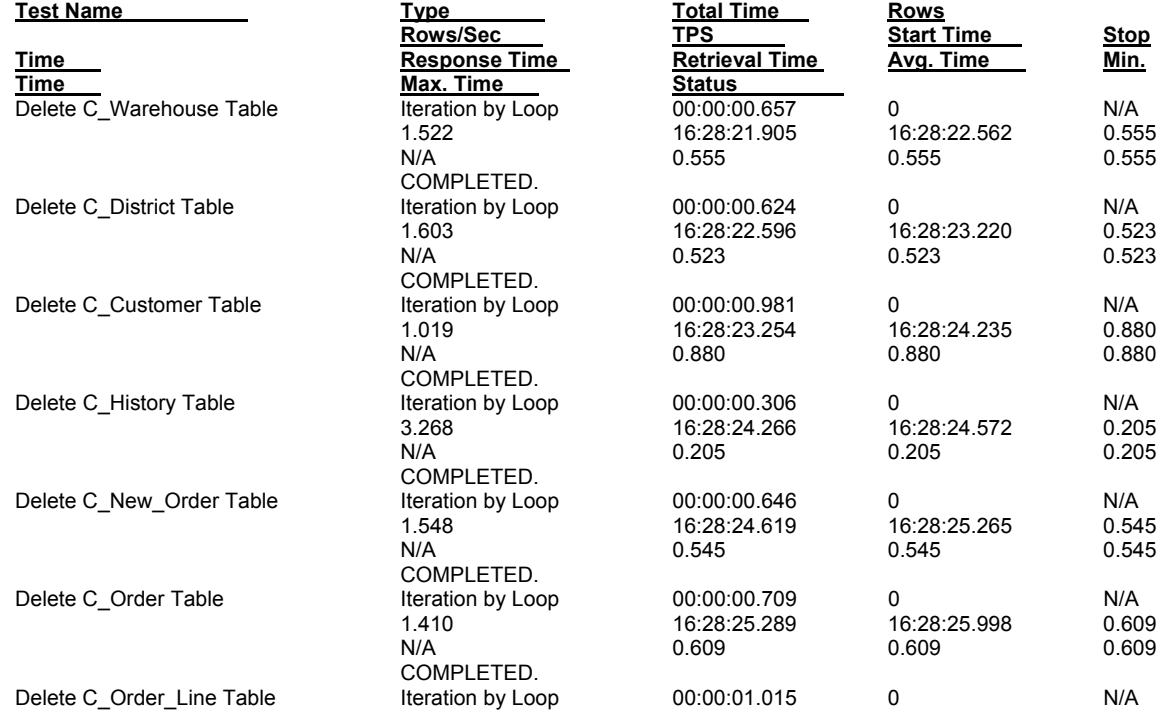

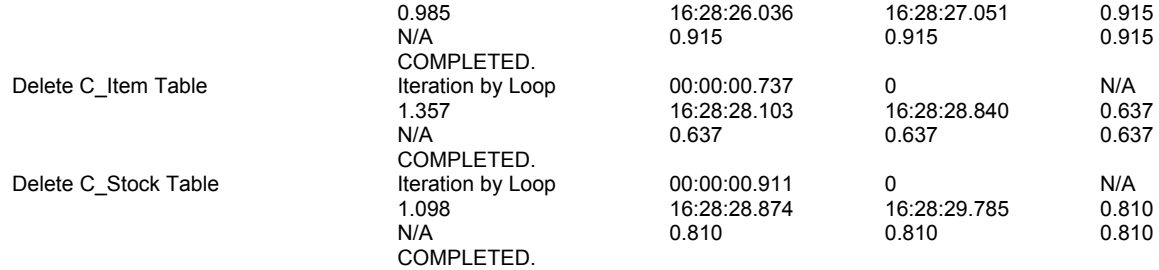

**Total Time to perform the benchmark:** 

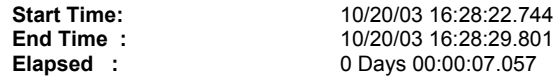

#### *Transactions*

**Benchmark Name:** TPC-C - create table

**Benchmark Comment:** create table Create C\_Warehouse Table create table Create C\_District Table create table Create C\_Customer Table create table Create C\_History Table create table Create C\_New\_Order Table create table Create C\_Order Table create table Create C\_Order\_Line Table create table Create C\_Item Table create table Create C\_Stock Table

#### **Test Parameters:**

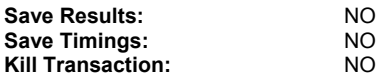

#### **Profile Information:**

**Driver:** Oracle<br> **Profile Name:** LNX\_9iRAC **Profile Name:** LNX\_9i<br> **Net Service Name:** CRCL **Net Service Name:** ORCL **Tablespace:** BFTES<br> **User Name:** system<br> **Password:** \*\*\*\*\*\* **User Name:** Password:

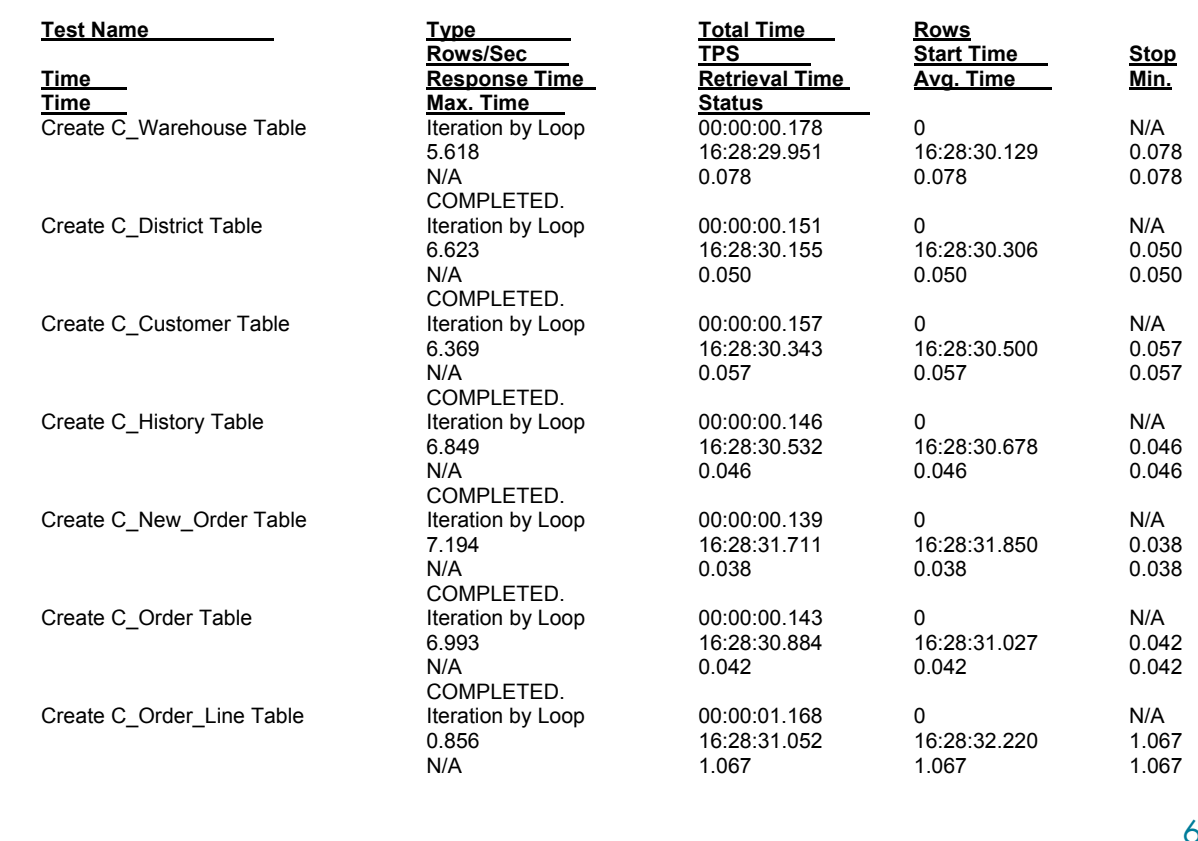

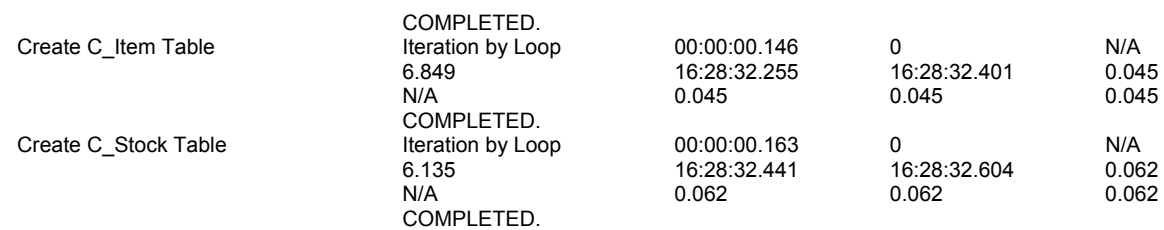

**Total Time to perform the benchmark:** 

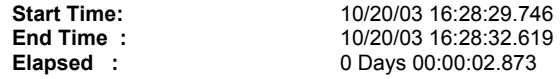

#### *Transactions*

**Benchmark Name:** TPC-C - create procedure<br> **Benchmark Comment:** Create procedure Create N create procedure Create New Order Procedure 1 create procedure Create Payment Procedure 1 create procedure Create Payment Procedure 2 create procedure Create Order Status Procedure 1 create procedure Create Order Status Procedure 2 create procedure Create Delivery Procedure create procedure Create Stock Level Procedure

#### **Test Parameters:**

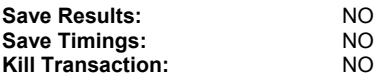

#### **Profile Information:**

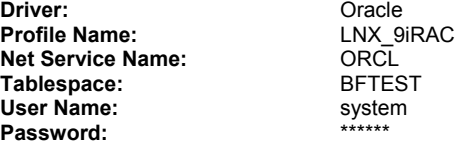

#### **Total Time to perform the benchmark:**

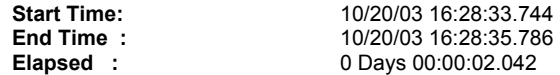

#### *Transactions*

**Benchmark Name:** TPC-C - load table **Benchmark Comment:** load table Load C\_Warehouse Table load table Load C\_District Table load table Load C\_Customer Table load table Load C\_History Table load table Load C\_New\_Order Table load table Load C\_Order Table load table Load C\_Order\_Line Table load table Load C\_Item Table load table Load C\_Stock Table

#### **Test Parameters:**

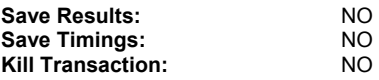

#### **Profile Information:**

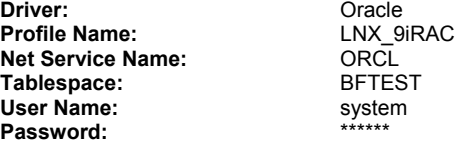

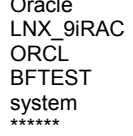

#### **Test Name**

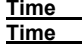

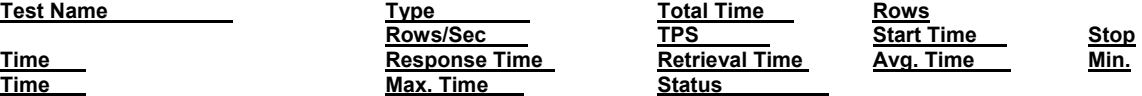

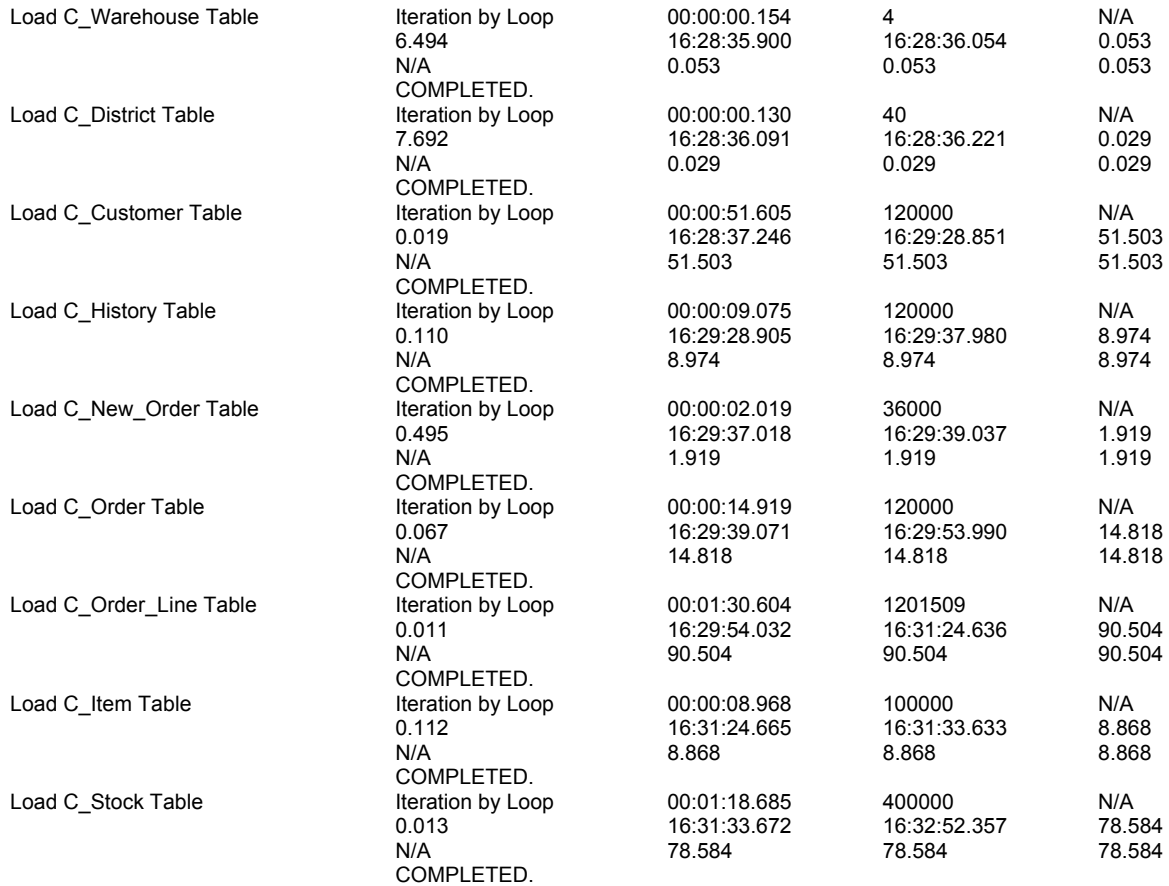

**Total Time to perform the benchmark:** 

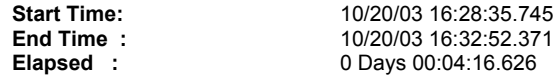

#### *Transactions*

**Benchmark Name:** TPC-C - create index **Benchmark Comment:** create index Create C\_Warehouse Index 1 create index Create C\_District Index 1 create index Create C\_Customer Index 1 create index Create C\_Customer Index 2 create index Create C\_New\_Order Index 1 create index Create C\_Order Index 1 create index Create C\_Order\_Line Index 1 create index Create C\_Item Index 1 create index Create C\_Stock Index 1

#### **Test Parameters:**

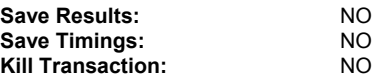

#### **Profile Information:**

**Driver:** Oracle<br> **Profile Name:** CONX\_9iRAC **Profile Name:** LNX\_9<br> **Net Service Name:** CRCL **Net Service Name:** ORCL<br> **Tablespace:** BFTEST **Tablespace:** BFTEST<br>
User Name: system User Name: **but is a system of the System System** system and system of the system of the system of the system of the system of the system of the system of the system of the system of the system of the system of the system Password:

Test Name The Total Test Name The Total Test<br>
Time Time The Test<br>
Create C\_Warehouse Index 1

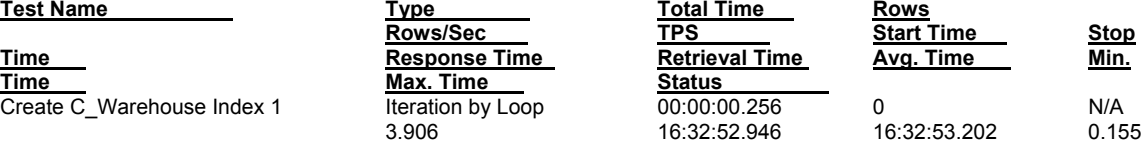

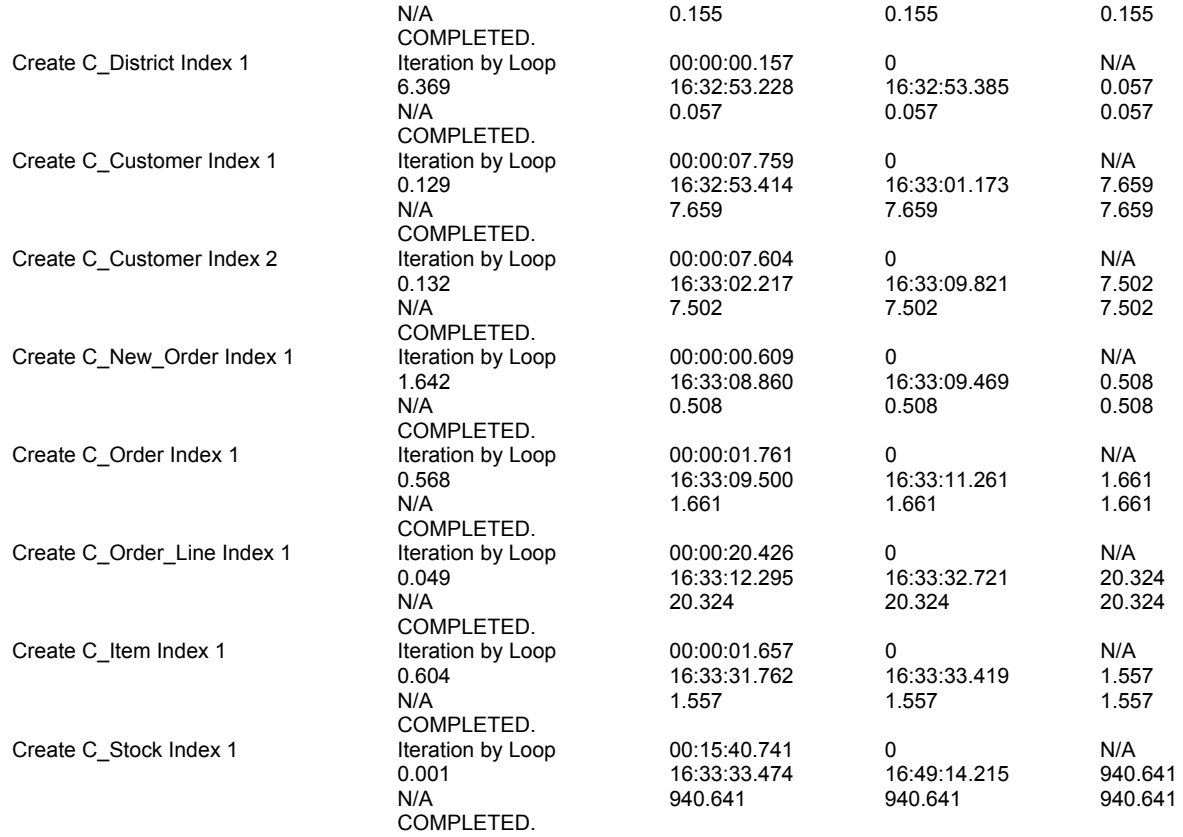

#### **Total Time to perform the benchmark:**

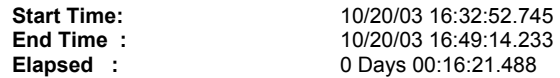

#### *Mixed Workload Database Benchmark*

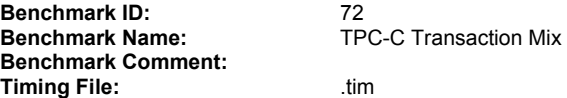

**Profile Information:** 

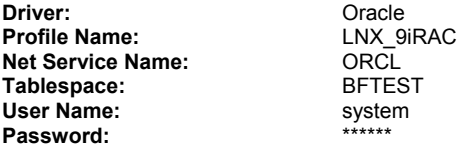

#### **Test Options:**

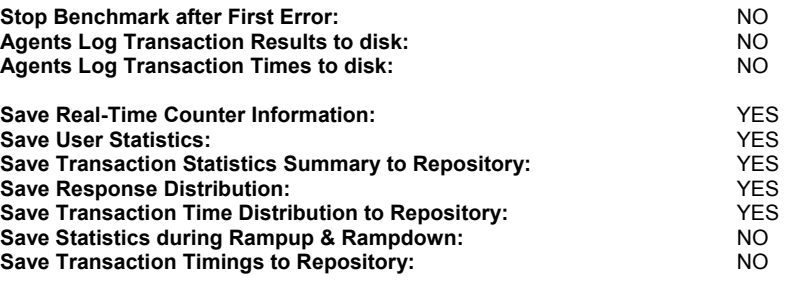

**Test Parameters:** 

<span id="page-67-0"></span>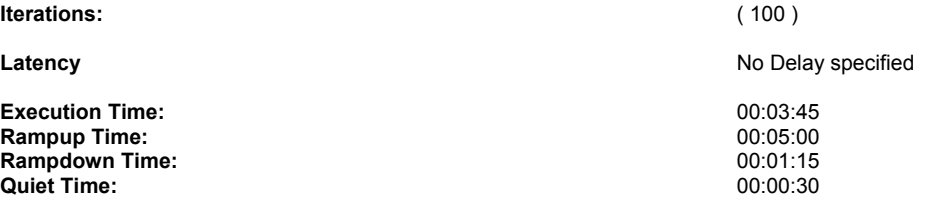

#### **Transaction Mix:**

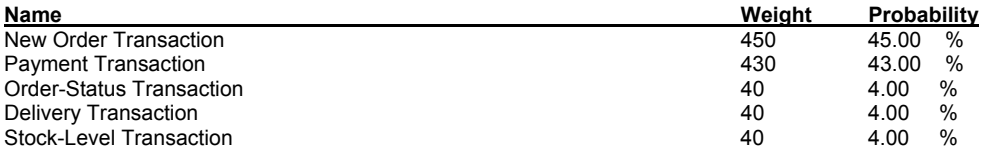

#### **Benchmark Summary Statistics:**

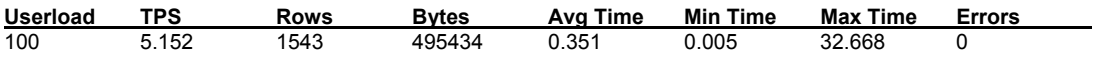

\*\* Benchmark complete.

#### **Total Time to perform the benchmark:**

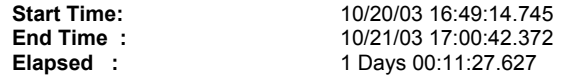

## <span id="page-68-0"></span>appendix g: Forced Rescan of Devices

Prior to adding LUN #5 at the storage level and rescanning:

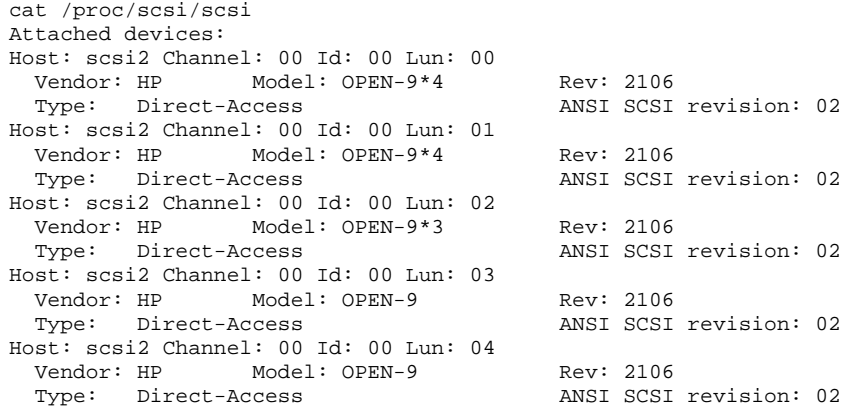

LUN #5 was added to the XP ports (CL1-E, CL1-F) that the servers connected to. Then the HBA and OS levels were rescanned:

```
[root@racnode1 root]# echo "scsi-qlascan" > /proc/scsi/qla2300/2 
[root@racnode1 root]# echo "scsi-qlascan" > /proc/scsi/qla2300/3 
[root@racnode1 root]# echo "scsi-add-singledevice 2 0 0 5" > /proc/scsi/scsi 
[root@racnode1 root]# echo "scsi-add-singledevice 3 0 0 5" > /proc/scsi/scsi
```
Then, LUN #5 appeared at the OS level:

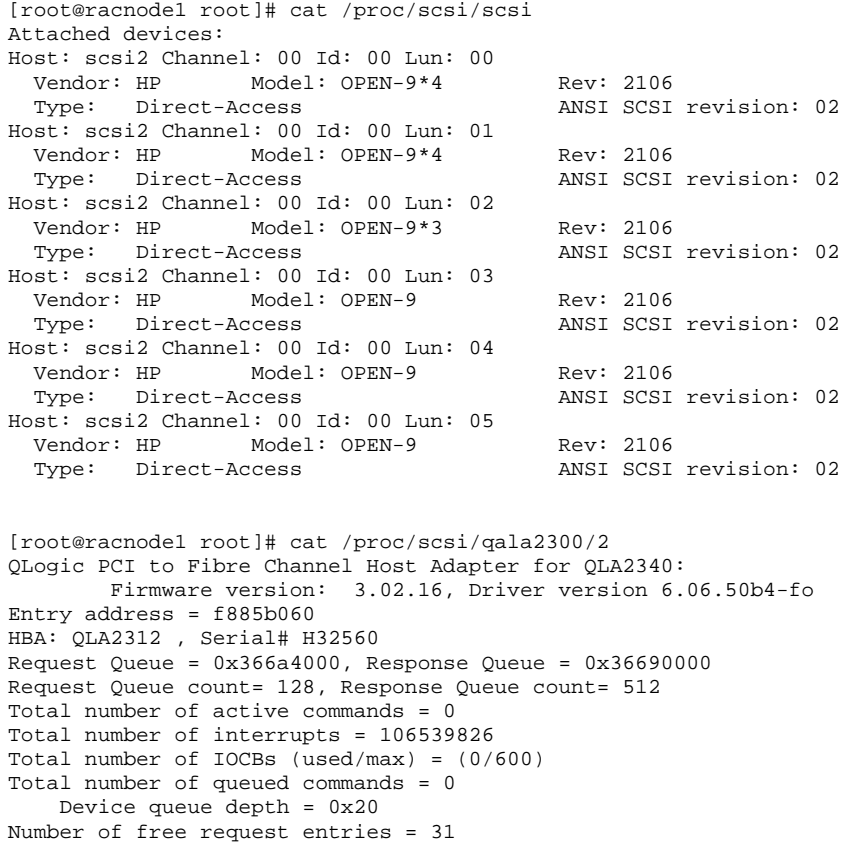

```
Number of mailbox timeouts = 0 
Number of ISP aborts = 0 
Number of loop resyncs = 17 
Number of retries for empty slots = 0 
Number of reqs in pending_q= 0, retry_q= 0, done_q= 0, scsi_retry_q= 0 
Number of reqs in failover_q= 0 
Host adapter:loop state= <READY>, flags= 0x8e0833 
Dpc flags = 0x40MBX flags = 0x0SRB Free Count = 4096 
Link down Timeout = 008 
Port down retry = 016 
Login retry count = 016 
Commands retried with dropped frame(s) = 0SCSI Device Information: 
scsi-qla0-adapter-node=200000e08b0b902d; 
scsi-qla0-adapter-port=210000e08b0b902d; 
scsi-qla0-port-0=50060e8003753905:50060e8003753905; 
SCSI LUN Information: 
(Id:Lun) * - indicates lun is not registered with the OS. 
( 0: 0): Total reqs 106818175, Pending reqs 0, flags 0x0, 0:0:81, 
( 0: 1): Total reqs 95, Pending reqs 0, flags 0x0, 0:0:81, 
( 0: 2): Total reqs 95, Pending reqs 0, flags 0x0, 0:0:81, 
( 0: 3): Total reqs 12, Pending reqs 0, flags 0x0, 0:0:81, 
( 0: 4): Total reqs 13, Pending reqs 0, flags 0x0, 0:0:81, 
( 0: 5): Total reqs 16, Pending reqs 0, flags 0x0, 0:0:81, 
[root@racnode1 root]# cat /proc/scsi/qla2300/3 
QLogic PCI to Fibre Channel Host Adapter for QLA2340: 
         Firmware version: 3.02.16, Driver version 6.06.50b4-fo 
Entry address = f885b060 
HBA: QLA2312 , Serial# H32354 
Request Queue = 0x36570000, Response Queue = 0x36560000 
Request Queue count= 128, Response Queue count= 512 
Total number of active commands = 0 
Total number of interrupts = 253761 
Total number of IOCBs (used/max) = (0/600) 
Total number of queued commands = 0 
    Device queue depth = 0x20 
Number of free request entries = 31 
Number of mailbox timeouts = 0 
Number of ISP aborts = 0 
Number of loop resyncs = 12 
Number of retries for empty slots = 0 
Number of reqs in pending_q= 0, retry_q= 0, done_q= 0, scsi_retry_q= 0 
Number of reqs in failover_q= 0 
Host adapter:loop state= <READY>, flags= 0x8e0833 
Dpc flags = 0x40MBX flags = 0x0 
SRB Free Count = 4096 
Link down Timeout = 008 
Port down retry = 016 
Login retry count = 016 
Commands retried with dropped frame(s) = 0 
SCSI Device Information: 
scsi-qla1-adapter-node=200000e08b0bc22c; 
scsi-qla1-adapter-port=210000e08b0bc22c; 
scsi-qla1-port-0=50060e8003753904:50060e8003753904; 
SCSI LUN Information:
```

```
(Id:Lun) * - indicates lun is not registered with the OS.
```
## <span id="page-70-0"></span>For more information

#### www.hp.com/go/somewhere

HP Partitioning Continuum, HP, 2002 HP ENSAextended technical overview, HP, 2003 HP Utility Data Center Overview, HP, 2002

For information specific to the PDC kits, please email rac\_contact@hp.com.

## Call to action

### www.hp.com/go/somewhere

HP Partitioning Continuum, HP, 2002 HP ENSAextended technical overview, HP, 2003 HP Utility Data Center Overview, HP, 2002

© 2003 Hewlett-Packard Development Company, L.P. The information<br>contained herein is subject to change without notice. The only warranties for<br>HP products and services are set forth in the express warranty statements accompanying such products and services. Nothing herein should be construed as constituting an additional warranty. HP shall not be liable for technical or editorial errors or omissions contained herein.

Itanium is a trademark or registered trademark of Intel Corporation in the U.S. and other countries and is used under license.

XXXX-XXXXEN, 09/2003

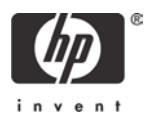